# **Elektrischer Antrieb** High Performance **Elektrischer Zylinder** < € UK

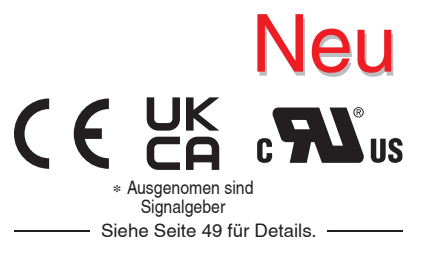

 $\zeta$  RoHS  $\zeta$ 

Schrittmotor 24 VDC, batterieloser Absolut-Encoder

### **Reduziert die Zykluszeit Reduziert um 33 % (0,97 s**  $\rightarrow$  **0,65 s) Zykluszeit im Vergleich zur bestehenden Serie**<sup>∗</sup> ∗1 Wenn die Serie LEY25GA-300 von 0 bist 300 mm (Hub) betrieben wird. **Beschleunigung/ 10000 mm/s2 Verzögerung** (**334** % höher im Vergleich zur bestehenden Serie) **Maximale 700 mm/s Geschwindigkeit** (Um **40** % besser im Vergleich zur bestehenden Serie) **Einfacher Neustart nach Wiederherstellung**  Geschwindigkeit [v] *Neu* **Serie JXC5H/6H** Geschwindigkeit [v] **der Spannungsversorgung** Die Position des Antriebs wird vom Encoder gespeichert, auch wenn die Spannungsversorgung abgeschaltet wird. Nach Wiederherstellung der Spannungsversorgung ist keine Referenzfahrt erforderlich. Vorgängermodell Zeit [t] **Erfordert keine Batterien Reduzierter Wartungsaufwand** Zur Speicherung der Positionsdaten werden keine Batterien verwendet. Daher müssen keine Ersatzbatterien gelagert oder entladene Batterien ausgetauscht werden. **High Performance Schrittmotor-Controller**  Ermöglicht die Einstellung einer höheren Beschleunigung und maximalen Geschwindigkeit mit dem speziellen Controller (für Serie LEY⊡G). EtherCAT/EtherNet/IP™/ Parallel-I/O PROFINET **Serie JXC5H/6H p. 35 Serie JXCEH/9H/PH p. 42**

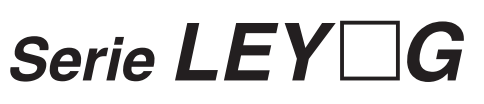

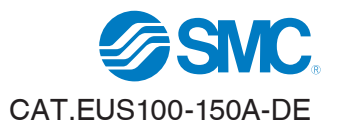

# **Ausführung mit Schrittdateneingabe Serie JXC5H/6H** S. **35**

# ACT

**Controller-Einstellungssoftware ACT Controller 2**

# **Benutzerfreundliche Einstellungssoftware ACT Controller 2 (für PC)**

## **Verschiedene Funktionen im "Normal Mode" verfügbar**

(im Vergleich zum bestehenden ACT-Controller)

### ¡**Parameter- und Schrittdaten-Einstellung**

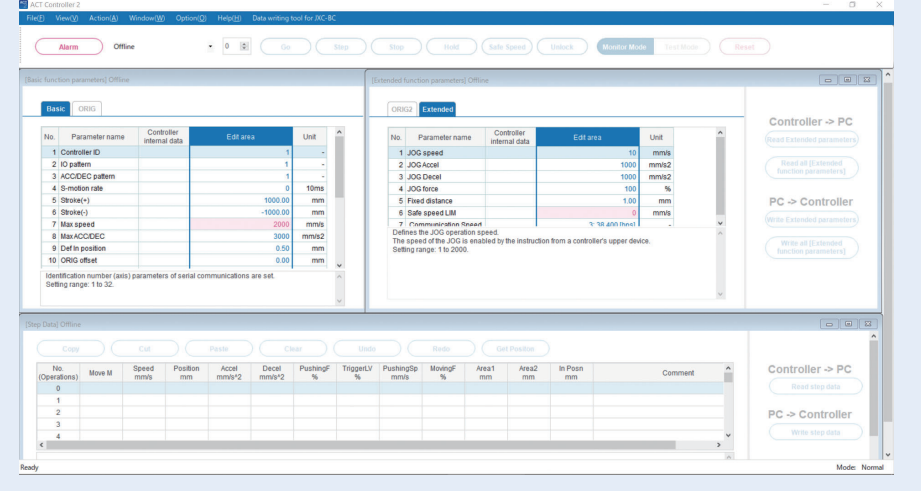

∗ Kunden, die einen Computer mit anderen Betriebssystemen als Windows 10/64 Bit betreiben, sollten den vorhandenen ACT-Controller verwenden.

### ¡**Alarm-Anzeige**

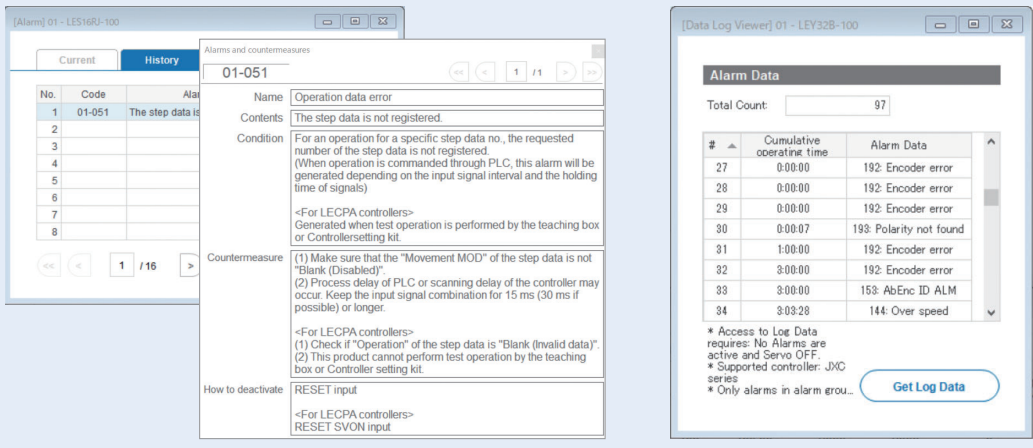

Wenn ein Alarm ausgelöst wird, können die Alarmdetails und Gegenmaßnahmen angezeigt werden.

# Start-up-Zeit des Controllers angezeigt werden.

Wenn ein Alarm ausgelöst wird, kann die kumulierte

### ¡**Aufzeichnung von Signalverläufen**

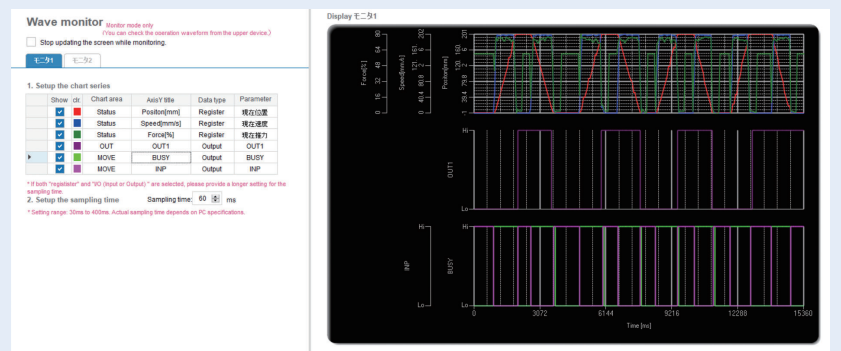

Position, Geschwindigkeit, Kraft und die Eingangs-/Ausgangssignale können während des Betriebs aufgezeichnet werden.

∗ Bei Verwendung der Testbetriebsfunktion des ACT-Controllers 2 ist die Aufzeichnung von Signalverläufen nicht möglich.

# **Ausführung mit Schrittdateneingabe Serie JXC5H/6H** S. **35**

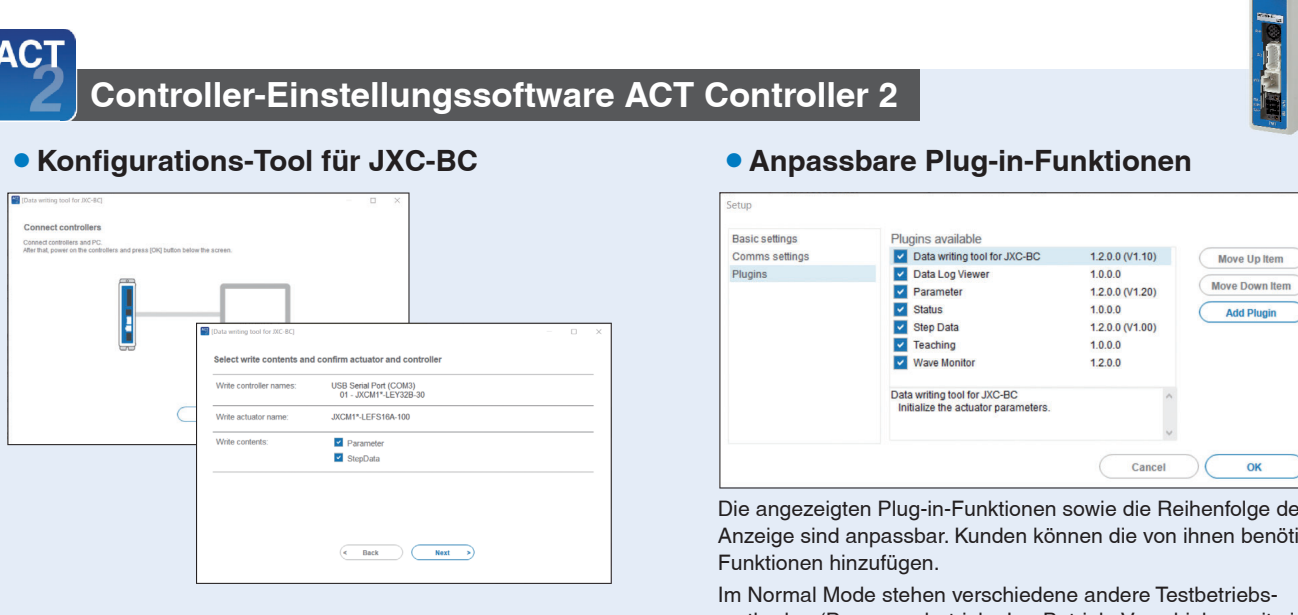

Mit dem Konfigurations-Tool können die Parameter und Schrittdaten des angeschlossenen Antriebs in einen unbeschriebenen Controller der Serie JXC geschrieben werden.

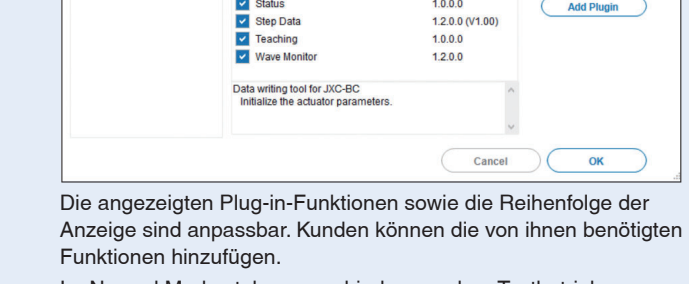

methoden (Programmbetrieb, Jog-Betrieb, Verschieben mit einer konstanten Rate usw.), die Überwachung des Signalstatus, ein One-Touch-Schalter zwischen Japanisch und Englisch und andere Funktionen zur Verfügung.

# Für den sofortigen Einsatz wählen Sie den "Easy Mode" für den Betrieb.

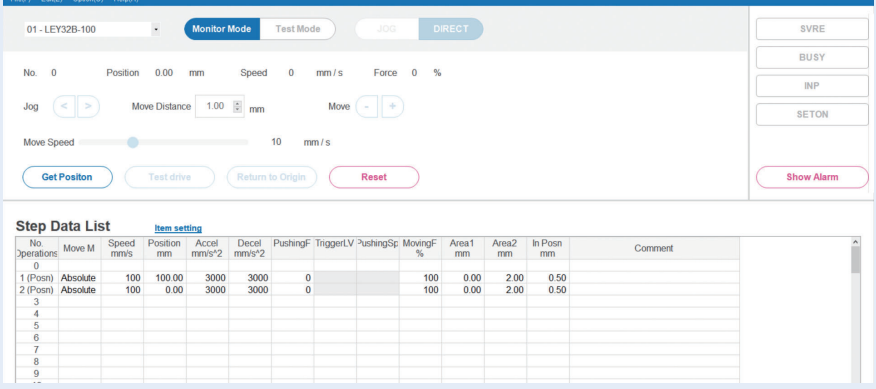

Die Einstellung der Schrittdaten, verschiedene Testvorgänge und die Statusbestätigung können auf einer einzigen Benutzeroberfläche vorgenommen werden.

Laden Sie die Einstellsoftware ACT Controller 2 von der SMC-Website herunter: *www.smc.eu*

# **Controller Serie** *JXC*-*H*

# **Ausführung mit Schrittdateneingabe Serie JXC5H/6H** S. **<sup>35</sup>**

### **Teaching-Box**

### **<Bei Verwendung einer TB (Teaching Box)>**

- ¡Die einfache Maske ohne Scrollfunktion ermöglicht eine einfache Einstellung und Bedienung.
- Wählen Sie ein Symbol im ersten Bildschirm, um eine Funktion auszuwählen.
- Stellen Sie die Schrittdaten ein und überprüfen Sie diese in einer weiteren Maske.

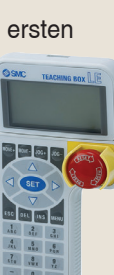

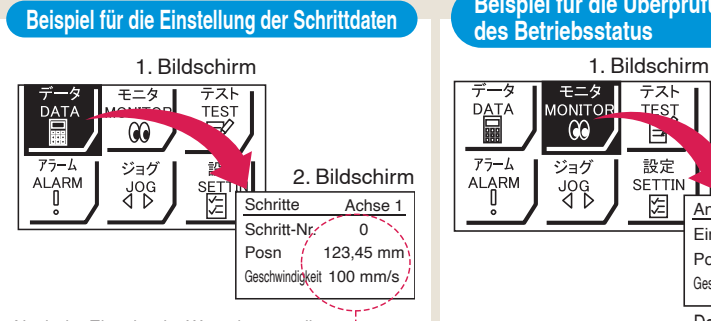

Nach der Eingabe der Werte können diese ↓ durch Drücken von "SET" übernommen werden.

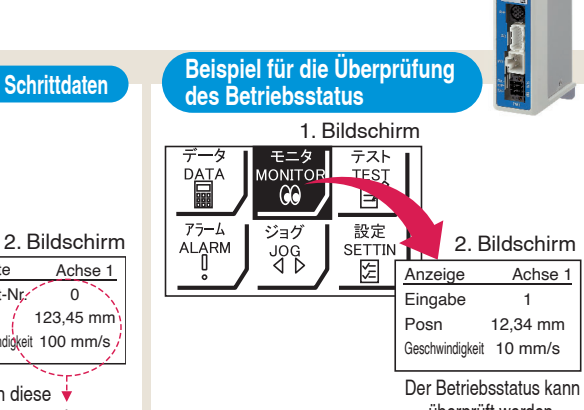

überprüft werden.

### **Teaching Box Maske**

¡**Dateneinstellung durch Eingabe von Position und Geschwindigkeit**  (Andere Bedingungen sind voreingestellt.)

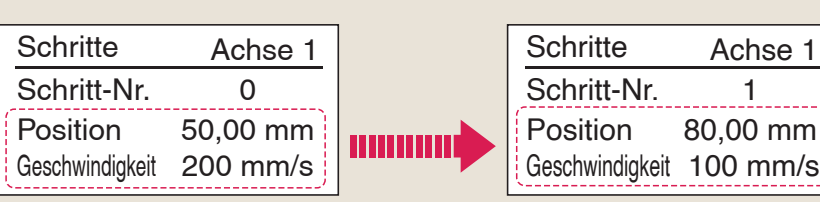

### **Normal Mode**

### **<Bei Verwendung einer TB (Teaching Box)>**

- Verschiedene Schrittdaten können in der Teaching-Box gespeichert und an den Controller übertragen werden.
- ¡Kontinuierlicher Testbetrieb mit bis zu 5 Schrittdaten.

### **Teaching-Box-Maske**

**• Die einzelnen Funktionen** (Schrittdaten, Test, Überwachung usw.) können aus dem Hauptmenü gewählt werden.

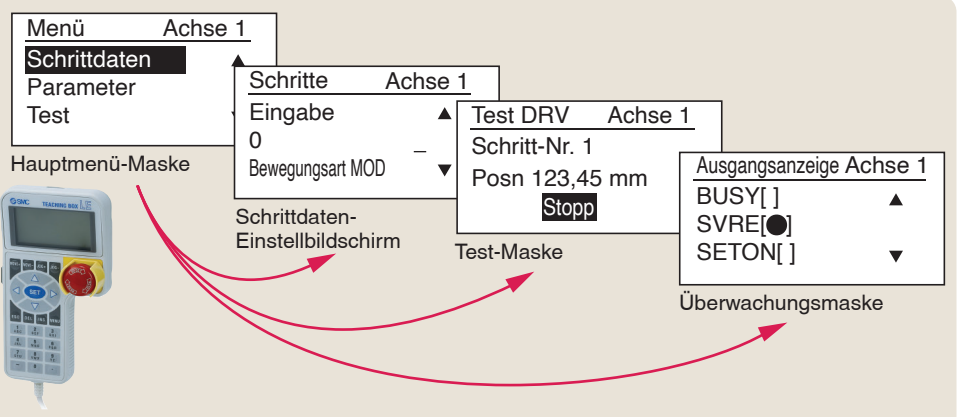

**Antrieb und Controller werden als Paket geliefert.** (Komponenten können auch separat bestellt werden.)

Stellen Sie sicher, dass die Kombination aus Controller und Antrieb korrekt ist.

### **<Prüfen Sie vor der Verwendung folgende Punkte>**

- q Überprüfen Sie die Modellnummer auf dem Typenschild des Antriebs. Diese Nummer muss mit der des Controllers übereinstimmen.
- (2) Überprüfen Sie, ob die I/O-Konfiguration übereinstimmt (NPN oder PNP).

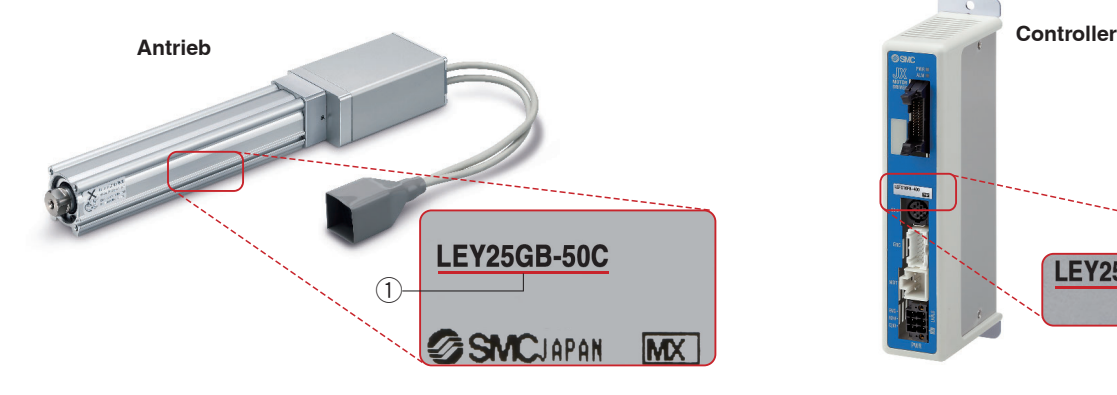

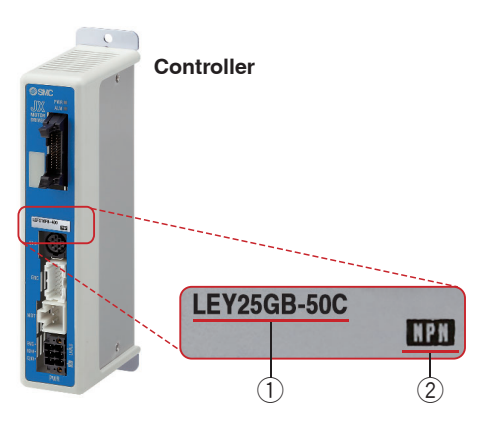

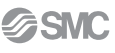

### **Funktion**

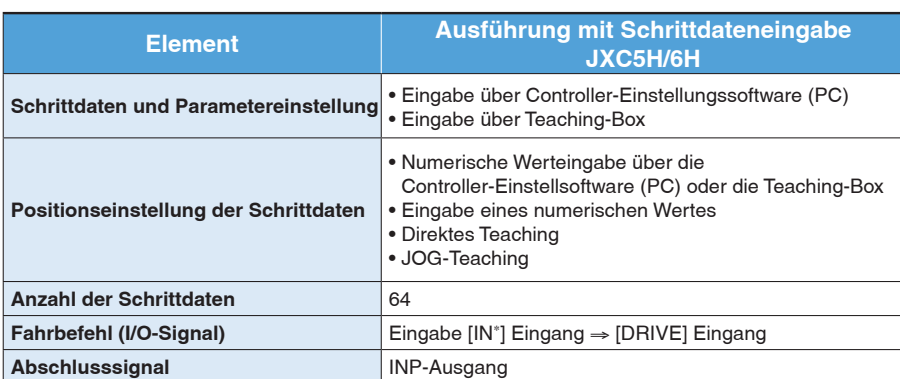

### **Einstellparameter**

TB: Teaching-Box PC: Controller-Software **Element Inhalt EASY-Mode NORMAL-Mode Ausführung mit Schrittdateneingabe TB PC TB/PC JXC5H/6H Schrittdaten-Einstellung (Auszug) Bewegungsart MOD** | Auswahl "absolute Position" und "relative Position" |  $\triangle$  |  $\bullet$  - Eingestellt auf ABS/INC **Geschwindigkeit Verfahrgeschwindigkeit** - $\bullet$  $\bullet$  Einstellung in Einheiten von 1 mm/s **Position [Position]: Zielposition [Schieben]: Schub-Startposition** - $\bullet$  $\bullet$  Einstellung in Einheiten von 0,01 mm Beschleunigung/Verzögerung | Beschleunigung/Verzögerung während der Bewegung |  $\bullet$  $\bullet$  $\bullet$  Einstellung in Einheiten von 1 mm/s2 Schubkraft Krafteinsatz während des Schubbetriebs  $\bullet$  $\bullet$  Einstellung in Einheiten von 1 % **Trigger LV Schwellenwert der Zielkraft während des Vorschubbetriebs**  $\Delta$  $\bullet$  Einstellung in Einheiten von 1 % Schubgeschwindigkeit | Geschwindigkeit während des Schubbetriebs | A |  $\bullet$  $\bullet$  Einstellung in Einheiten von 1 mm/s Stellkraft **Kraft während des Positionierbetriebs Algebruare Except**  $\triangle$  $\bullet$  Auf 100 % eingestellt **Bereichsausgang** | Bedingungen für Einschaltung des Bereichsausgangssignals |  $\triangle$  |  $\bullet$  $\bullet$  Einstellung in Einheiten von 0,01 mm **In Position [Position]: Abstand zur Zielposition [Position]: Abstand zur Zielposition<br>[Schieben]: Umfang der Bewegung beim Schieben zur Allam**  $\bullet$  Einstellung auf 0,5 mm oder mehr (Einheiten: 0,01 mm) **Parametereinstellung (Auszug) Hub (+)** + seitliche Positionsbegrenzung X X X → ■ Einstellung in Einheiten von 0,01 mm **Hub (-)** - seitliche Positionsbegrenzung X X X → O Einstellung in Einheiten von 0,01 mm **Richtung Ausgangsposition** Richtung der Rückkehr zur Ausgangsposition kann eingestellt werden. X X  $\parallel$  X  $\parallel$  Kompatibel Geschwindigkeit Ausgangsposition **Geschwindigkeit bei der Rückkehr zur Ausgangsposition** X X **X**  Einstellung in Einheiten von 1 mm/s AusgangspositionBeschl. | Beschleunigung bei der Rückkehr zur Ausgangsposition | X | X |  $\bullet$  Einstellung in Einheiten von 1 mm/s2 **Test JOG** - $\bullet$  $\bullet$ Der Dauerbetrieb mit der eingestellten Geschwindigkeit kann getestet werden, während der Schalter gedrückt wird. **BEWEGEN** X - -Der Betrieb kann mit dem eingestellten Abstand und der Geschwindigkeit von der aktuellen Position aus getestet werden. **Zurück zur Referenzposition** - $\bullet$  $\bullet$  Kompatibel Testlauf **Verwendung der angegebenen Schrittdaten**  $\bullet$  $\bullet$   $\begin{array}{|c|c|c|}\hline \text{6} & \text{Kompatibel} \end{array}$ **Erzwungene Ausgabe** | ON/OFF der Ausgangsklemme kann getestet werden. X | X |  $\bullet$  Kompatibel **Anzeige Anzeige DRV Die aktuelle Position, die Geschwindigkeit, die Kraft und die angegebenen Schrittdaten können angezeigt werden.** - $\bullet$  $\bullet$  Kompatibel **Anzeige IN/OUT Der aktuelle ON/OFF-Status der Ein-/** Der aktuelle ON/OFF-Status der Eln-/<br>Ausgangsklemme kann angezeigt werden. **X** X X → C Kompatibel **ALM Status Der aktuell generierte Alarm kann bestätigt werden.**  $\bullet$  $\bullet$  $\bullet$  Kompatibel **ALARM-Protokollaufzeichnung | In der Vergangenheit generierte Alarme können bestätigt werden. | X | X | ●**  Kompatibel **Datei Speichern/Laden Schrittdaten und Parameter können gespeichert,**  schrittgaten und Parameter konnen gespeichert,<br>weitergeleitet und gelöscht werden.<br>Weitergeleitet und gelöscht werden. Kompatibel **Sonstiges Sprache Kann auf Japanisch oder Englisch eingestellt werden** -- -Kompatibel

: Kann eingestellt werden ab TB Ver. 2.∗∗ (Die Versionsinformationen werden auf dem Startbildschirm angezeigt.)

# **Controller Serie** *JXC*-*H*

# **Feldbussystem**

**Controller-Software**

# Schrittmotor-Controller/Serie JXC<sup>IH</sup> S.42 **EtherCAT/EtherNet/IP**™**/PROFINET Direkteingangstyp**

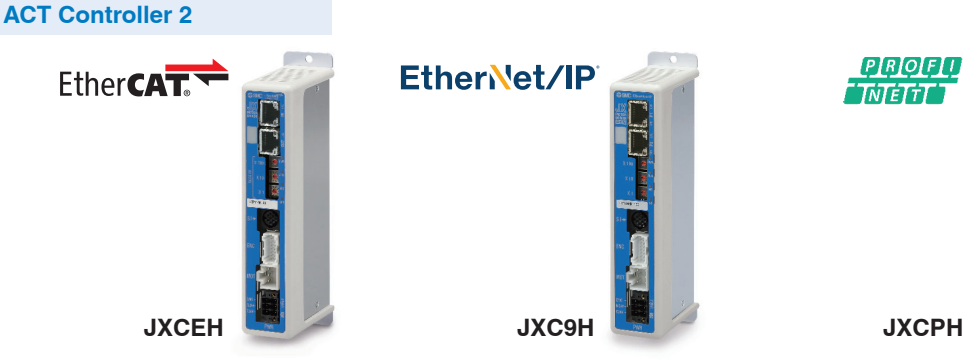

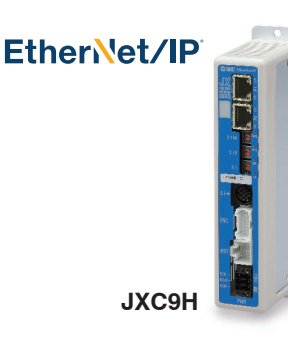

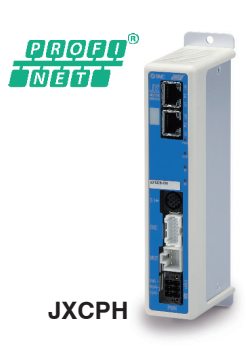

### **Zwei verschiedene Arten von Fahrbefehlen**

**Eingabe der Schritt-Nummer**: Betrieb durch Verwendung der voreingestellten Schrittdaten im Controller.

**Numerische Dateneingabe**: Der Antrieb arbeitet mit Werten wie Position und Geschwindigkeit von einer übergeordneten Steuerung.

### **Lesen von Statusdaten**

Statusdaten, wie z. B. die aktuelle Geschwindigkeit und Position sowie Alarmcodes, können über eine SPS gelesen werden.

# **Daisy Chain Verdrahtungsschema**

Es stehen zwei Kommunikationsanschlüsse zur Verfügung.

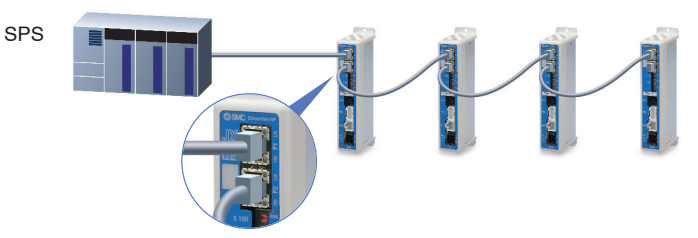

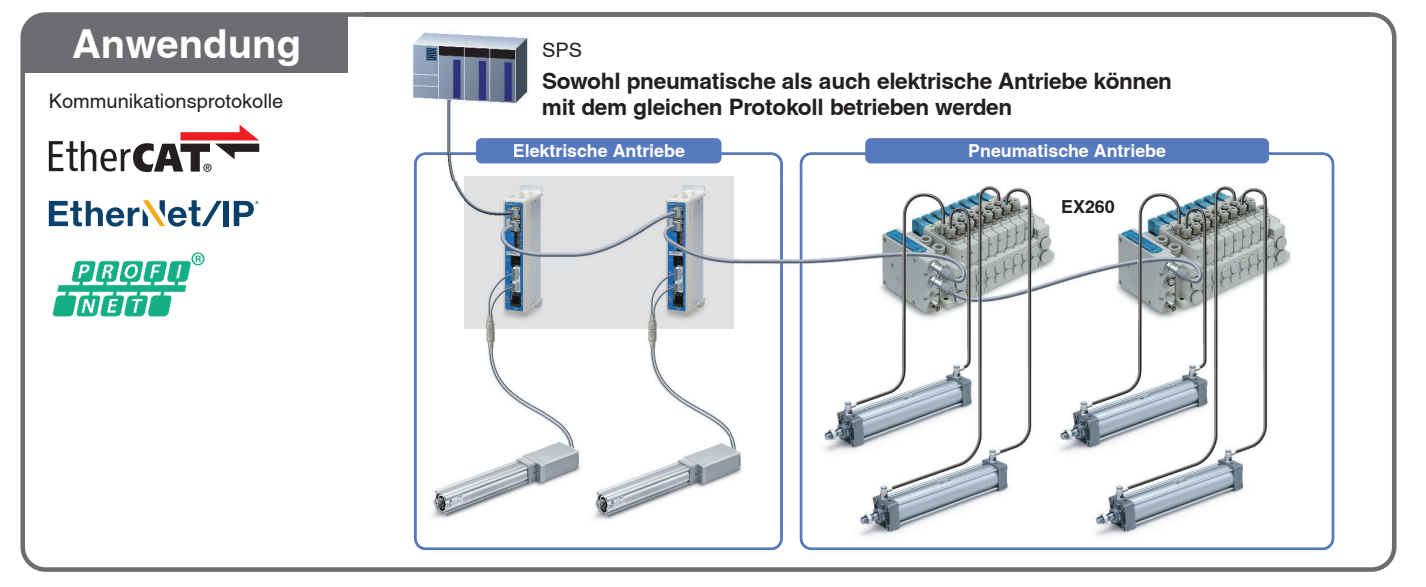

# **ACT**

**Controller-Einstellungssoftware ACT-Controller 2** Ab S. **1**

# **Benutzerfreundliche Einstellungssoftware ACT-Controller 2 (für PC)**

### **Verschiedene Funktionen im Normal Mode erhältlich** (im Vergleich zum bestehenden ACT-Controller)

- Parameter- und Schrittdaten-Einstellung
- Alarmliste
- ¡Aufzeichnung von Signalverläufen
- ¡Möglichkeit zur Parametrierung von unbeschriebenen Controllern (JXC-BC) **• Anpassbare Plug-in-Funktionen**
- ∗ Kunden, die einen Computer mit anderen Spezifi kationen Daten als Windows 10/64 Bit betreiben, sollten den vorhandenen ACT-Controller verwenden.

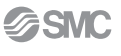

**System-Aufbau Vom Kunden bereitzustellen • Elektrischer Antrieb SPS Spannungsversorgung für I/O-Signal 24 VDC** ● Controller<sup>\*1</sup> ● I/O-Kabel S.41  $\circ$ **Bestell-Nr. LEC-CN5-**....................... **Zu CN5** ● Antriebskabel<sup>∗1</sup> s.47 **Robotikkabel** hm **LE-CE- zu SI zu ENC** ∗1 Kann als Option hinzugefügt werden. Siehe Seite THE **Political** "Bestellschlüssel" des Antriebs. **zu SI**  $\boxed{\mathbb{H}}$ **Zu CN2 Vom Kunden bereitzustellen zu PWR Spannungs-Schrittdateneingabe versorgung für JXC5H/6H Kommunikationskabel**- **Controller 24 VDC** S. **35** S. **41** (3 m) **O** Spannungs- S.41 **versorgungsstecker** (Zubehör) AIII **Optionen** ● Adapterkabel<sup>∗2</sup> S.41 **Kommunikationskabel für Controller-Einstellung S.41 CAdapterkabel\*<sup>2</sup> S.41**  $\bullet$  Teaching box P5062-5 (Mit 3-m-Kabel) Kommunikationskabel : JXC-W2A-C USB-Kabel : LEC-W2-U (0,3 m)  $LEC-T1-3\Box G\Box$ <Controller-Software/USB-Treiber> Das Adapterkabel kann zum · Controller-Software Anschluss dieses Controllers an · USB-Treiber (für JXC-W2A-C) die optionale Teaching-Box ∗ Herunterladen von der SMC-Website: [LEC-T1] verwendet werden, die https://www.smc.eu mit der Serie LEC angeboten wird. or peag  $\overline{\mathbf{G}}$ **DEE** 面  $\bigcirc$  USB-Kabel (A-mini, Ausführung B) **Adapterkabel**  $\bullet$ (0,8 m) S. **41 PC** ∗2 Ein Adapterkabel ist auch erforderlich, um die Controller der Serie JXC⊡H und das Kommunikationskabel der Serie LEC⊡ (LEC-W2A-C) miteinander zu verbinden.<br>(Ein Adapterkabel wird für das JXC-W2A-C nicht benötigt)

# **Controller Serie** *JXC*-*H*

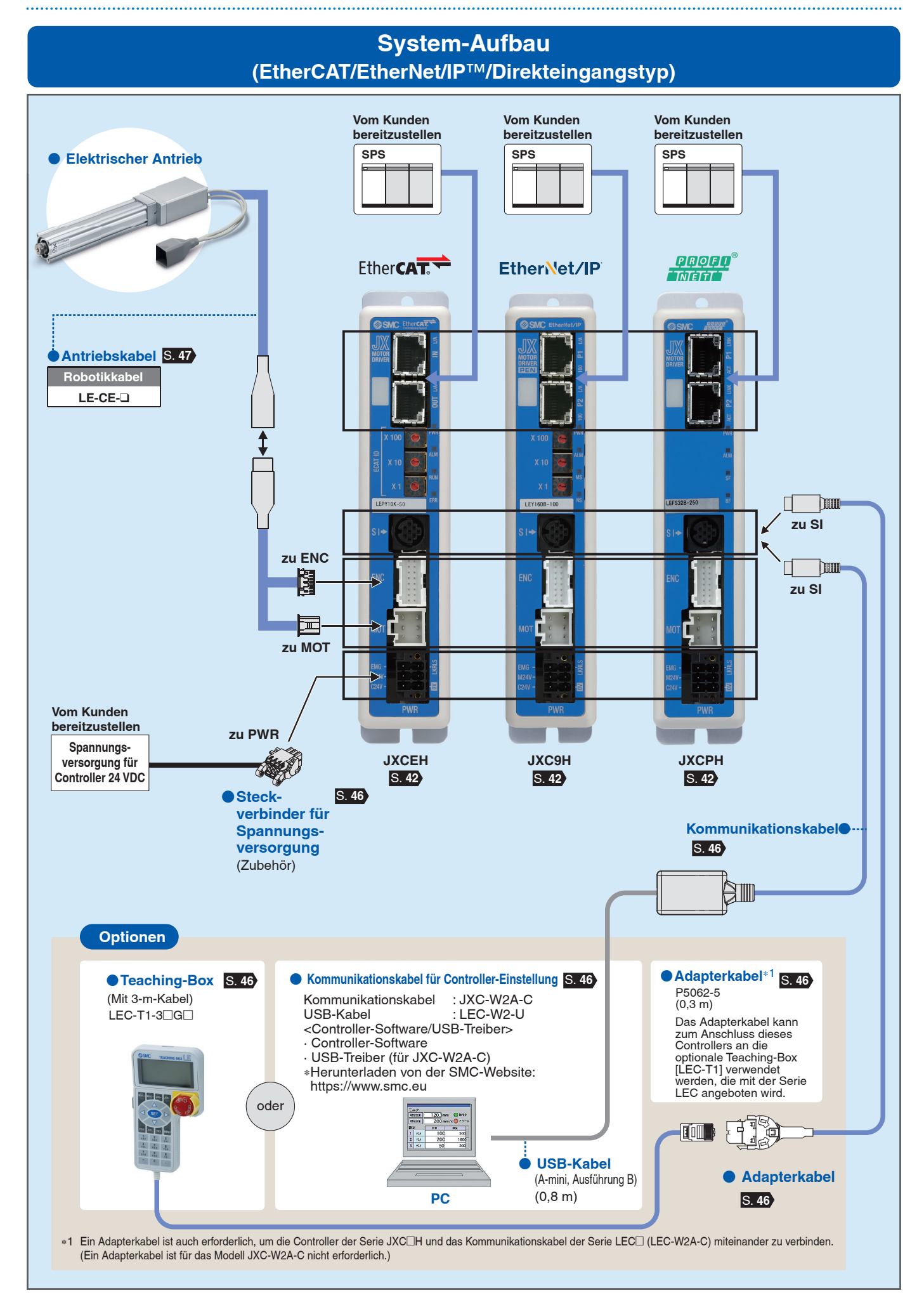

# **Elektrischer Antrieb**

# **High Performance Elektrischer Zylinder**

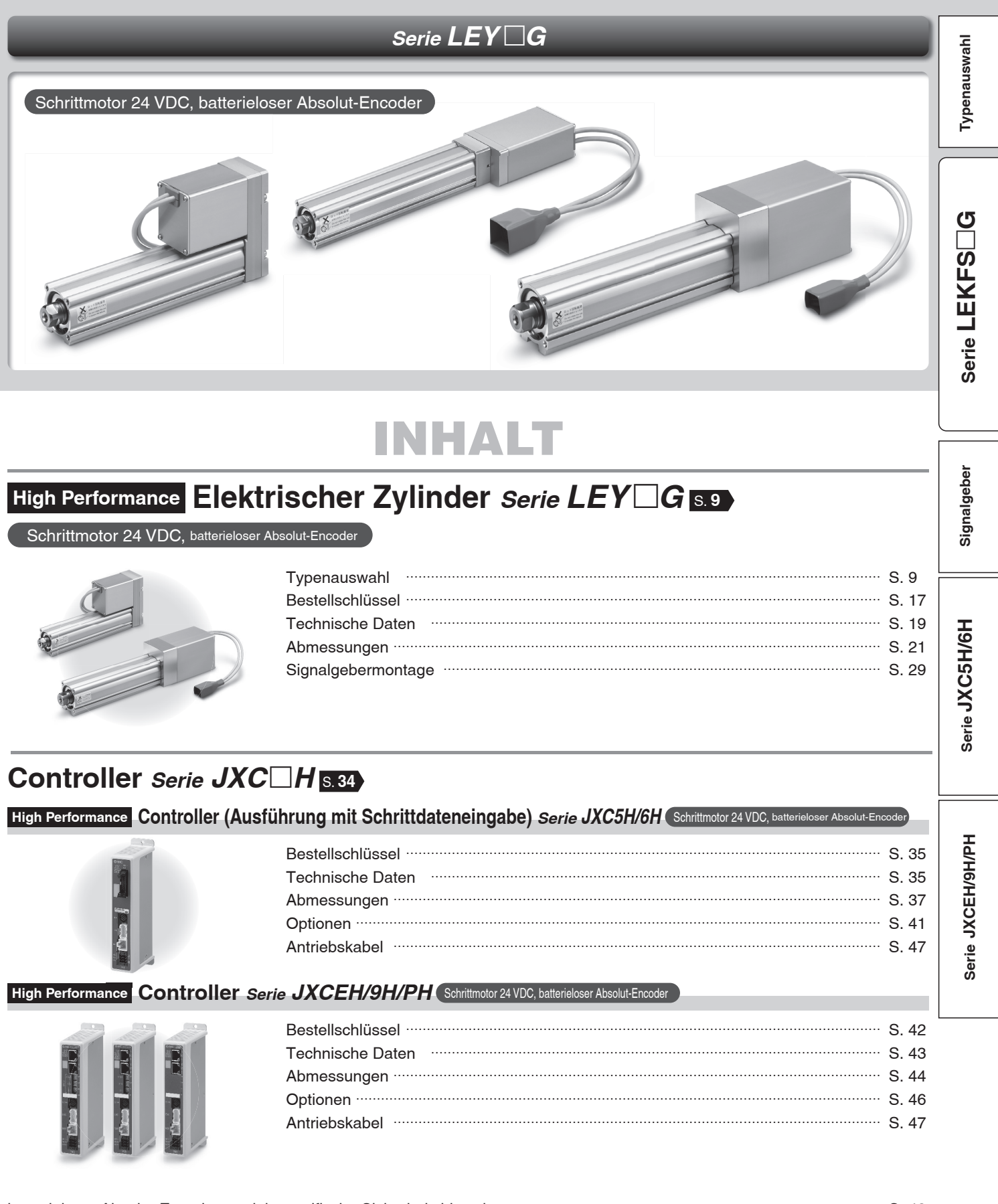

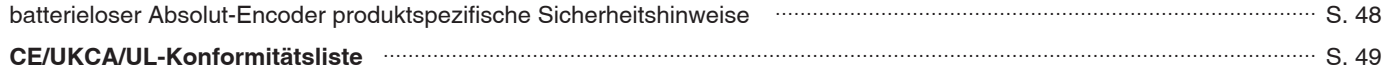

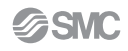

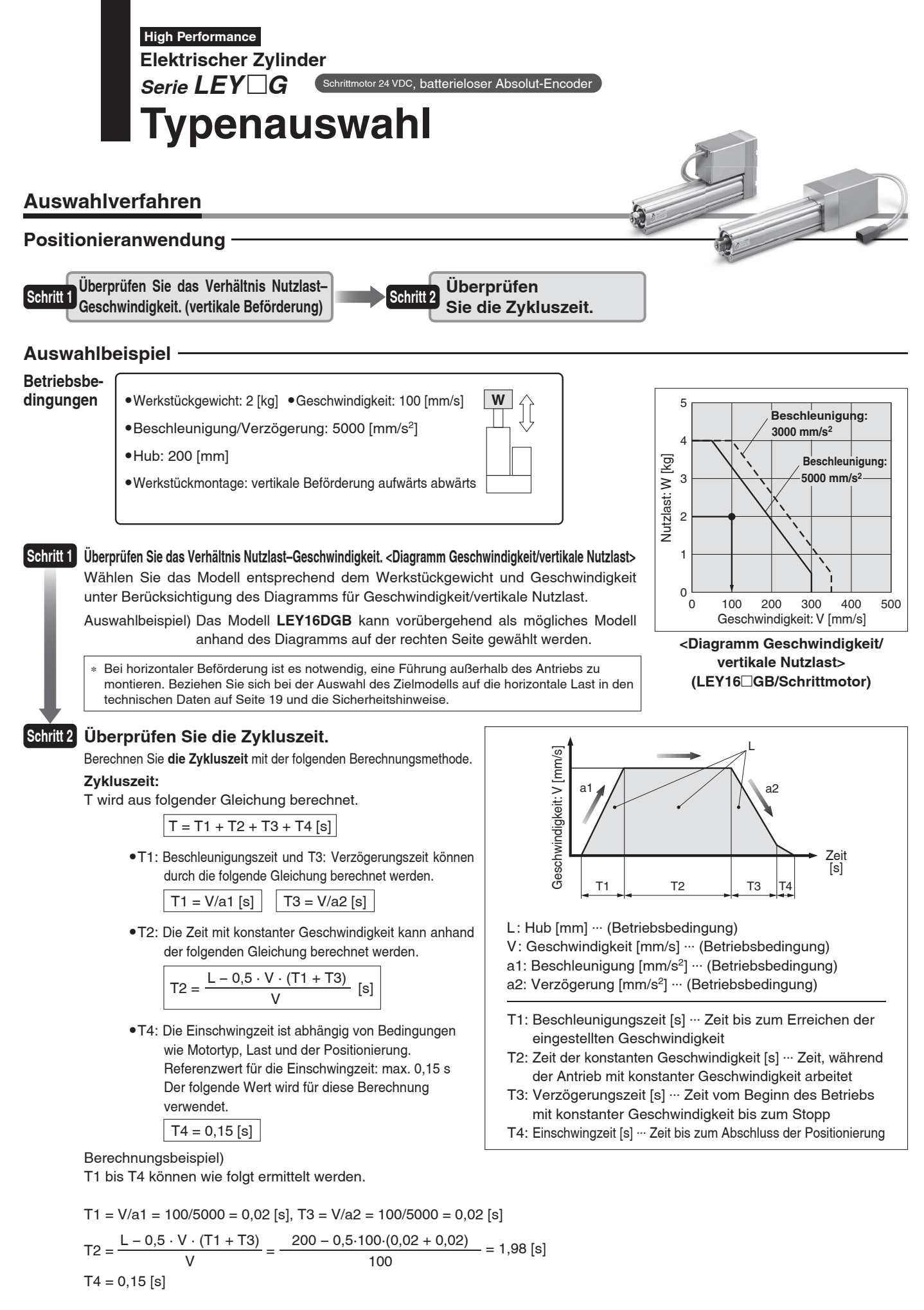

**Die Zykluszeit** kann wie folgt ermittelt werden.

9

$$
T = T1 + T2 + T3 + T4 = 0,02 + 1,98 + 0,02 + 0,15 = 2,17 [s]
$$

**Basierend auf dem obigen Berechnungsergebnis sollte das Modell LEY16DGB-200 gewählt werden.**

**Typenauswahl Serie LE** *G* Schrittmotor 24 VDC, batterieloser Absolut-Encoder **High Performance**

### **Auswahlverfahren**

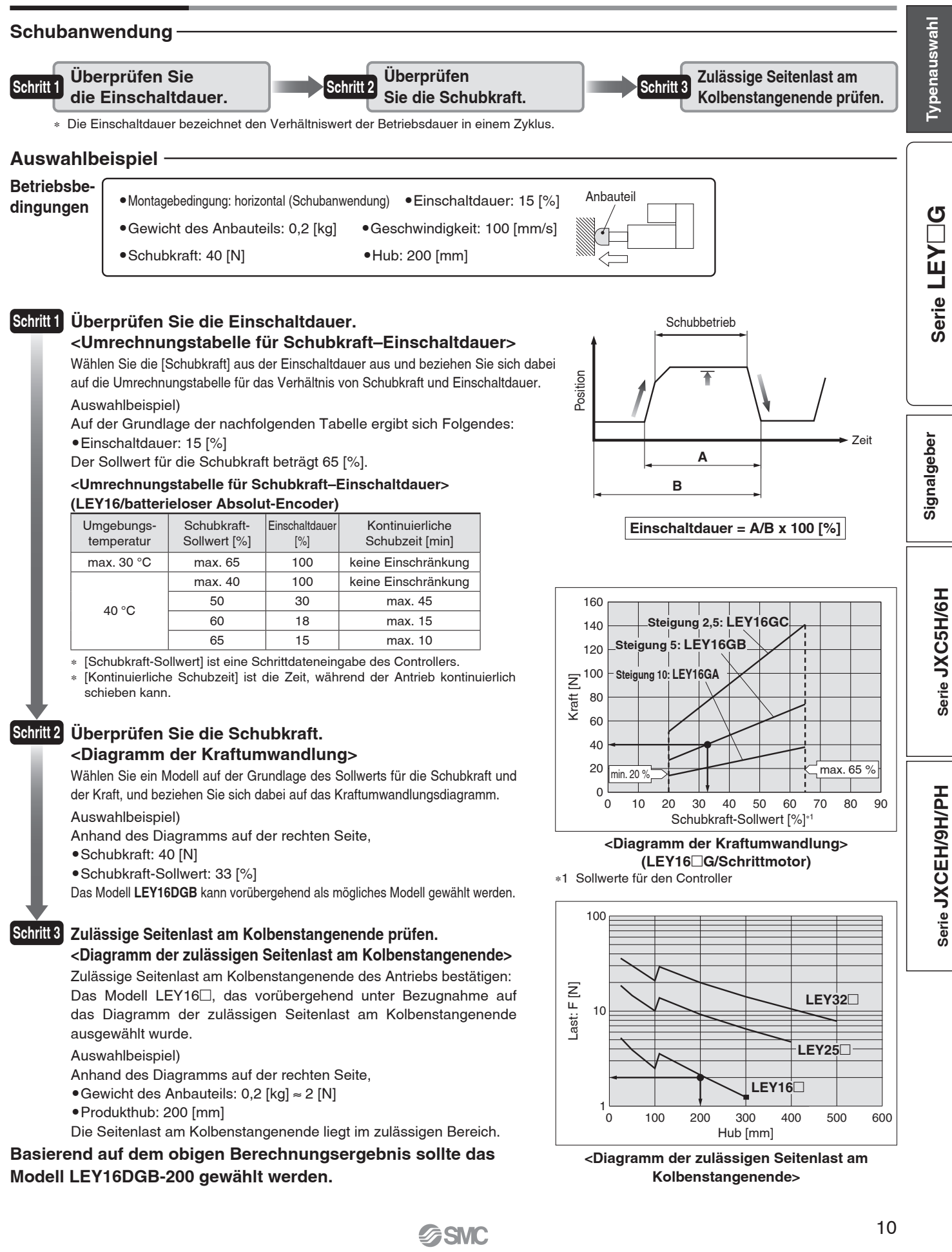

# Ceschwindigkeits-Nutzlast-Diagramm (Führung) <sup>∗ Die folgenden Diagramme zeigen die Werte bei einer</sup>

Bewegungskraft von 100 %.

## **LEY16**□GA

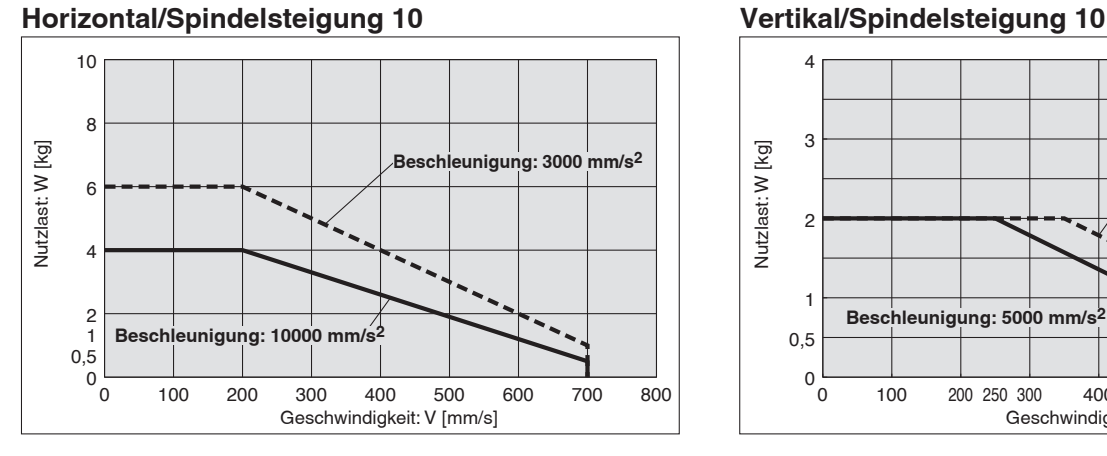

# **LEY16**□GB

### **Horizontal/Spindelsteigung 5**

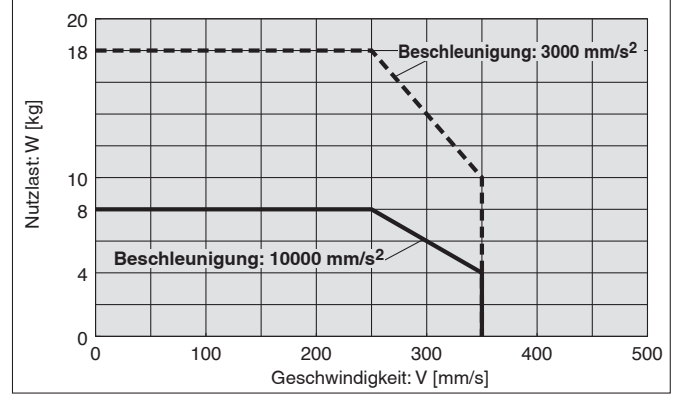

# **LEY16**□GC

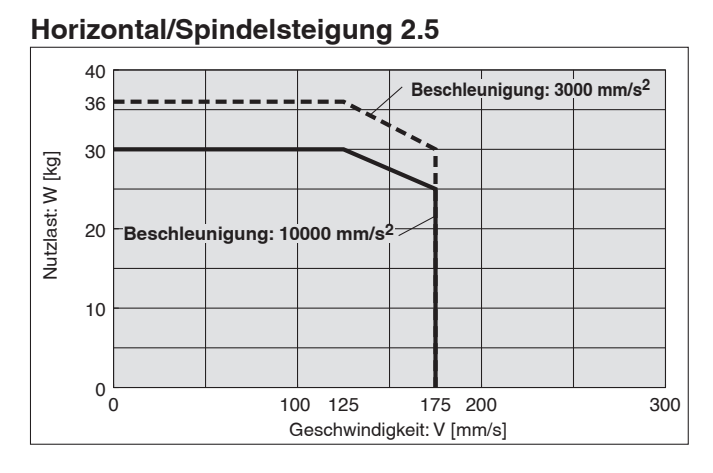

### 4 3 Nutzlast: W [kg] Nutzlast: W [kg] **Beschleunigung: 3000 mm/s2** 2 1 Beschleunigung: 5000 mm/s  $\ddot{\phantom{1}}$ 0,5  $0<sub>r</sub>$ 0 100 200 300 400 500 600 700 800 0 100 200 250 300 400 500 600 700 800 Geschwindigkeit: V [mm/s]

**Vertikal/Spindelsteigung 5**

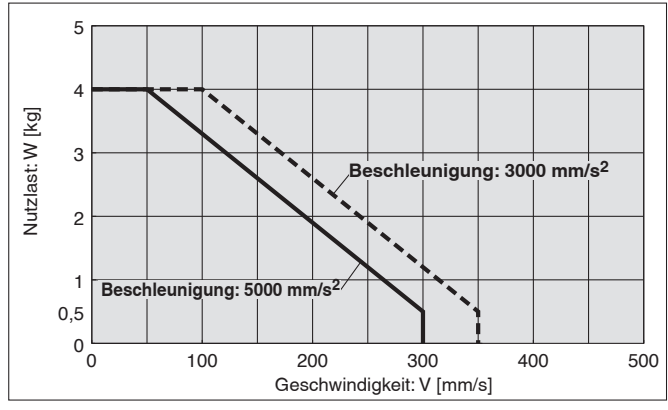

### **Vertikal/Spindelsteigung 2.5**

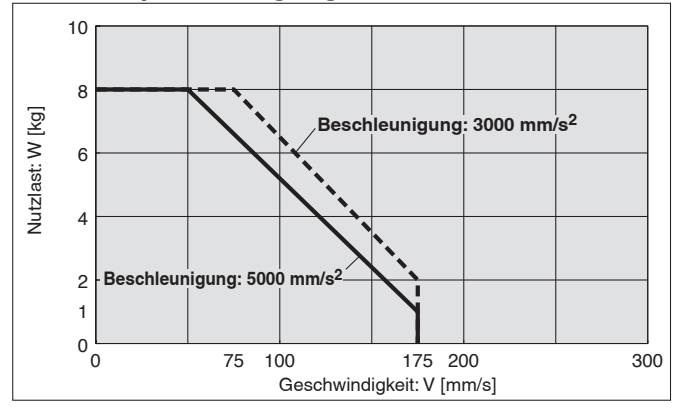

**Betriebstemperatur: Verwenden Sie Produkte mit einer Einschaltdauer von 100 % oder weniger, wenn die Temperatur unter 30 °C liegt, und mit einer Einschaltdauer von 35 % oder weniger, wenn die Temperatur über 30 °C liegt.**

Schrittmotor 24 VDC, batte **Modellauswahl Serie LE** *G* **High Performance**

# **Geschwindigkeits-Nutzlast-Diagramm (Führung)** \* Die folgenden Diagramme zeigen die Werte bei einer **Geschwindigkeits-Nutzlast-Diagramm (Führung)**

Bewegungskraft von 100 %.

**Typenauswahl**

**Serie LEY**

Signalgeber

**Serie JXC5H/6H**

Serie JXC5H/6H

Serie JXCEH/9H/PH

 $\Box$ **G**

### **LEY25**□GA

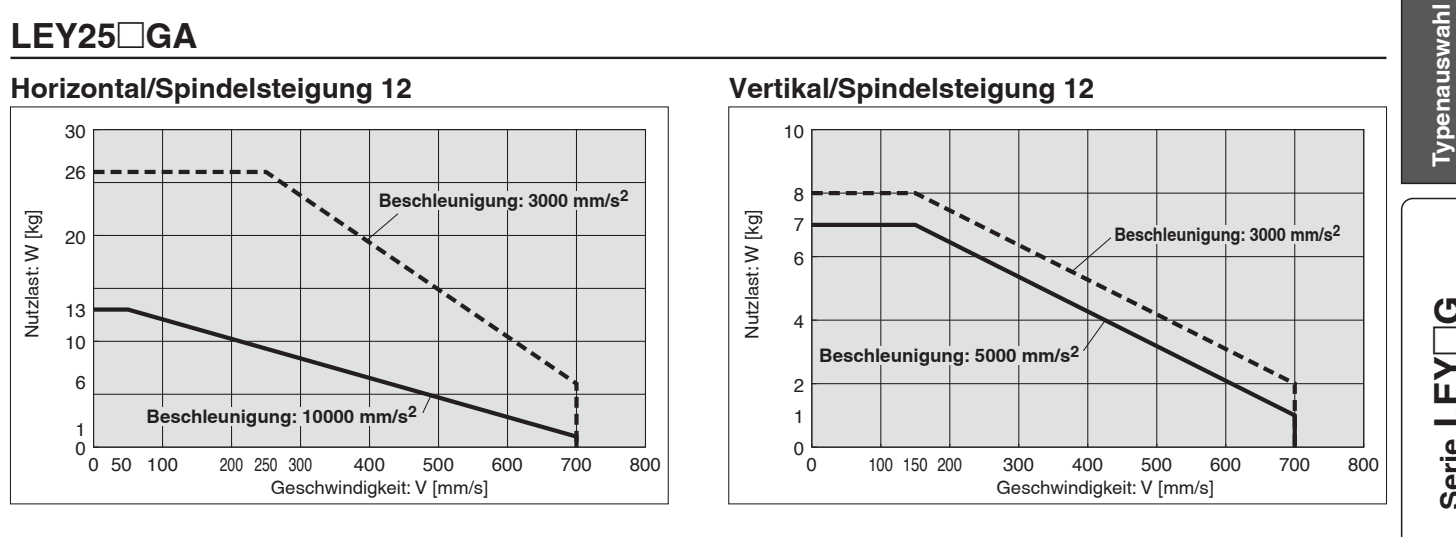

### **LEY25**□GB

### **Horizontal/Spindelsteigung 6**

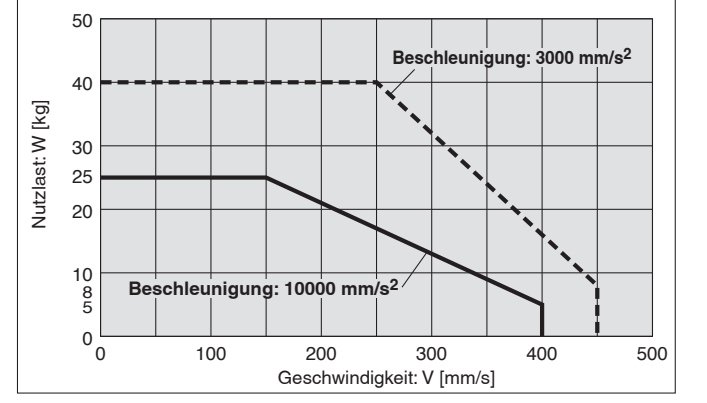

## **LEY25**□GC

#### **Horizontal/Spindelsteigung 3** 70 **Beschleunigung: 3000 mm/s2** 60 Nutzlast: W [kg] Nutzlast: W [kg] 50 40 30 20 **Beschleunigung: 10000 mm/s2** 16 10  $\overline{6}$  $\overline{0}$  $\sigma$ 100 200 300 225 Geschwindigkeit: V [mm/s]

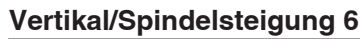

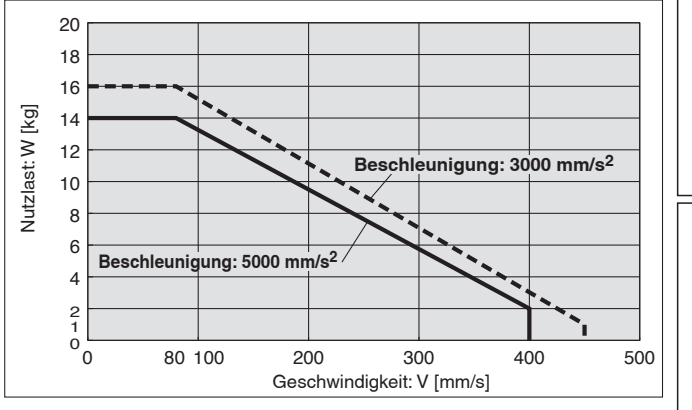

### **Vertikal/Spindelsteigung 3**

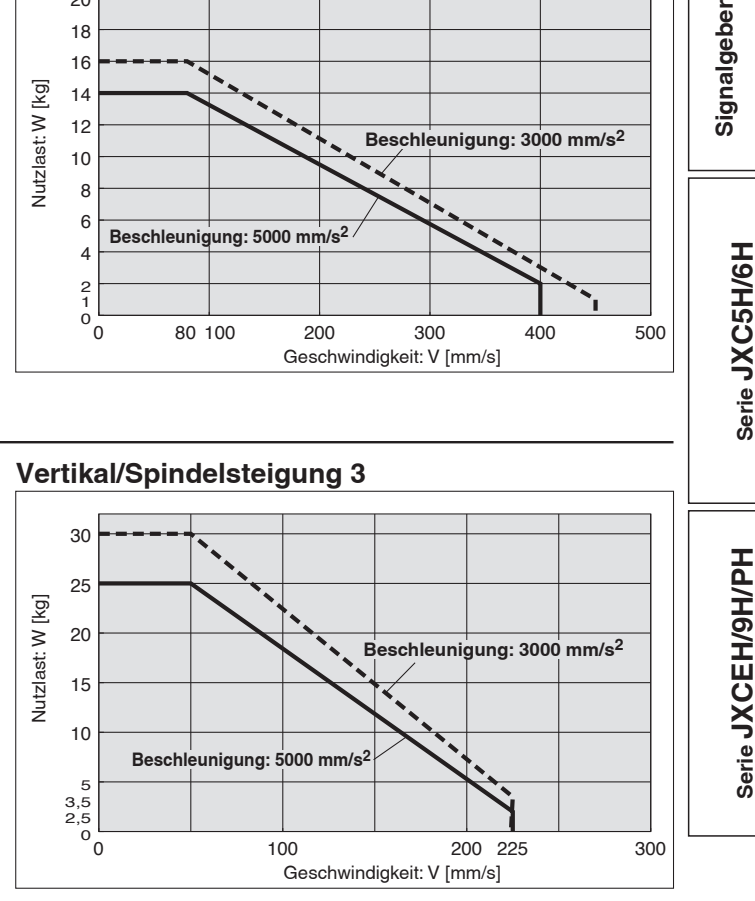

**Betriebstemperatur: Verwenden Sie Produkte mit einer Einschaltdauer von 100 % oder weniger, wenn die Temperatur unter 30 °C liegt, und mit einer Einschaltdauer von 35 % oder weniger, wenn die Temperatur über 30 °C liegt.**

# **Geschwindigkeits-Nutzlast-Diagramm (Führung)** \* Die folgenden Diagramme zeigen die Werte bei einer **Geschwindigkeits-Nutzlast-Diagramm (Führung)**

Bewegungskraft von 100 %.

### LEY40□GA

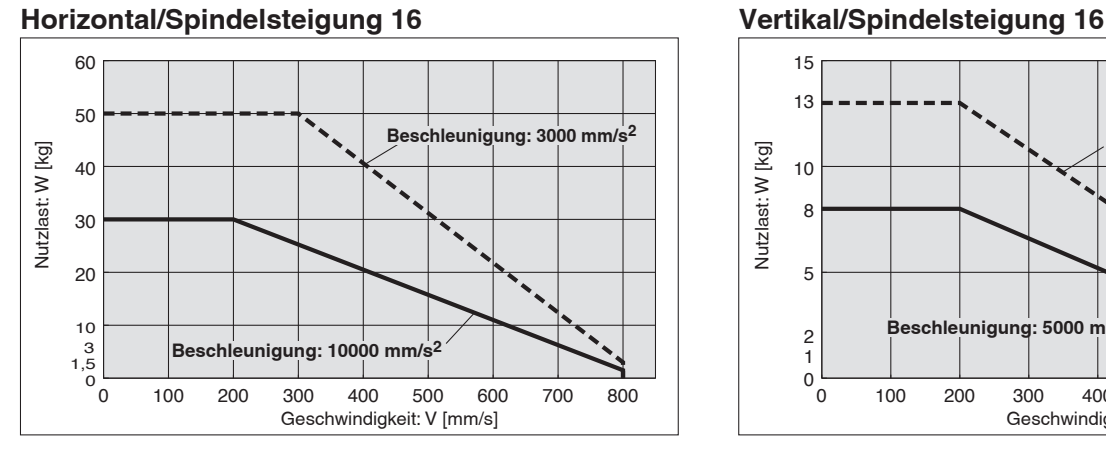

# LEY40□GB

### **Horizontal/Spindelsteigung 8**

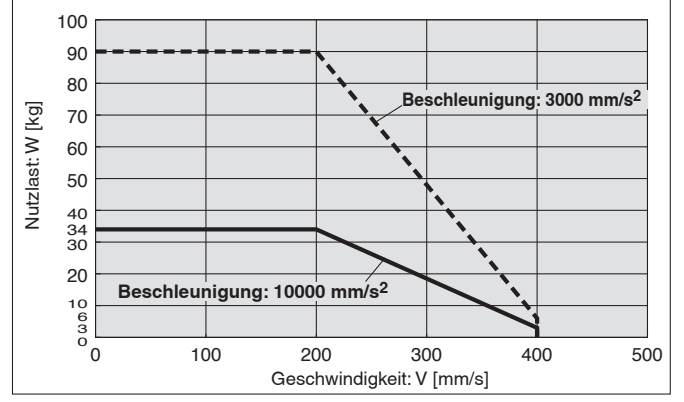

# **LEY40**□GC

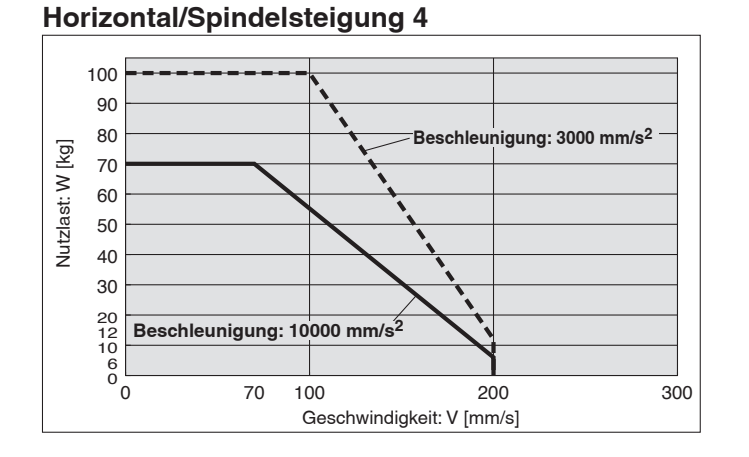

# 15

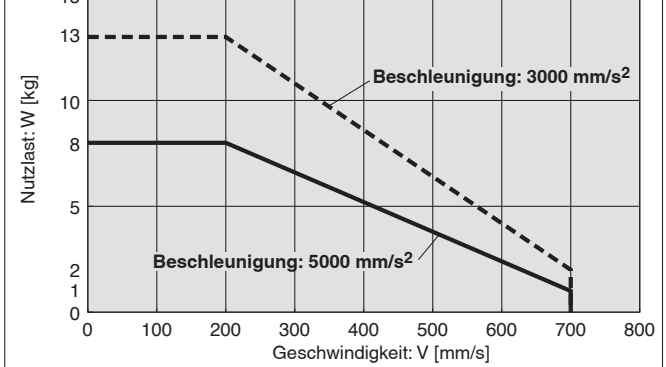

**Vertikal/Spindelsteigung 8**

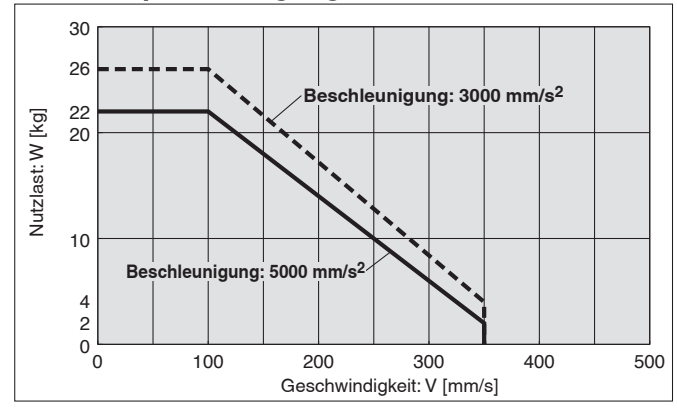

### **Vertikal/Spindelsteigung 4**

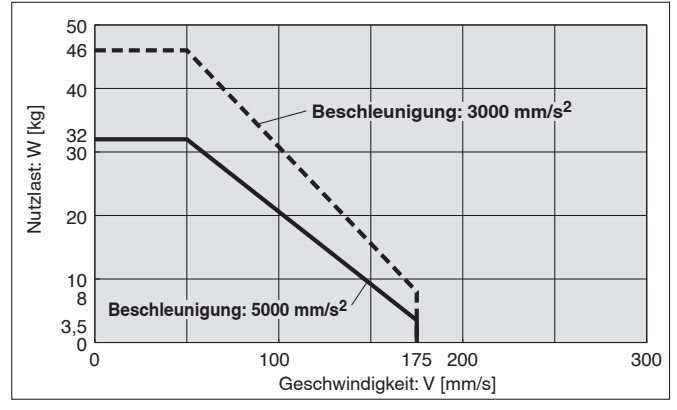

**Betriebstemperatur: Verwenden Sie Produkte mit einer Einschaltdauer von 100 % oder weniger, wenn die Temperatur unter 30 °C liegt, und mit einer Einschaltdauer von 35 % oder weniger, wenn die Temperatur über 30 °C liegt.**

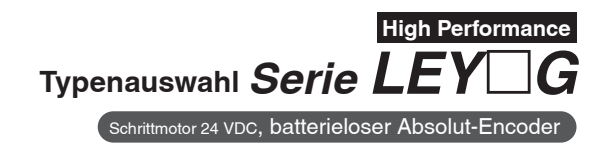

**Lastschwerpunkt des Werkstücks]**

### **Diagramm der zulässige Seitenlast am Kolbenstangenende (Richtwert)**

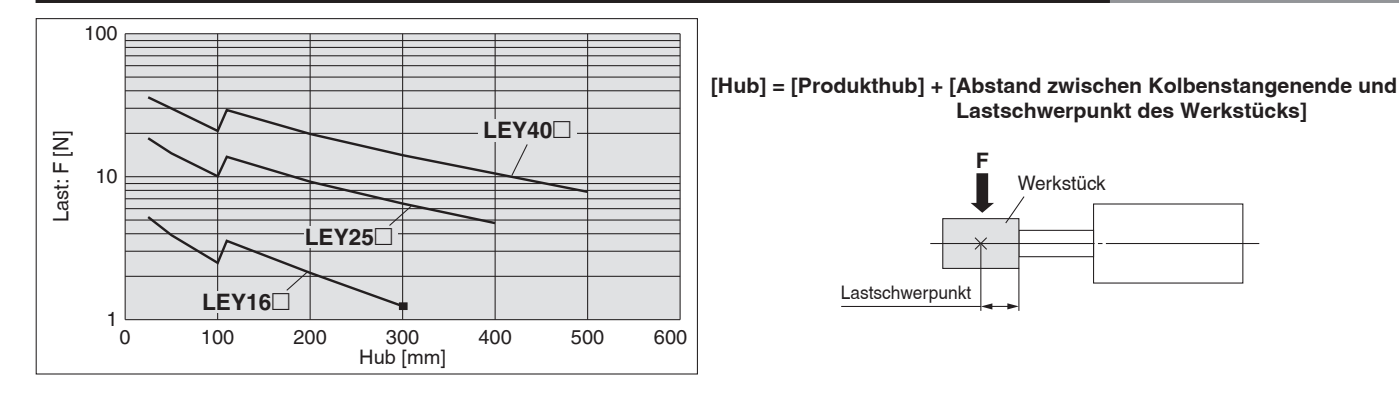

### **Kolbenstangenabweichung:** δ [mm]

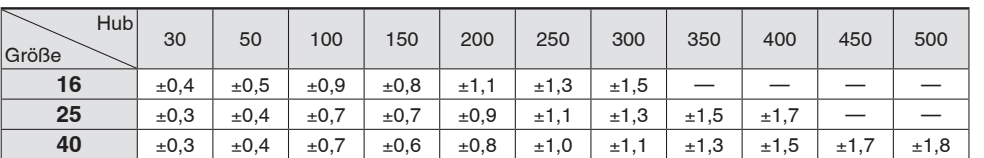

∗ Angezeigt werden die Werte ohne Last.

### **Verdrehgenauigkeit der Kolbenstange**

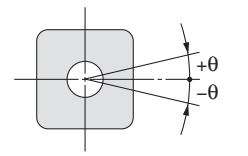

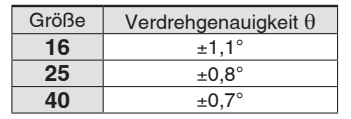

∗ Verwenden Sie den elektrischen Antrieb nicht, wenn ein Drehmoment auf die Kolbenstange wirkt.

+δ

Werkstück

−δ

**F**

Lastschwerpunkt

Andernfalls kann die verdrehgesicherte Führung verformt werden, was ein fehlerhaftes Ansprechen des Signalgebers, Spiel in der internen Führung bzw. einen erhöhten Gleitwiderstand verursachen kann.

# **Kraft-Umrechnungsdiagramm (Führung)**

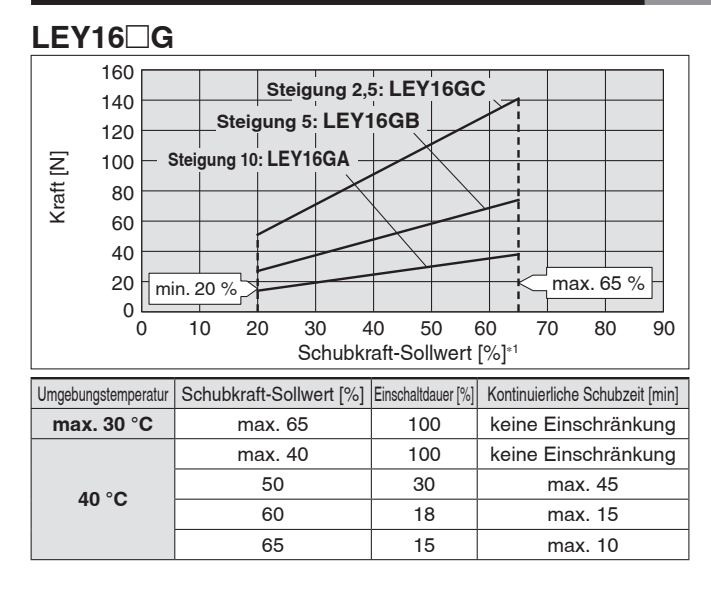

### **LEY25**□G

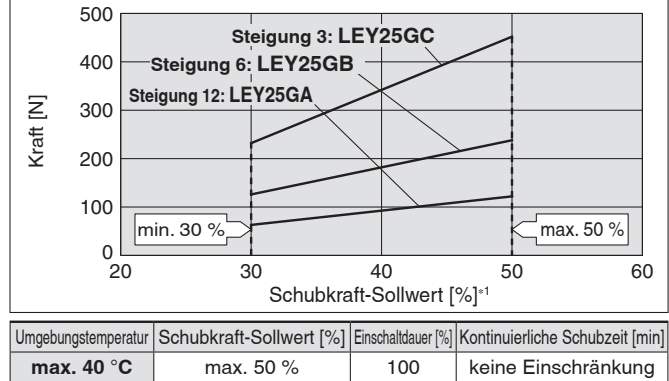

### LEY40□G

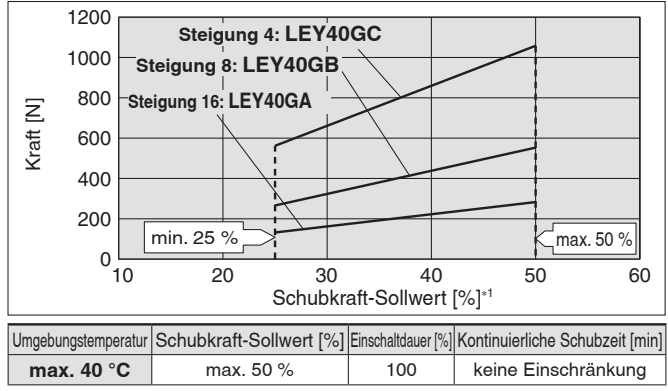

### **< Grenzwerte für Schubkraft und Schwellenwert im Verhältnis zur Schubgeschwindigkeit>**

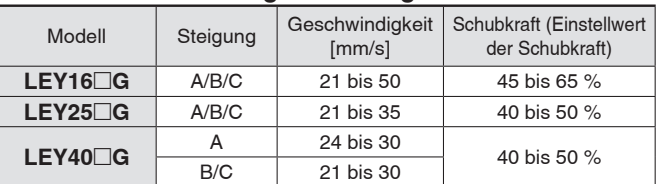

Die Vorschubkraft ist in Bezug auf die Vorschubgeschwindigkeit begrenzt. Wird der elektrische Zylinder außerhalb des Bereichs betrieben (zu geringe Schubkraft), kann das Ausgangssignal [INP] ausgegeben werden, bevor der Schubvorgang beendet ist (bereits während der Bewegung). Wird mit einer Schubgeschwindigkeit unterhalb der

Mindestgeschwindigkeit gearbeitet, muss das Produkt vor dem Gebrauch auf einen fehlerfreien Betrieb geprüft werden.

### **< Grenzwerte für vertikal aufwärts gerichtete Schubanwendungen>**

Für vertikale Lasten (aufwärts) stellen Sie die Schubkraft auf den unten angegebenen Maximalwert ein und überschreiten während des Betriebs nicht die Nutzlast.

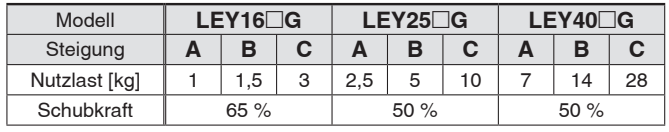

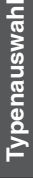

**G**

# **High Performance Elektrischer Zylinder**  $$

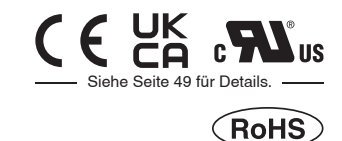

**Bestellschlüssel**

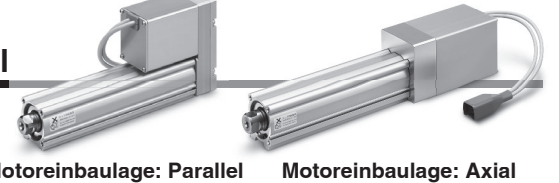

**Motoreinbaulage: Parallel Motoreinbaulage: Axial**

000 0000 000  $\bf 0$ **LEY 25 G B 50 C R1 C6H73**

**Weitere Einzelheiten zu den Controllern finden Sie auf Seite 18.** 

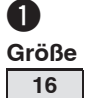

**25 40**

### $\bullet$  Motoreinbaulage/Ausrichtung des Motorgehäuses

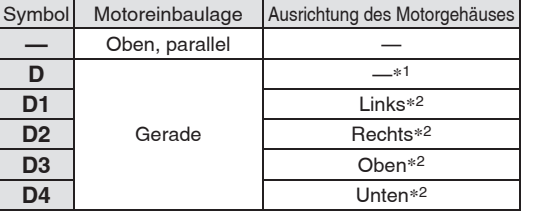

### e **Motorausführung**

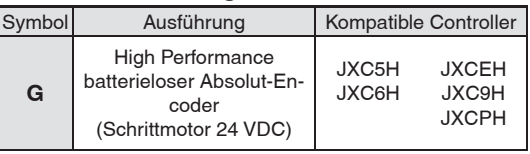

**to** Motoroption<sup>∗4</sup>

Moto

**C** mit Motorabdeckung W mit Motorbremse/-abdeckung

### **4** Steigung [mm]

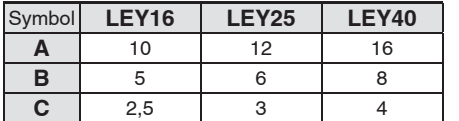

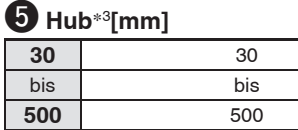

Einzelheiten entnehmen Sie aus der nachfolgenden Tabelle der anwendbaren Hübe.

### **7** Kolbenstangengewinde

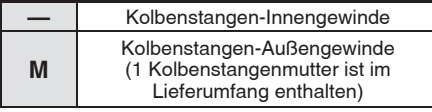

### o **Antriebskabel-Ausführung/-länge**

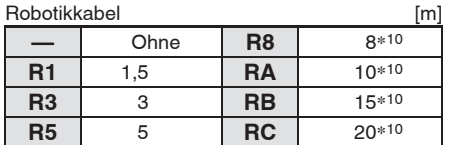

### **i** Montage<sup>∗5</sup>

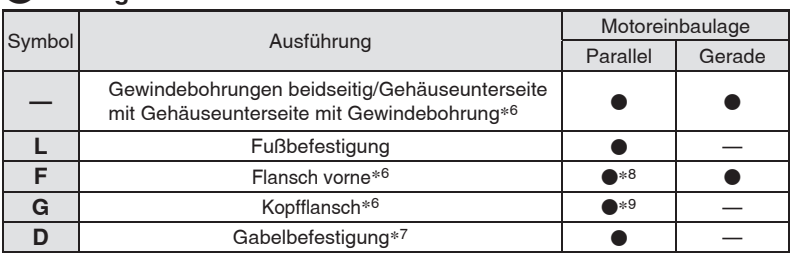

### **Anwendbare Hübe**

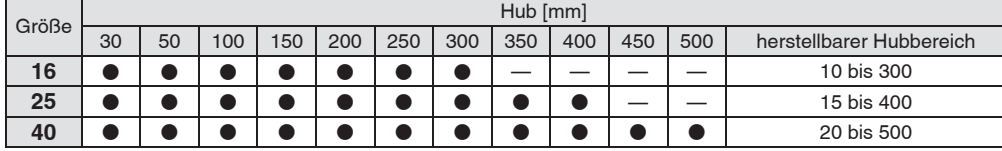

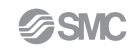

**Elektrischer Zylinder** *Serie LEY* -*G* Schrittmotor 24 VDC, batterieloser Absolut-Encoder **High Performance**

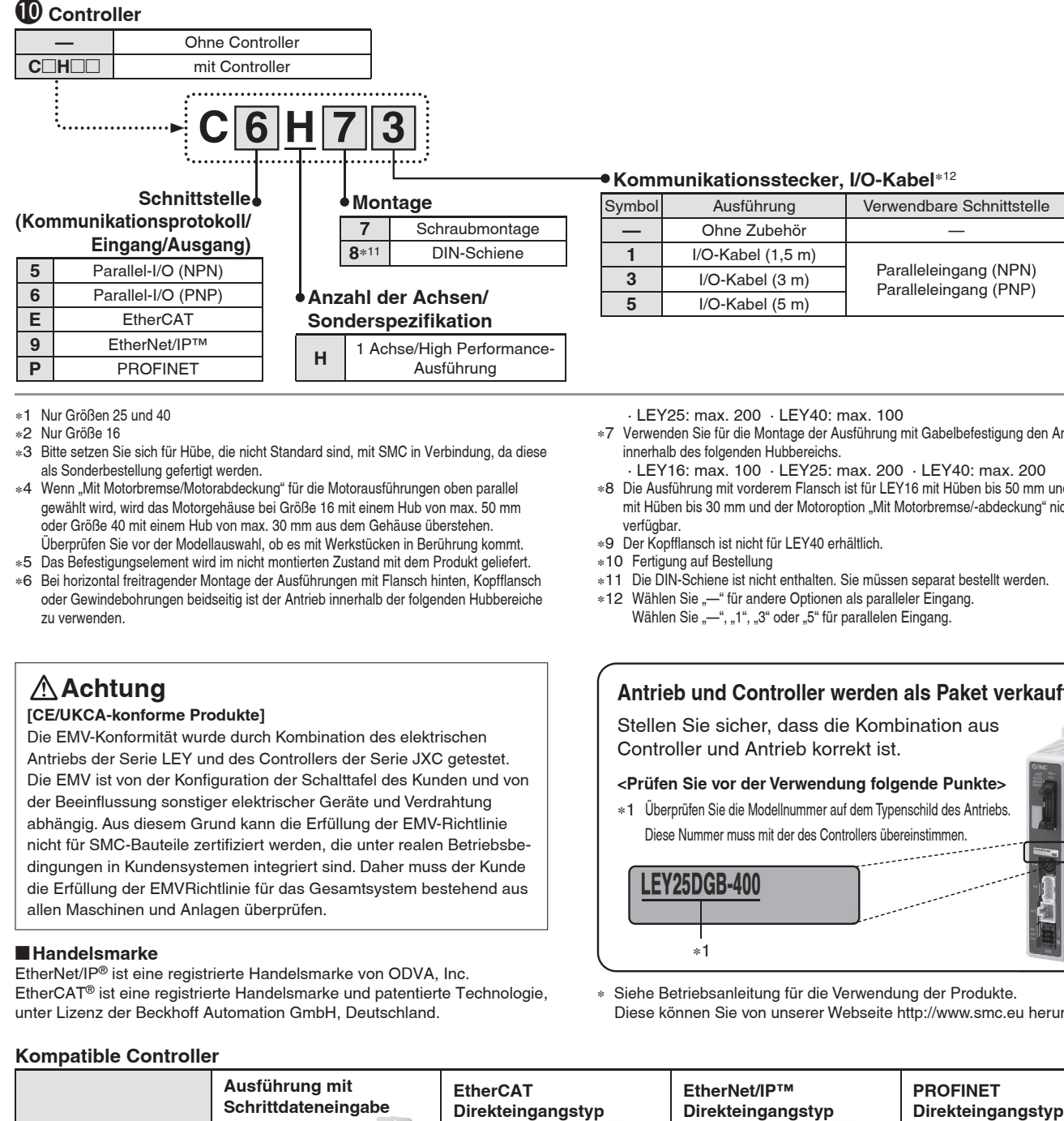

- ∗1 Nur Größen 25 und 40
- ∗2 Nur Größe 16
- ∗3 Bitte setzen Sie sich für Hübe, die nicht Standard sind, mit SMC in Verbindung, da diese als Sonderbestellung gefertigt werden.
- ∗4 Wenn "Mit Motorbremse/Motorabdeckung" für die Motorausführungen oben parallel gewählt wird, wird das Motorgehäuse bei Größe 16 mit einem Hub von max. 50 mm oder Größe 40 mit einem Hub von max. 30 mm aus dem Gehäuse überstehen. Überprüfen Sie vor der Modellauswahl, ob es mit Werkstücken in Berührung kommt.
- ∗5 Das Befestigungselement wird im nicht montierten Zustand mit dem Produkt geliefert.
- ∗6 Bei horizontal freitragender Montage der Ausführungen mit Flansch hinten, Kopfflansch oder Gewindebohrungen beidseitig ist der Antrieb innerhalb der folgenden Hubbereiche zu verwenden.

### **Achtung**

#### **[CE/UKCA-konforme Produkte]**

Die EMV-Konformität wurde durch Kombination des elektrischen Antriebs der Serie LEY und des Controllers der Serie JXC getestet. Die EMV ist von der Konfiguration der Schalttafel des Kunden und von der Beeinflussung sonstiger elektrischer Geräte und Verdrahtung abhängig. Aus diesem Grund kann die Erfüllung der EMV-Richtlinie nicht für SMC-Bauteile zertifiziert werden, die unter realen Betriebsbedingungen in Kundensystemen integriert sind. Daher muss der Kunde die Erfüllung der EMVRichtlinie für das Gesamtsystem bestehend aus allen Maschinen und Anlagen überprüfen.

#### **Handelsmarke**

EtherNet/IP® ist eine registrierte Handelsmarke von ODVA, Inc. EtherCAT® ist eine registrierte Handelsmarke und patentierte Technologie, unter Lizenz der Beckhoff Automation GmbH, Deutschland.

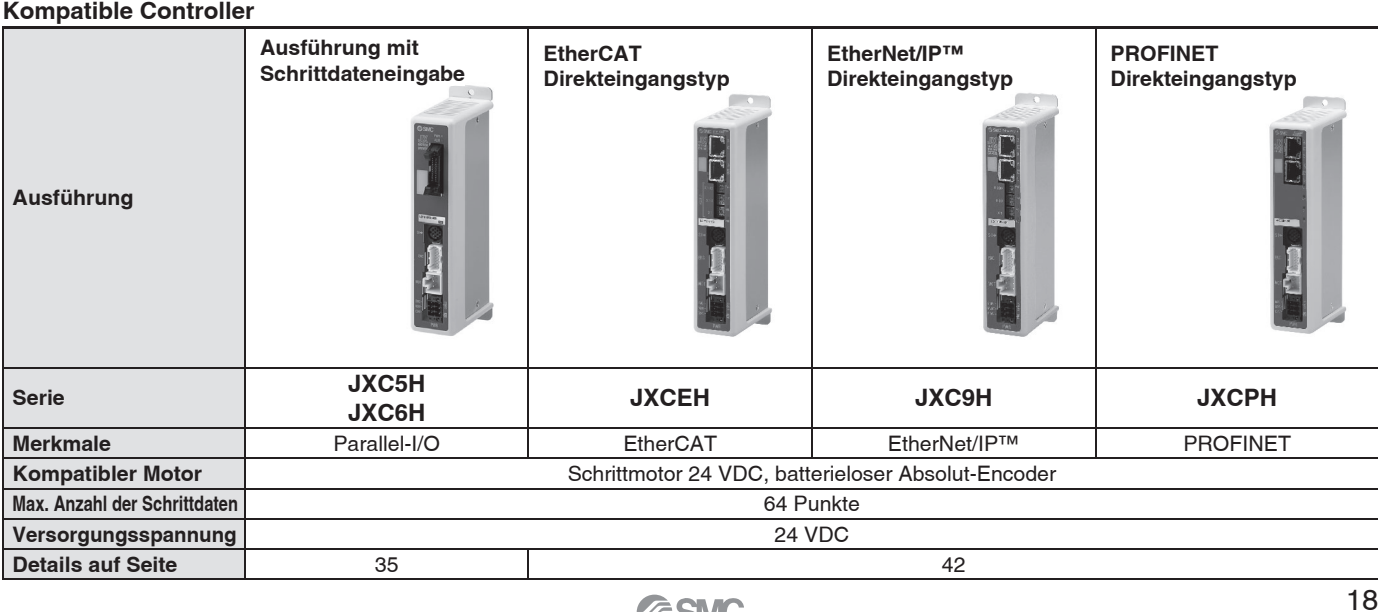

**SSMC** 

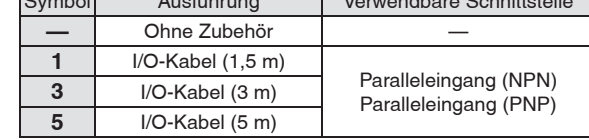

- · LEY25: max. 200 · LEY40: max. 100
- ∗7 Verwenden Sie für die Montage der Ausführung mit Gabelbefestigung den Antrieb innerhalb des folgenden Hubbereichs.
- · LEY16: max. 100 · LEY25: max. 200 · LEY40: max. 200 ∗8 Die Ausführung mit vorderem Flansch ist für LEY16 mit Hüben bis 50 mm und LEY40 mit Hüben bis 30 mm und der Motoroption "Mit Motorbremse/-abdeckung" nicht verfügbar.
- ∗9 Der Kopffl ansch ist nicht für LEY40 erhältlich.
- ∗10 Fertigung auf Bestellung
- ∗11 Die DIN-Schiene ist nicht enthalten. Sie müssen separat bestellt werden.
- ∗12 Wählen Sie "—" für andere Optionen als paralleler Eingang. Wählen Sie "-", "1", "3" oder "5" für parallelen Eingang.

### **Antrieb und Controller werden als Paket verkauft.** Stellen Sie sicher, dass die Kombination aus Controller und Antrieb korrekt ist. **<Prüfen Sie vor der Verwendung folgende Punkte>**

∗1 Überprüfen Sie die Modellnummer auf dem Typenschild des Antriebs. Diese Nummer muss mit der des Controllers übereinstimmen.

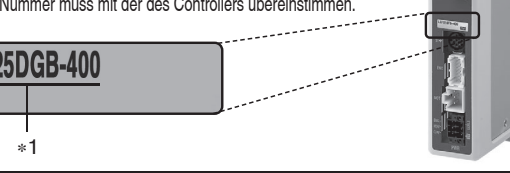

∗ Siehe Betriebsanleitung für die Verwendung der Produkte. Diese können Sie von unserer Webseite http://www.smc.eu herunterladen. **Serie JXC5H/6H**

Serie JXC5H/6H

**Typenauswahl**

Typenauswahl

**Serie LEY**

**Signalgeber**

Signalgeber

 $\Box$ **G**

### $S$ erie **LEY** $\Box$ **G** Schrittmotor 24 VDC, batterieloser Absolut-Encoder **High Performance**

### **Technische Daten**

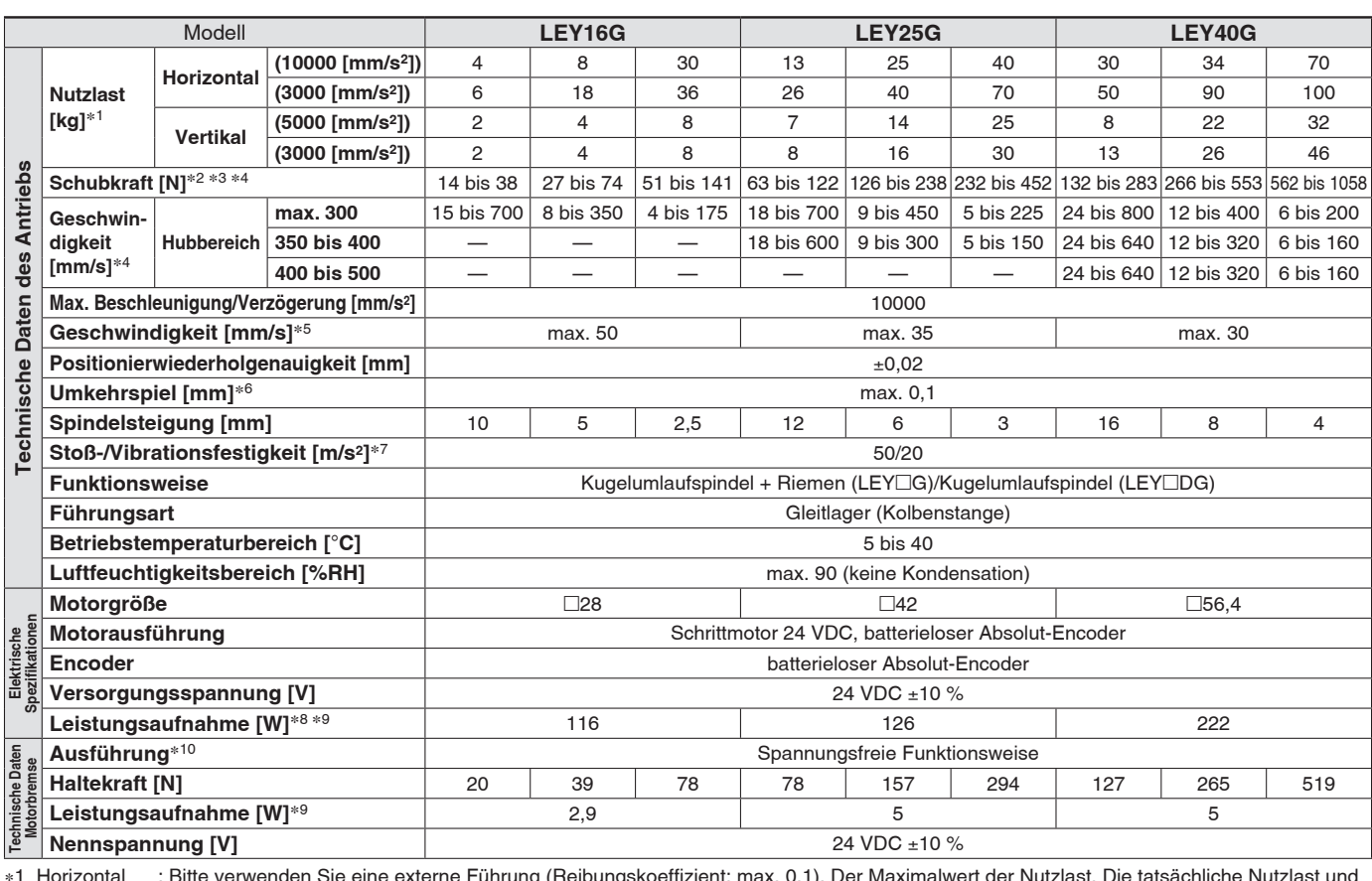

∗1 Horizontal : Bitte verwenden Sie eine externe Führung (Reibungskoeffizient: max. 0,1). Der Maximalwert der Nutzlast. Die tatsächliche Nutzlast und die Verfahrgeschwindigkeit ändern sich je nach dem Zustand der externen Führung.

Die Geschwindigkeit, die Beschleunigung und die Einschaltdauer in Abhängigkeit von der Nutzlast entnehmen Sie bitte dem "Geschwindigkeits-Nutzlast-Diagramm" auf den Seiten 11 bis 13.

Vertikal : Wenn die Kolbenstange vertikal ausgerichtet ist oder eine radiale Last auf die Kolbenstange ausgeübt wird, verwenden Sie bitte eine externe Führung (Reibungskoeffizient: max. 0,1). Der Maximalwert der Nutzlast. Die tatsächliche Nutzlast und die

Verfahrgeschwindigkeit ändern sich je nach dem Zustand der externen Führung.

Die Geschwindigkeit, die Beschleunigung und die Einschaltdauer in Abhängigkeit von der Nutzlast entnehmen Sie bitte dem "Geschwindigkeits-Nutzlast-Diagramm" auf den Seiten 11 bis 13.

Die Werte in ( ) geben die max. Beschleunigung/Verzögerung an.

Setzen Sie die Beschleunigungs-/Verzögerungsgeschwindigkeit auf max. 10000 [mm/s2] für die horizontale Richtung und max. 5000 [mm/s2] für die vertikale Richtung.

∗2 Die Genauigkeit der Schubkraft beträgt ±20 % (F.S.).

∗3 Die Sollwerte der Schubkraft von LEY16⊡G betragen 20 % bis 65 %, bei LEY25⊟G 30 % bis 50 % und bei LEY40⊟G 25 % bis 50 %.

Die Schubkraftwerte sind von der Einschaltdauer und der Vorschubgeschwindigkeit abhängig. Beachten Sie das "Kraftumwandlungsdiagramm" auf Seite 15. ∗4 Geschwindigkeit und Schubkraft können je nach Kabellänge, Last und Montagebedingungen usw. variieren. Wenn die Kabellänge 5 m überschreitet,

nimmt der Wert pro 5 m bis zu 10 % ab. (Bei 15 m: reduziert um bis zu 20 %)

∗5 Die zulässige Geschwindigkeit für den Schubbetrieb. Wird eine Last im Schubbetrieb bewegt, darf die Kraft den Wert der max. vertikalen Nutzlast nicht überschreiten.

∗6 Ein Referenzwert zur Fehlerkorrektur im Umkehrbetrieb

∗7 Stoßfestigkeit: Beim Testen des Antriebs mittels Fallversuch in axiale Richtung und senkrechte Richtung zur Gewindespindel ist keine Fehlfunktion aufgetreten. (Der Versuch erfolgte mit dem Antrieb in Startphase.)

Vibrationsfestigkeit: Keine Fehlfunktion im versuch von 45 bis 2000 Hz. Der Fallversuch wurde sowohl in axialer als auch in vertikaler Richtung zur Gewindespindel durchgeführt. (Der Versuch erfolgte mit dem Antrieb in Startphase.)

∗8 Die max. Leistungsaufnahme (einschließlich Controller) gilt, wenn der Antrieb in Betrieb ist. Dieser Wert kann für die Wahl der Spannungsversorgung verwendet werden.

∗9 Für einen Antrieb mit Motorbremse muss die Leistungsaufnahme für die Motorbremse hinzugerechnet werden.

∗10 Nur mit Motorbremse

### **Gewicht**

### **Gewicht: Parallele Motorausführung für Montage oben**

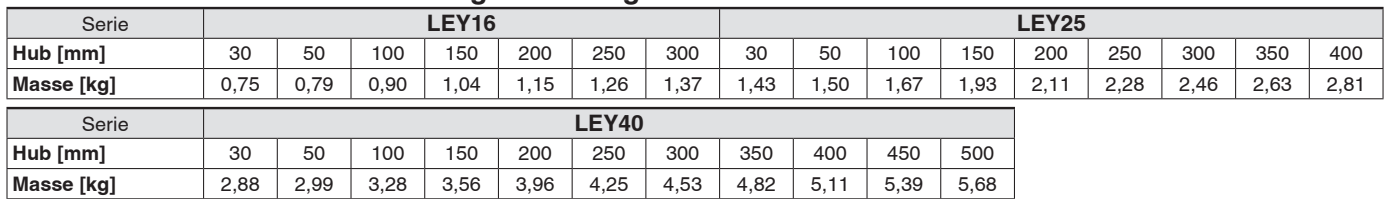

### **Gewicht: axiale Motorausführung**

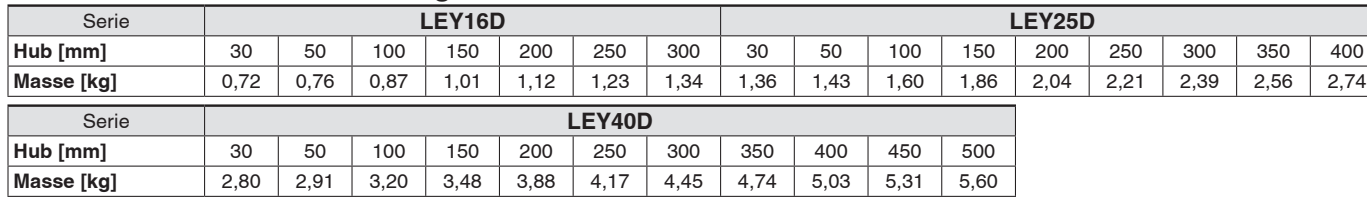

### **Zusätzliches Gewicht** [kg]

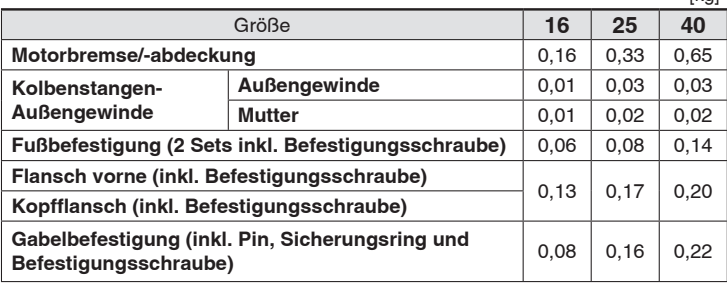

Typenauswahl **Typenauswahl**

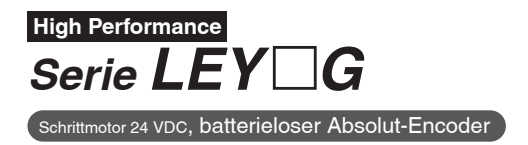

### **Abmessungen: parallele Motorausführung für Montage oben**

### **LEY16G**

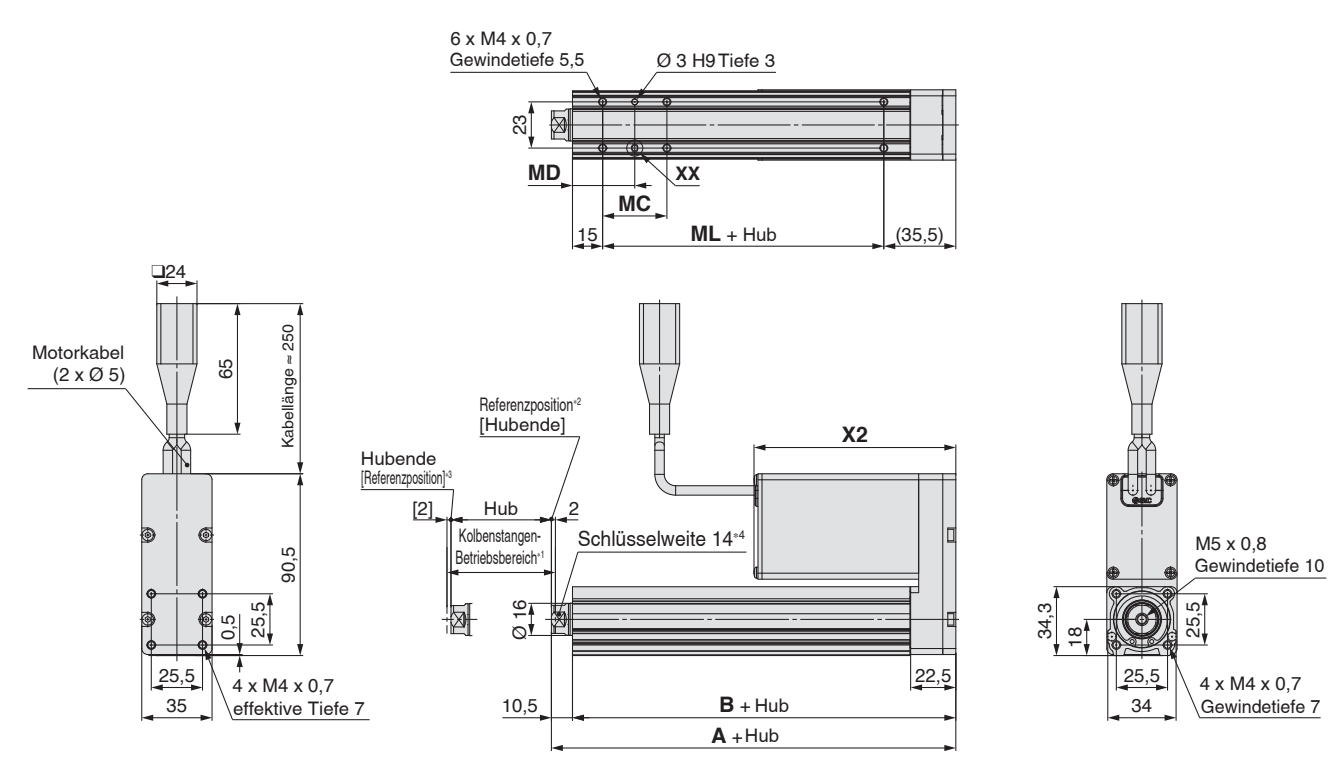

**Motoroption: mit Motorbremse/-abdeckung**

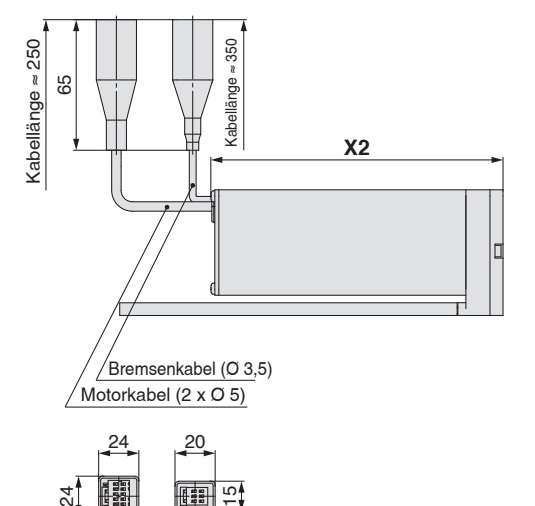

團 2

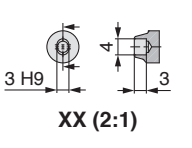

- ∗1 Bereich, innerhalb dessen sich die Kolbenstange bewegen kann, wenn diese zurück zur Ausgangsposition verfährt. Stellen Sie sicher, dass an der Kolbenstange angebrachte Werkstücke die anderen Werkstücke oder Anlagenteile im Umfeld der Kolbenstange sich nicht behindert.
- ∗2 Position nach der Rückkehr zur Referenzposition
- ∗3 Der Wert in [ ] zeigt an, wenn die Referenzierrichtung geändert wurde
- ∗4 Die Ausrichtung des Kolbenstangenendes ist je nach Produkt unterschiedlich.

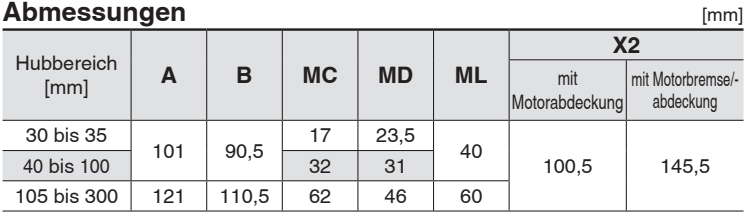

**Elektrischer Zylinder Serie LE** *G* **High Performance** Schrittmotor 24 VDC, batterieloser Absolut-Encoder

### **Abmessungen: parallele Motorausführung für Montage oben**

**LEY25G**

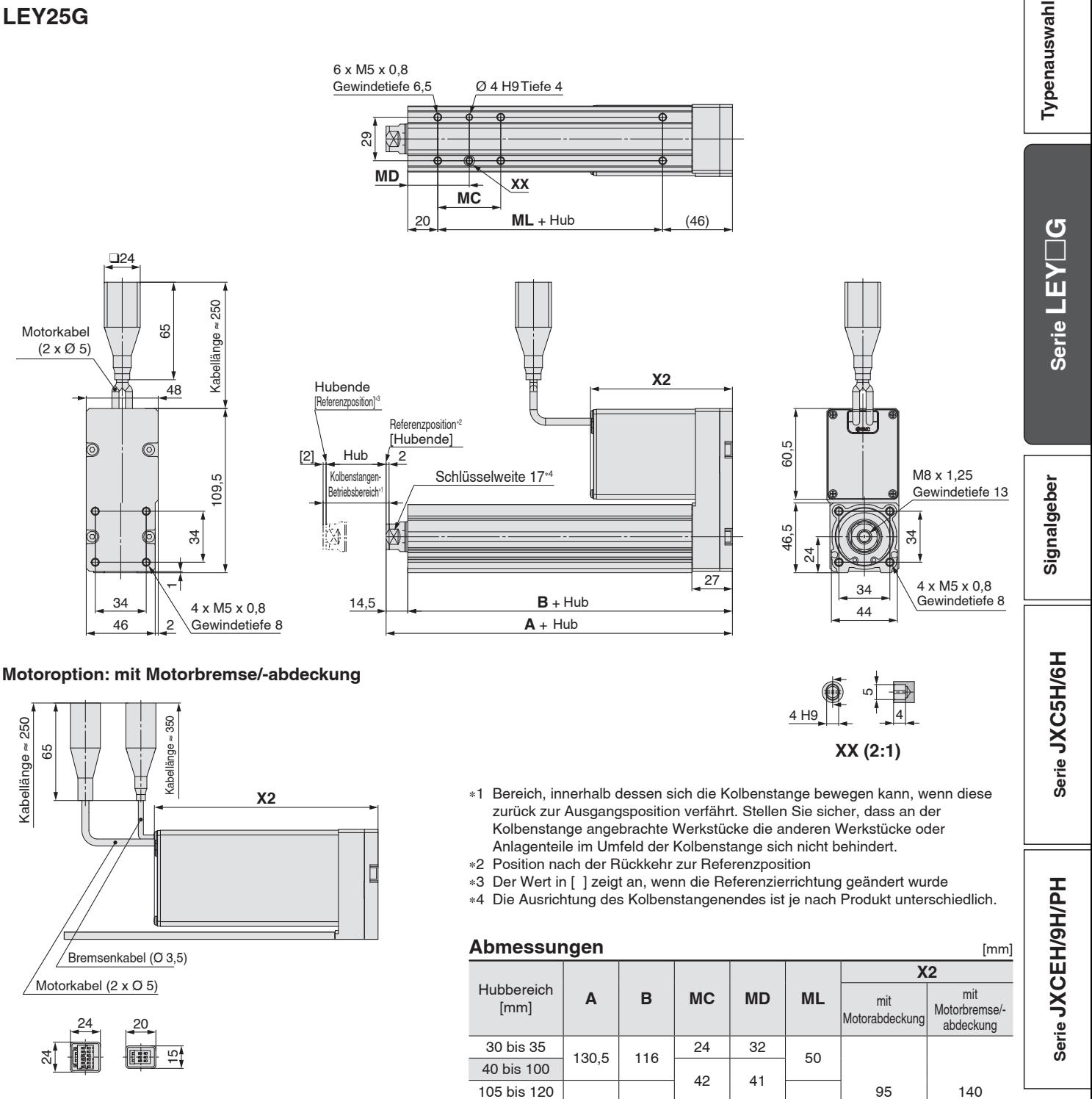

125 bis 200 155,5 141 59 49,5 75 205 bis 400 76 76 58

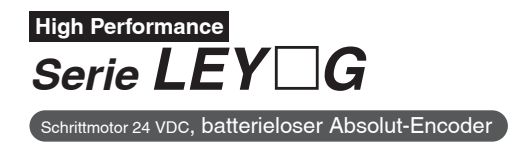

### **Abmessungen: parallele Motorausführung für Montage oben**

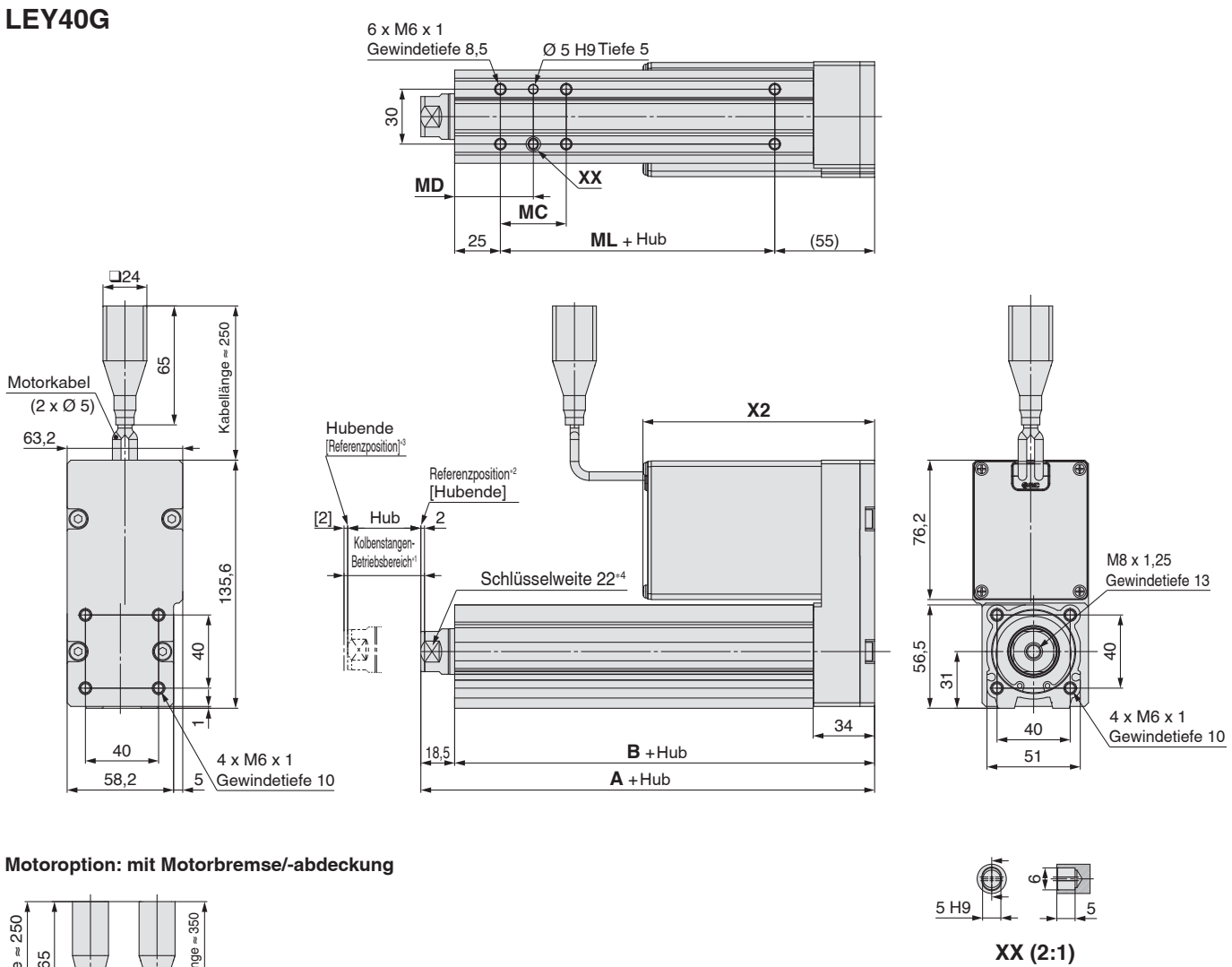

- ∗1 Bereich, innerhalb dessen sich die Kolbenstange bewegen kann, wenn diese zurück zur Ausgangsposition verfährt. Stellen Sie sicher, dass an der Kolbenstange angebrachte Werkstücke die anderen Werkstücke oder Anlagenteile im Umfeld der Kolbenstange sich nicht behindert.
- ∗2 Position nach der Rückkehr zur Referenzposition
- ∗3 Der Wert in [ ] zeigt an, wenn die Referenzierrichtung geändert wurde
- ∗4 Die Ausrichtung des Kolbenstangenendes ist je nach Produkt unterschiedlich.

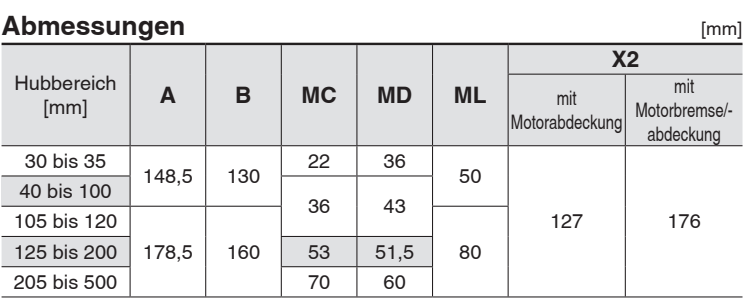

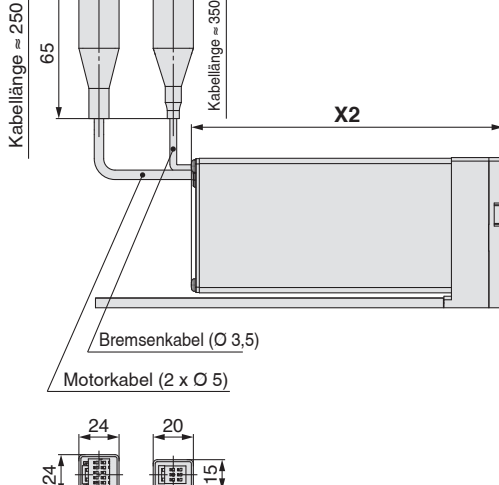

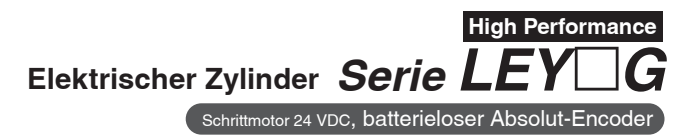

### **Abmessungen: axialer Motor**

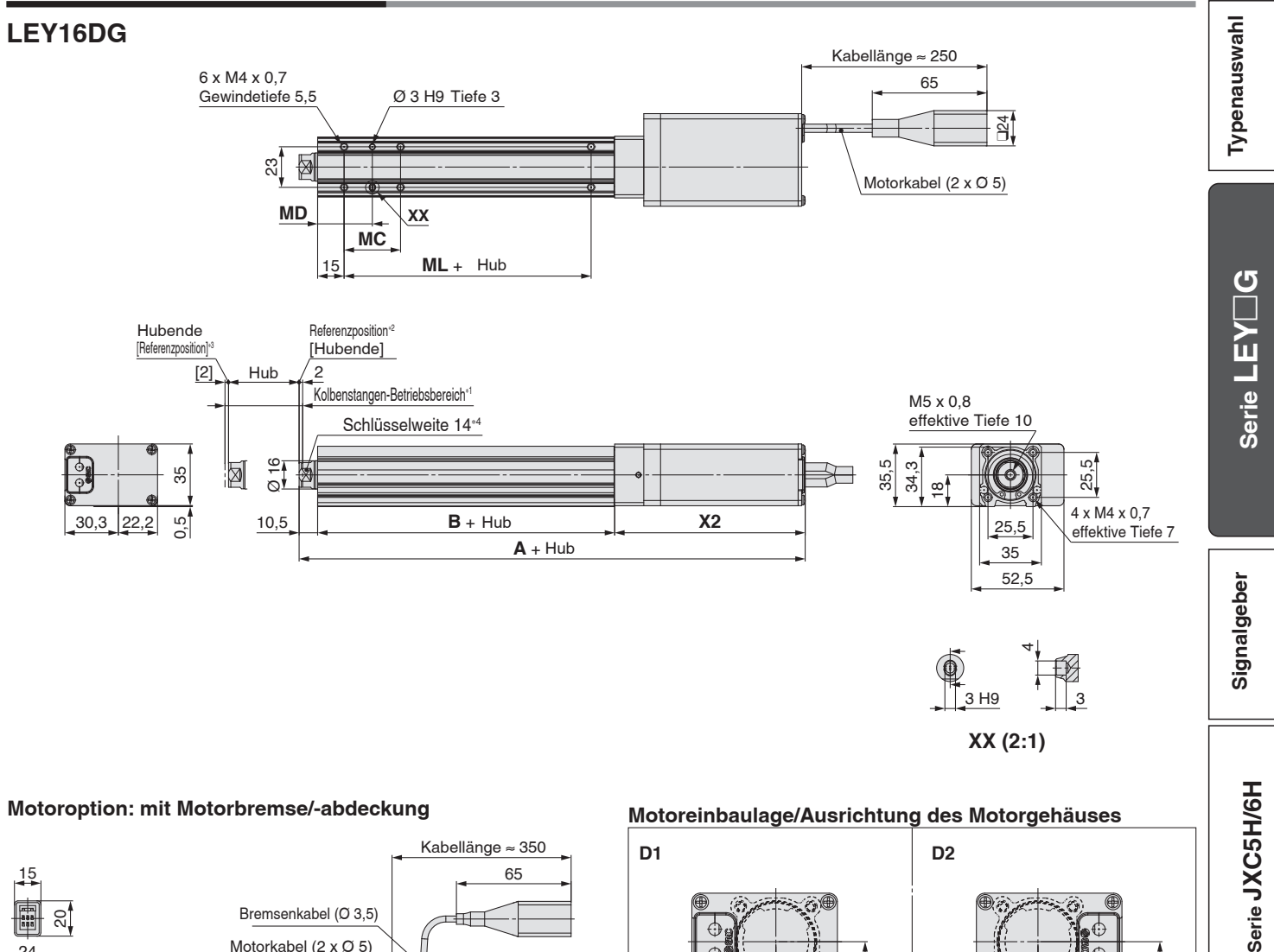

### **Motoroption: mit Motorbremse/-abdeckung**

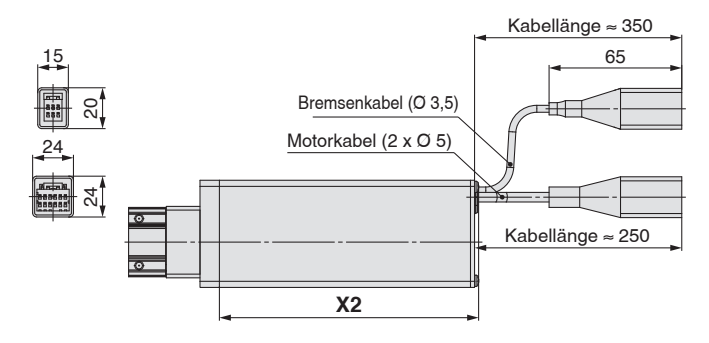

- ∗1 Bereich, innerhalb dessen sich die Kolbenstange bewegen kann, wenn diese zurück zur Ausgangsposition verfährt. Stellen Sie sicher, dass an der Kolbenstange angebrachte Werkstücke die anderen Werkstücke oder Anlagenteile im Umfeld der Kolbenstange sich nicht behindert.
- ∗2 Position nach der Rückkehr zur Referenzposition
- ∗3 Der Wert in [ ] zeigt an, wenn die Referenzierrichtung geändert wurde ∗4 Die Ausrichtung des Kolbenstangenendes ist je nach Produkt
- unterschiedlich.

### **D1** D2  $\frac{1}{18}$ **18** a<br> **18 a**<br> **18 b**<br> **18 b** 30,3 22,2  $\begin{array}{|c|c|c|c|c|c|c|c|} \hline \end{array}$  22,2 30,3 Serie JXCEH/9H/PH **Serie JXCEH/9H/PH** 30,3 22,2 Montage-Montagefläche nnage<br>fläche  $\alpha$  $\infty$  $\alpha$ 30,3

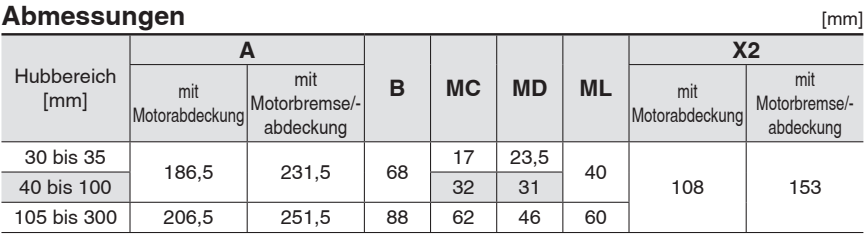

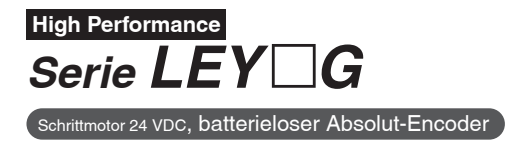

### **Abmessungen: axialer Motor**

### **LEY25DG**

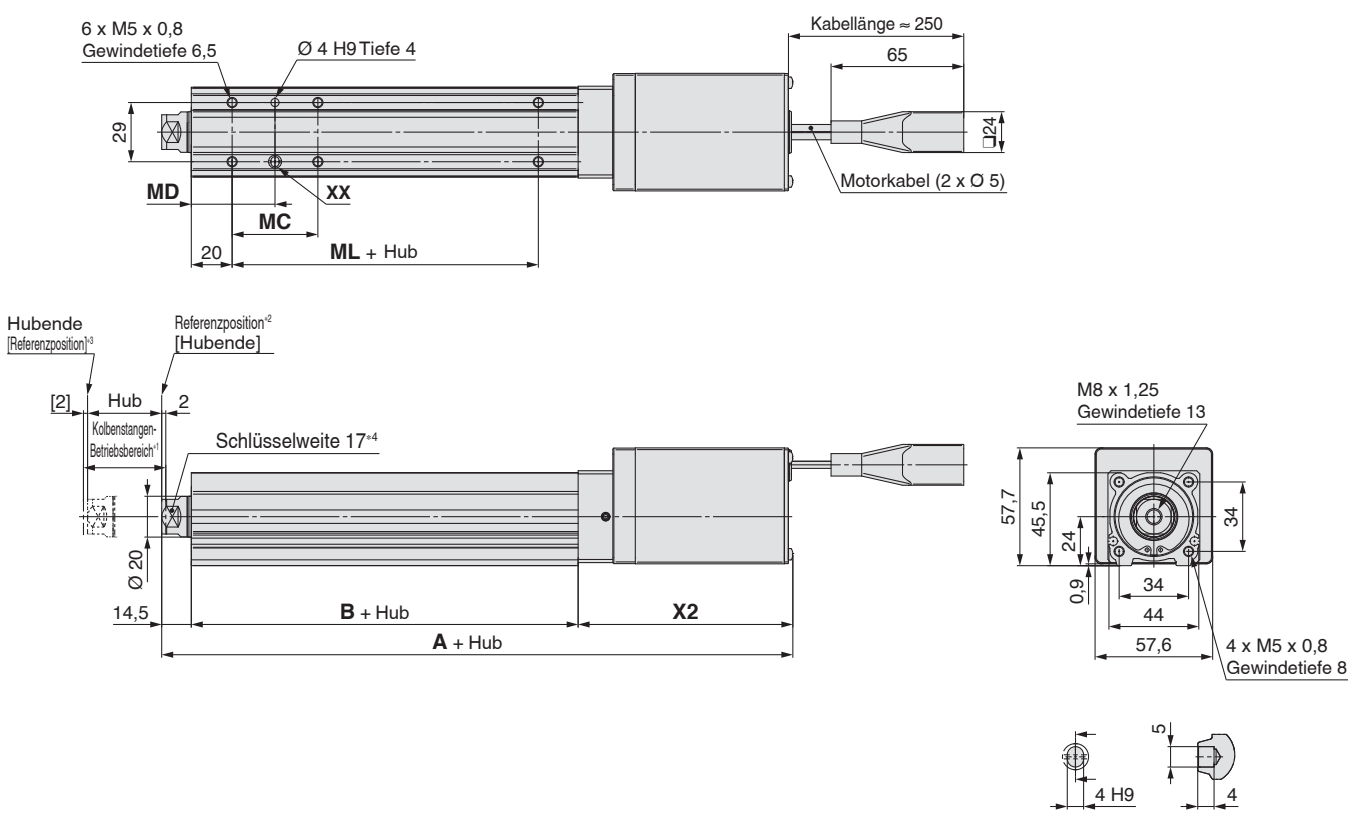

### **Motoroption: mit Motorbremse/-abdeckung**

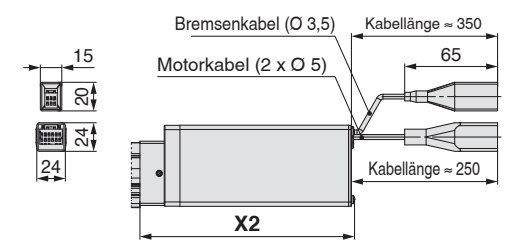

∗1 Bereich, innerhalb dessen sich die Kolbenstange bewegen kann, wenn diese zurück zur Ausgangsposition verfährt. Stellen Sie sicher, dass an der Kolbenstange angebrachte Werkstücke die anderen Werkstücke oder Anlagenteile im Umfeld der Kolbenstange sich nicht behindert.

**XX (2:1)**

- ∗2 Position nach der Rückkehr zur Referenzposition
- ∗3 Der Wert in [ ] zeigt an, wenn die Referenzierrichtung geändert wurde
- ∗4 Die Ausrichtung des Kolbenstangenendes ist je nach Produkt unterschiedlich.

### **Abmessungen** *Imm*

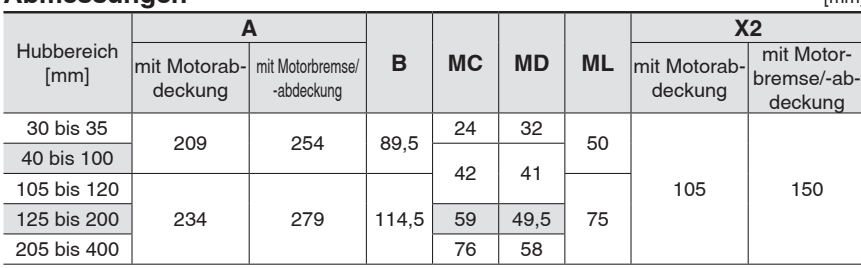

**Elektrischer Zylinder** *Serie LEY*-*G* **High Performance** Schrittmotor 24 VDC, batterieloser Absolut-Encoder

### **Abmessungen: axialer Motor**

### **LEY40DG**

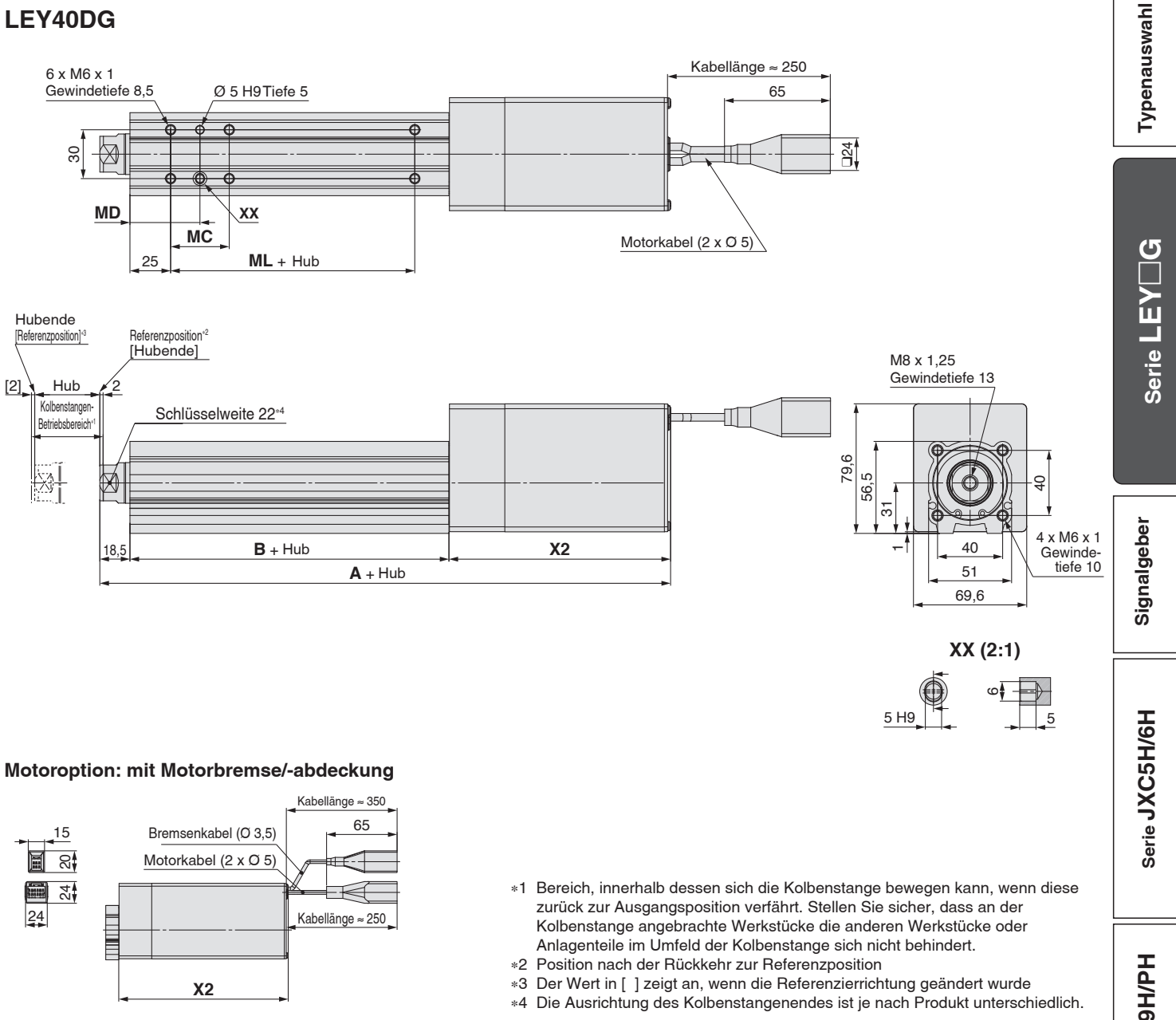

### **Abmessungen** [mm]

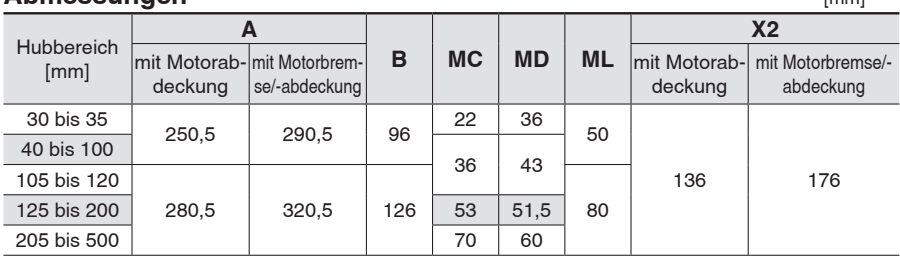

Serie JXCEH/9H/PH **Serie JXCEH/9H/PH**

### *Serie LEY G* Schrittmotor 24 VDC, batterieloser Absolut-Encoder **High Performance**

### **Abmessungen**

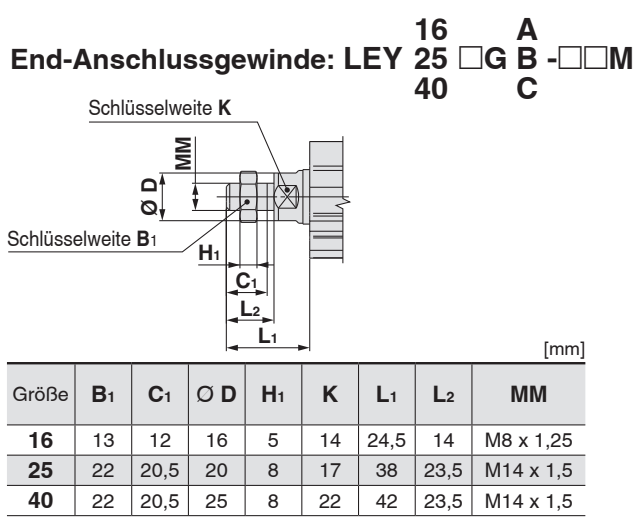

Die Abmessung L1 entspricht der Referenzposition. An dieser Position, 2 mm am Ende.

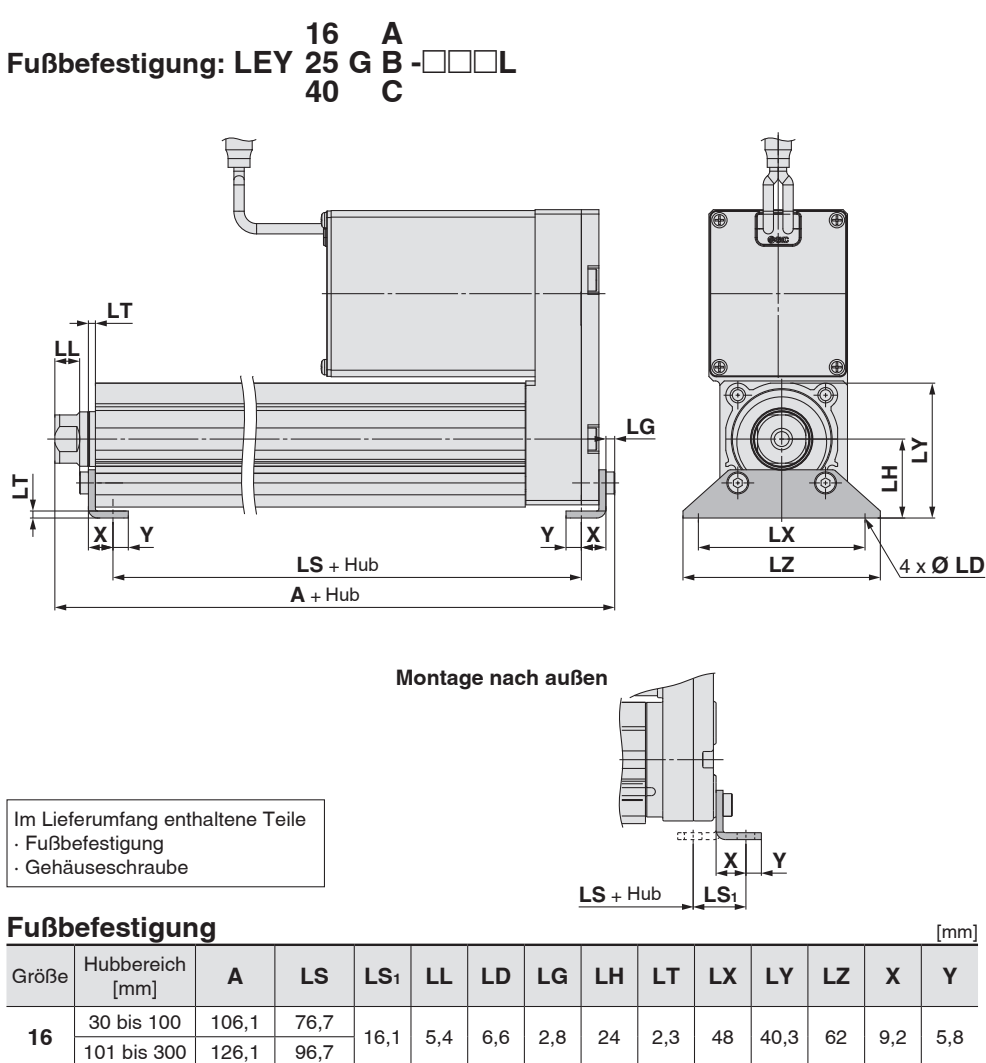

**<sup>25</sup>** 30 bis 100 136,6 98,8 19,8 8,4 6,6 3,5 30 2,6 57 51,5 71 11,2 5,8 101 bis 400 161,6 123,8 **<sup>40</sup>** 30 bis 100 155,7 114 19,2 11,3 6,6 4 36 3,2 76 61,5 90 11,2 7 101 bis 500 185,7 144

Material: Kohlenstoffstahl (chromatiert)

∗ Die Abmessung A entspricht der Referenzposition. An dieser Position, 2 mm am Ende.

∗ Wenn der Motor in paralleler Bauart rechts oder links montiert ist, muss das kopfseitige Befestigungselement nach außen montiert werden.

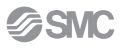

∗ Einzelheiten zur Kolbenstangenmutter und Befestigungselement

∗ Beachten Sie den Abschnitt "Produktspezifi sche Sicherheitshinweise" ("Handhabung") im Web-Katalog, wenn Sie Endbefestigungselemente wie

entnehmen Sie dem **Web-Katalog**.

z. B. Kniehebel oder Werkstücke montieren.

**Elektrischer Zylinder Serie LE** *G* **High Performance** Schrittmotor 24 VDC, batterieloser Absolut-Encoder

### **Abmessungen**

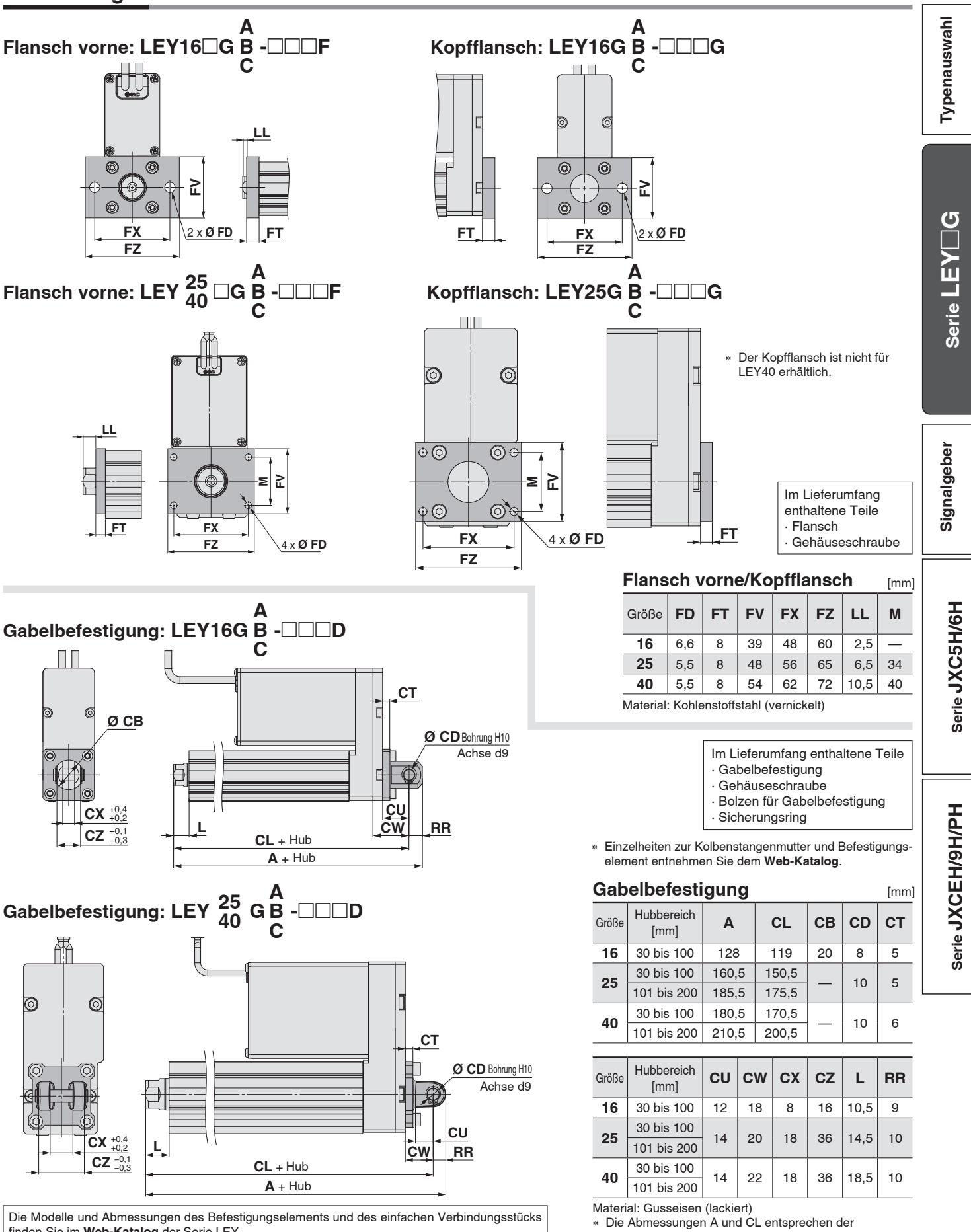

Die Modelle und Abmessungen des Befestigungselements und des einfachen Verbindungsstücks fi nden Sie im **Web-Katalog** der Serie LEY.

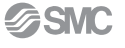

Referenzposition. An dieser Position, 2 mm am Ende.

# $Serie$  **LEY**  $\Box$ **G Signalgebermontage**

### **Korrekte Signalgebermontage-Position**

 $\mathsf{V}$ erwendbarer Signalgeber: D-M9 $\Box(\mathsf{V}),$  D-M9 $\Box\mathsf{E}(\mathsf{V}),$  D-M9 $\Box\mathsf{W}(\mathsf{V}),$  D-M9 $\Box\mathsf{A}(\mathsf{V})$ 

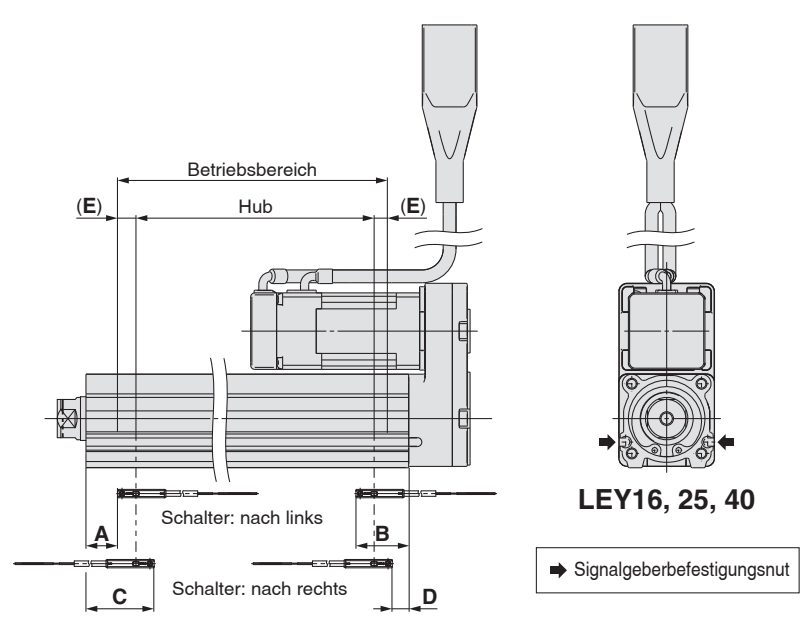

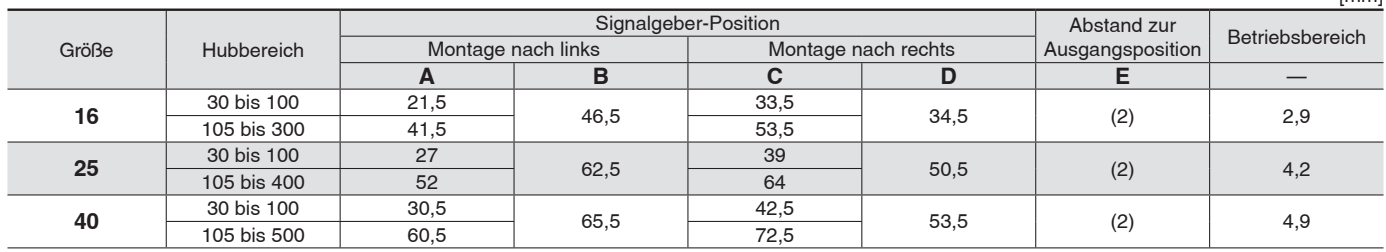

∗ Die in obiger Tabelle genannten Werte sind Richtwerte bei der Montage der Signalgeber für die Hubenderfassung.

Überprüfen Sie vor der endgültigen Einstellung des Signalgebers zunächst die Betriebsbedingungen.

∗ Signalgeber und Motor können nicht auf derselben Seite montiert werden.

∗ Bei den Modellen der Serie LEYG (mit Führung) können die Signalgeber nicht an der Seite der Führungsbefestigung (Kolbenstangenseite) montiert werden. ∗ Die Angaben zum Betriebsbereich sind Richtwerte einschließlich Hysterese, für die keine Gewährleistung übernommen wird (Streuung etwa ±30 %). Der Wert kann je nach Umgebungsbedingungen erheblich abweichen.

### **Signalgebermontage**

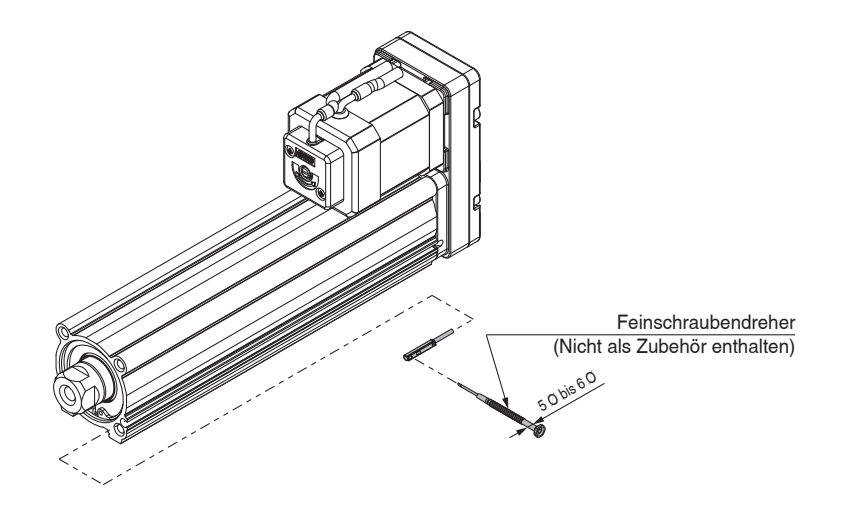

### **Anzugsdrehmoment für**  $S$ ignalgeber-Befestigungsschraube

[mm]

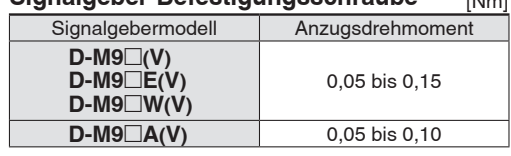

∗ Verwenden Sie zum Festziehen der Signalgeber-Befestigungsschraube (im Lieferumfang des Signalgebers enthalten) einen Feinschraubendreher mit einem Griffdurchmesser von ca. 5 bis 6 mm.

# **RoHS Elektronischer Signalgeber Direktmontageausführung D-M9N(V)/D-M9P(V)/D-M9B(V)**

### **Eingegossenes Kabel**

- **Der Laststrom der 2-Draht-Ausführung wurde reduziert (2,5 bis 40 mA).**
- **Standardmäßig mit Flexikabel.**

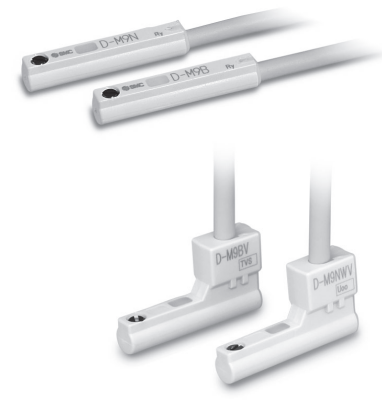

# **Achtung**

### **Sicherheitshinweise**

Befestigen Sie den Signalgeber mit der am Gehäuse angebrachten Schraube. Wird eine andere als die mitgelieferte Schraube benutzt, kann der Signalgeber beschädigt werden.

### **Technische Daten Signalgeber**

**Elektrischer Anschluss Anschlussart Ausgangstyp** 

Versorgungsspannun **Stromaufnahme** Lastspannung **Laststrom Interner Spannungsabfall Kriechstrom Betriebsanzeige Standard** 

Weitere Details zu Produkten, die internationalen Standards entsprechen, finden Sie auf der Website von SMC.

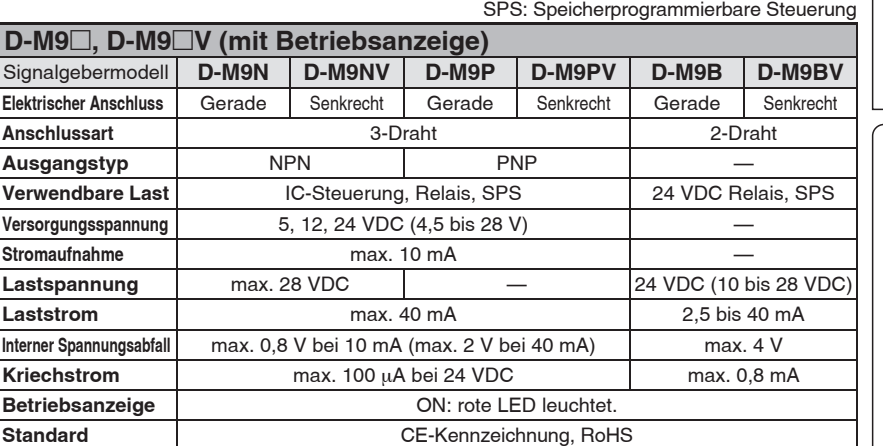

### Technische Daten des flexiblen ölbeständigen Anschlusskabels

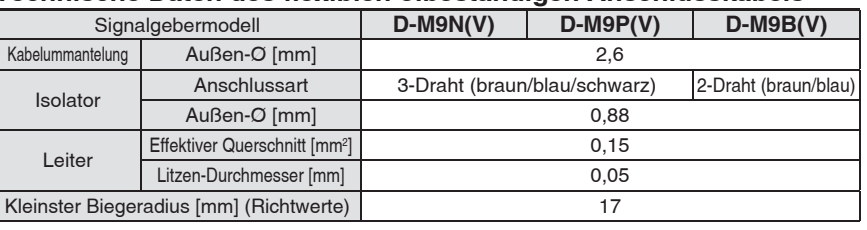

Weitere Einzelheiten zu den allgemeinen technische Daten des Signalgebers finden Sie im Web-Katalog.

Weitere Einzelheiten zur Anschlusskabellänge finden Sie im Web-Katalog.

### **Gewicht** [g]

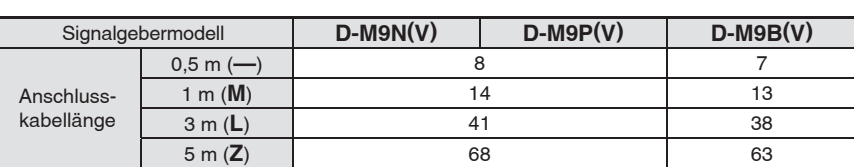

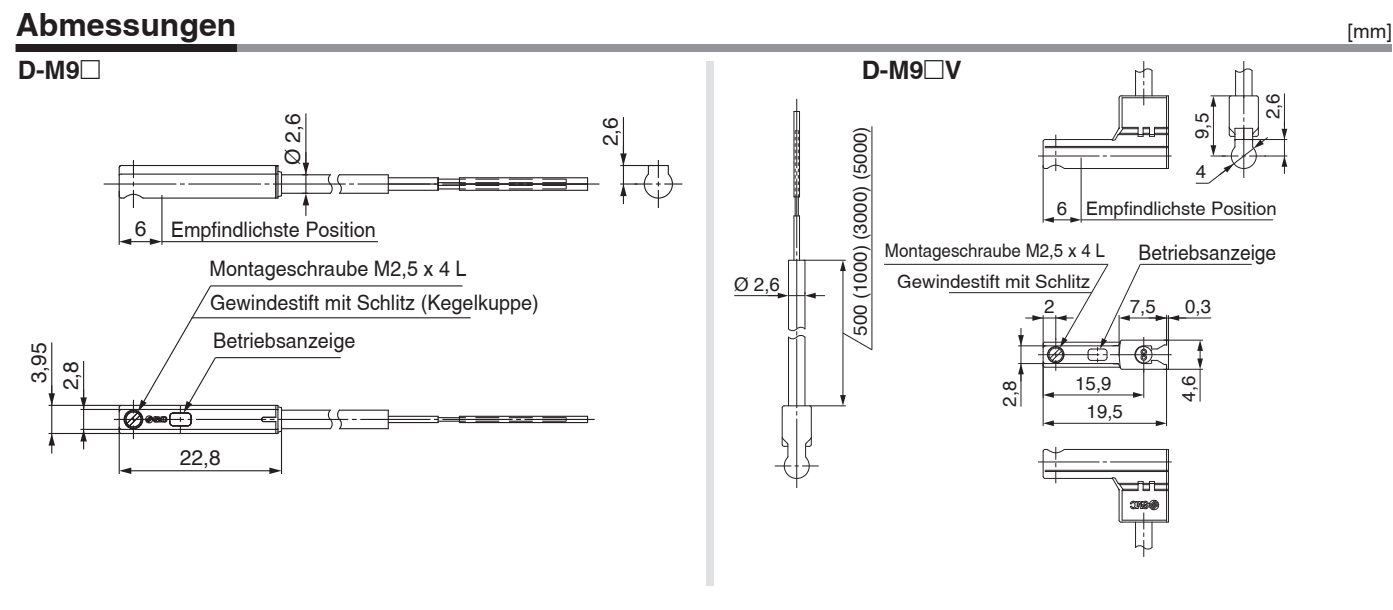

Typenauswahl **Typenauswahl**

# **Elektronischer Signalgeber (Öffner) Direktmontageausführung D-M9NE(V)/D-M9PE(V)/D-M9BE(V)**

Weitere Details zu Produkten, die

**RoHS**

### **eingegossenes Kabel**

- **Das Ausgangssignal ist eingeschaltet, wenn der Signalgeber nicht betätigt ist.**
- **Einsetzbar in allen Serie, in denen auch der D-M9 verwendbar ist.**

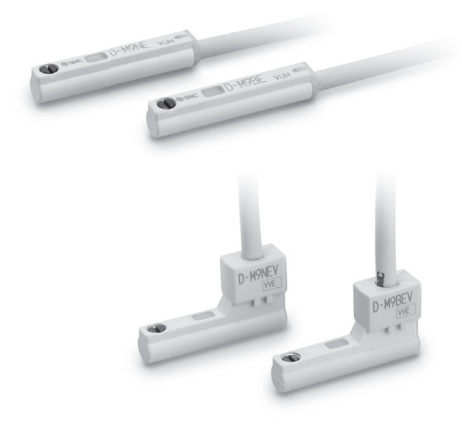

## **Achtung**

### **Sicherheitshinweise**

Befestigen Sie den Signalgeber mit der am Gehäuse angebrachten Schraube. Wird eine andere als die mitgelieferte Schraube benutzt, kann der Signalgeber beschädigt werden.

### **Technische Daten Signalgeber**

internationalen Standards entsprechen, finden Sie auf der Website von SMC.

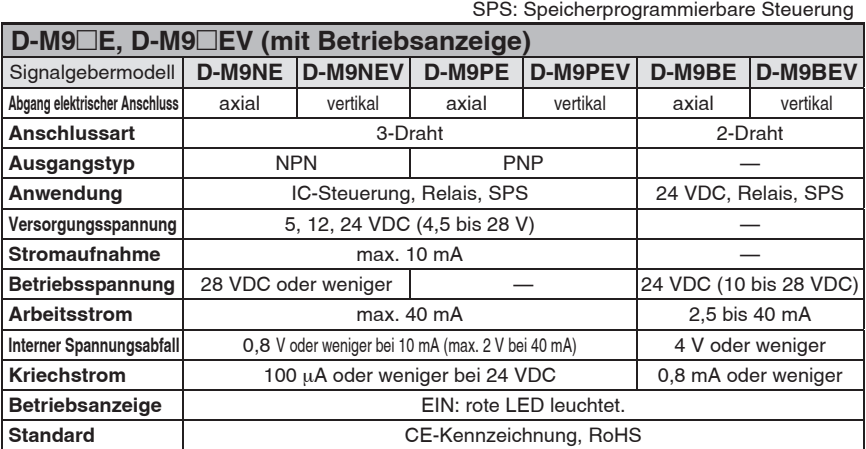

### Technische Daten des flexiblen ölbeständigen Anschlusskabels

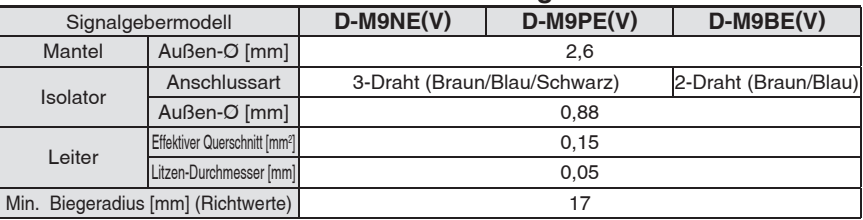

∗ Weitere Einzelheiten zu den gemeinsamen Spezifi kationen des elektronischen Signalgebers fi nden Sie im **WEB-Katalog**. ∗ Weitere Einzelheiten zur Anschlusskabellänge fi nden Sie im **WEB-Katalog**.

### **Gewicht** [g]

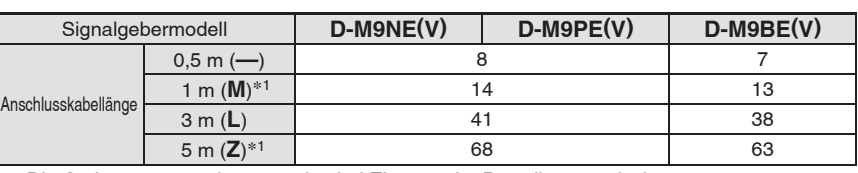

∗1 Die Optionen 1 m und 5 m werden bei Eingang der Bestellung produziert.

**D-M9**□E **E** D-M9 $\Box$ **D-M9□EV** Ø 2,6 ہ<br>2,6 500 (1000) (3000) (5000) optimale Schaltposition optimale Schaltposition<br>
Befestigungsschraube M2,5 x 4 L<br>
Befestigungsschraube M2,5 x 4 L<br>
Befestigungsschraube M2,5 x 4 L<br>
Befestigungsschraube M2,5 x 4 L 6 Betriebsanzeige 6 Gewindestift mit Schlitz Befestigungsschraube M2,5 x 4 L  $2$  /  $7,5$  0,3 Gewindestift mit Schlitz (Kegelkuppe) 500 (1000) **Betriebsanzeige** Ø 2,6 3,95  $\overline{6}$ .<br>ನ .<br>ನ 15,9 19,5  $22s$ ہ<br>2,6 .<br>თ<br>თ 4

[mm]

# **RoHS Elektronischer Signalgeber mit 2-farbiger Anzeige Direktmontageausführung D-M9NW(V)/D-M9PW(V)/D-M9BW(V)**

### **Eingegossenes Kabel**

- **Der Laststrom der 2-Draht-Ausführung wurde reduziert (2,5 bis 40 mA).**
- **Standardmäßig mit Flexikabel.**
- **Die geeignete Betriebsbereich kann anhand der Farbe der leuchtenden LED bestimmt werden. (Rot** → **Grün** ← **Rot)**

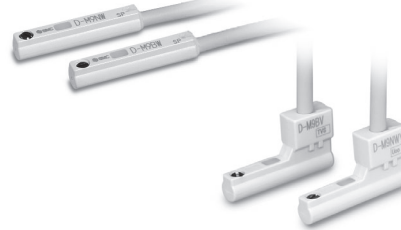

### **Achtung**

### **Sicherheitshinweise**

Befestigen Sie den Signalgeber mit der am Gehäuse angebrachten Schraube. Wird eine andere als die mitgelieferte Schraube benutzt, kann der Signalgeber beschädigt werden.

### **Technische Daten Signalgeber**

Weitere Details zu Produkten, die internationalen Standards entsprechen, finden Sie auf der Website von SMC.

SPS: Speicherprogrammierbare Steuer

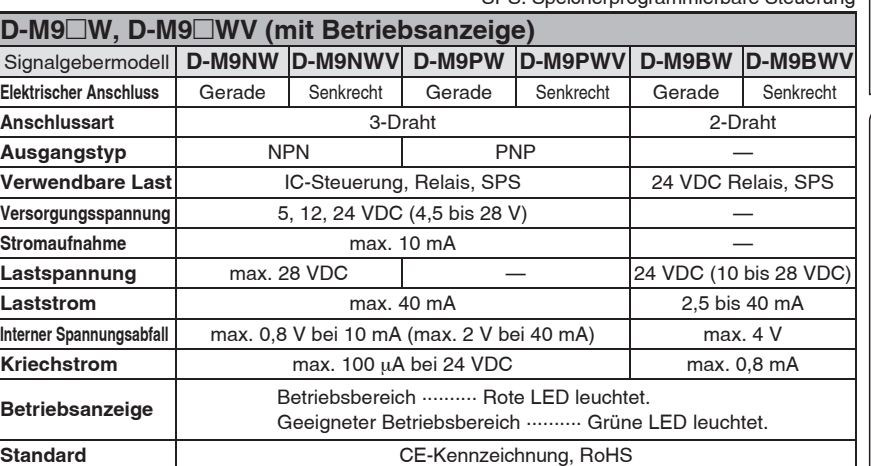

### Technische Daten des flexiblen ölbeständigen Anschlusskabels

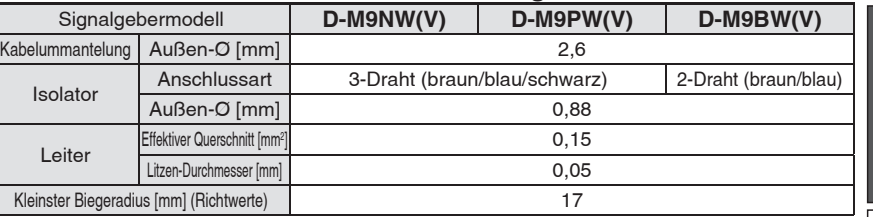

∗ Weitere Einzelheiten zu den allgemeinen technische Daten des Signalgebers fi nden Sie im **Web-Katalog**.

∗ Weitere Einzelheiten zur Anschlusskabellänge fi nden Sie im **Web-Katalog**.

### **Gewicht** [g]

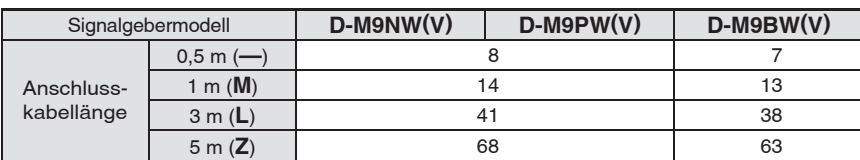

## **Abmessungen**

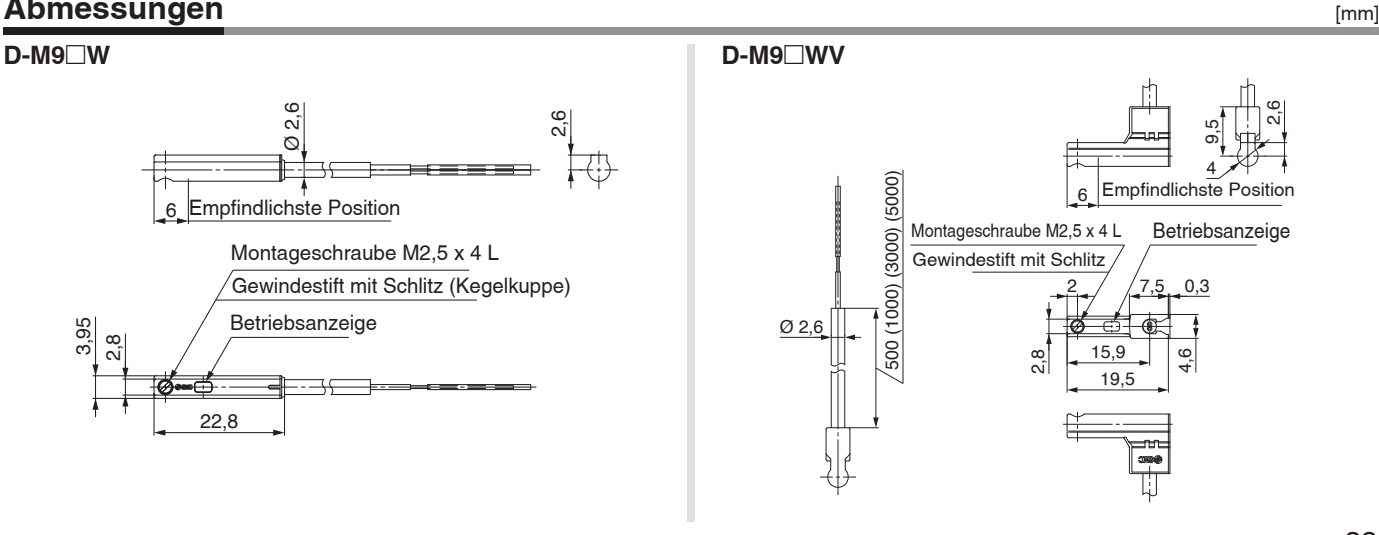

**SMC** 

Typenauswahl **Typenauswahl**

**Serie JXC5H/6H**

Serie JXC5H/6H

**Serie JXCEH/9H/PH**

Serie JXCEH/9H/PH

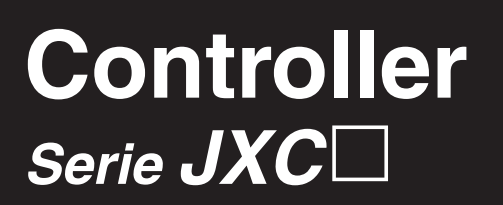

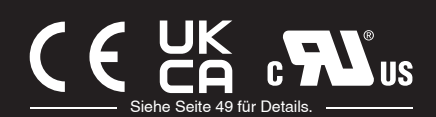

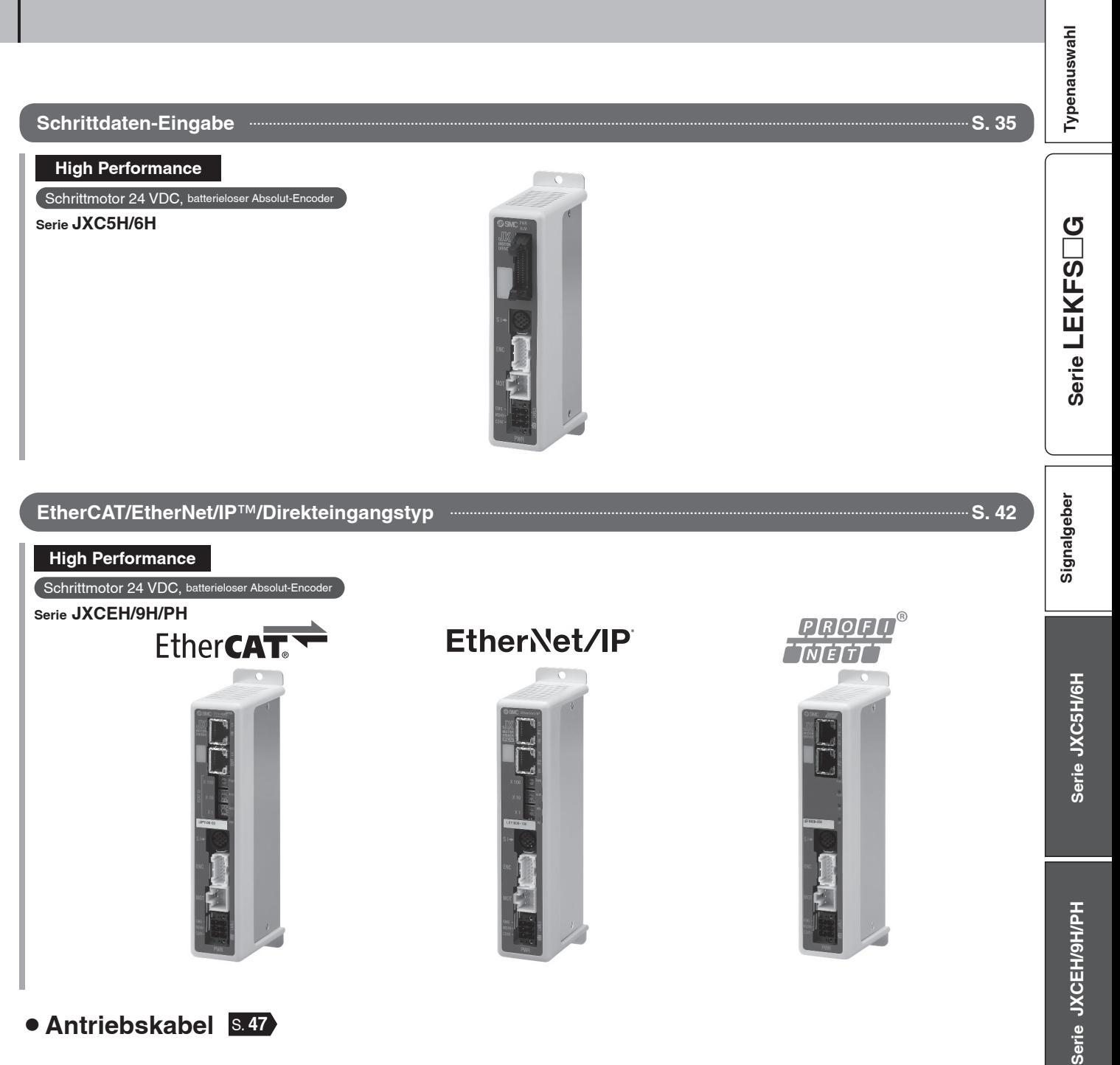

¡**Antriebskabel** S. **<sup>47</sup>**

# **Schrittmotor-Controller High Performance (Ausführung Schrittdaten-Eingabe)**  $C \in \mathcal{L}_{\mathsf{A}}^{\mathsf{L}}$   $\mathcal{L}_{\mathsf{A}}^{\mathsf{L}}$ *Serie JXC5H/6H* Siehe Seite 49 für Details.

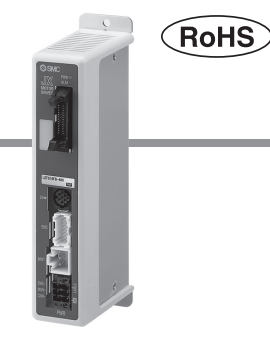

### **Bestellschlüssel**

# **JXC 6 H 7 3** 0000 G

### q **Controller-Ausführung**

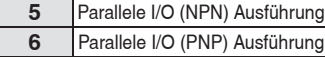

### **2** Spezifikation

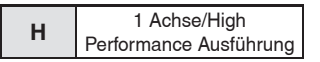

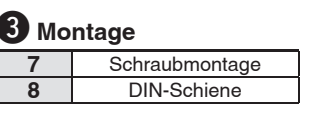

### r **länge I/O-Kabel änge I/O-Ka**

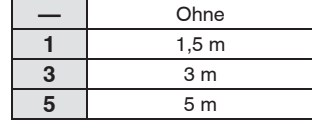

### **5** bestellnummer Antrieb

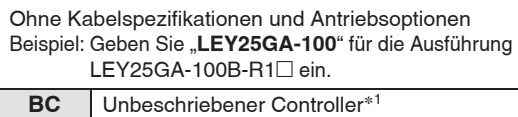

∗1 Erfordert spezielle Software (JXC-BCW)

### **Der Controller wird als einzelne Einheit verkauft, nachdem der entsprechende Antrieb vorprogrammiert wurde.**

Schließen Sie Antrieb (LEY□G) an, der für einen High-Performance-Controller ausgelegt ist. Stellen Sie sicher, dass die Kombination aus Controller und Antrieb korrekt ist.

### **<Prüfen Sie vor der Verwendung folgende Punkte>**

- q Überprüfen Sie die Modellnummer auf dem Typenschild des Antriebs. Diese Nummer muss mit der des Controllers übereinstimmen.
- 2 Überprüfen Sie, ob die I/O-Konfiguration übereinstimmt (NPN oder PNP).

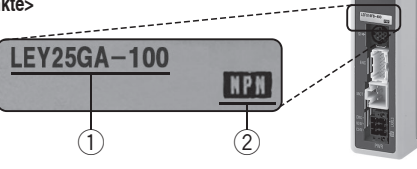

Siehe Betriebsanleitung für die Verwendung der Produkte. Diese können Sie von unserer Webseite: http://www.smc.eu herunterladen.

## **Technische Daten**

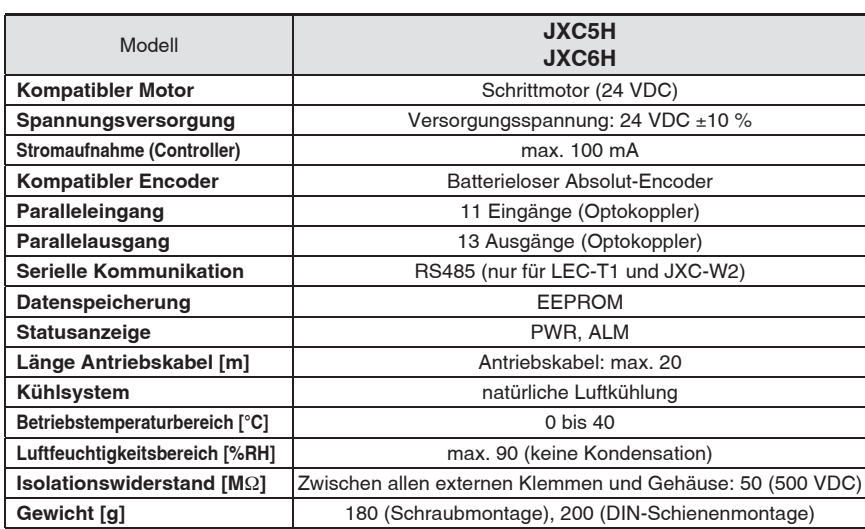

### **Sicherheitshinweise für unbeschriebene**  Controller (JXC□1□□-BC)

Einen unbeschriebenen Controller kann der Kunde mit Daten des Antriebs beschreiben, mit dem er kombiniert und verwendet werden soll. Verwenden Sie zum Schreiben von Daten die Controller-Einstellungssoftware ACT Controller 2 oder die dedizierte Software JXC-BCW.

- •ACT Controller 2 und JXC-BCW stehen auf der SMC-Website zum Download bereit. •Um diese Software zu verwenden, bestellen
- Sie das Kommunikationskabel für die Controller-Einstellung (JXC-W2A-C) und das USB-Kabel (LEC-W2-U) separat.

### **Systemvoraussetzungen Hardware**

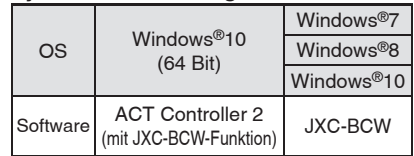

Windows<sup>®</sup>7, Windows<sup>®</sup>8, und Windows®10sind registrierte Handelsmarken der Microsoft Corporation in den USA.

> **SMC-Website https://www.smc.de**

### **Achtung**

### **[CE/UKCA-konforme Produkte]**

Die Erfüllung der EMV-Richtlinie wurde geprüft, indem der elektrische Antrieb der Serie LE mit dem Modell der Serie JXC5H/6H kombiniert wurde. Die EMV ist von der Konfiguration der Schalttafel des Kunden und von der Beeinflussung sonstiger elektrischer Geräte und Verdrahtung abhängig. Aus diesem Grund kann die Erfüllung der EMV-Richtlinie nicht für SMC-Bauteile zertifiziert werden, die unter realen Betriebsbedingungen in Kundensystemen integriert sind. Daher muss der Kunde die Erfüllung der EMV-Richtlinie für das Gesamtsystem bestehend aus allen Maschinen und Anlagen überprüfen.

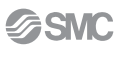

# **Schrittmotor-Controller High Performance (Ausführung Schrittdaten-Eingabe)** *Serie JXC5H/6H*

### **Montageanweisung**

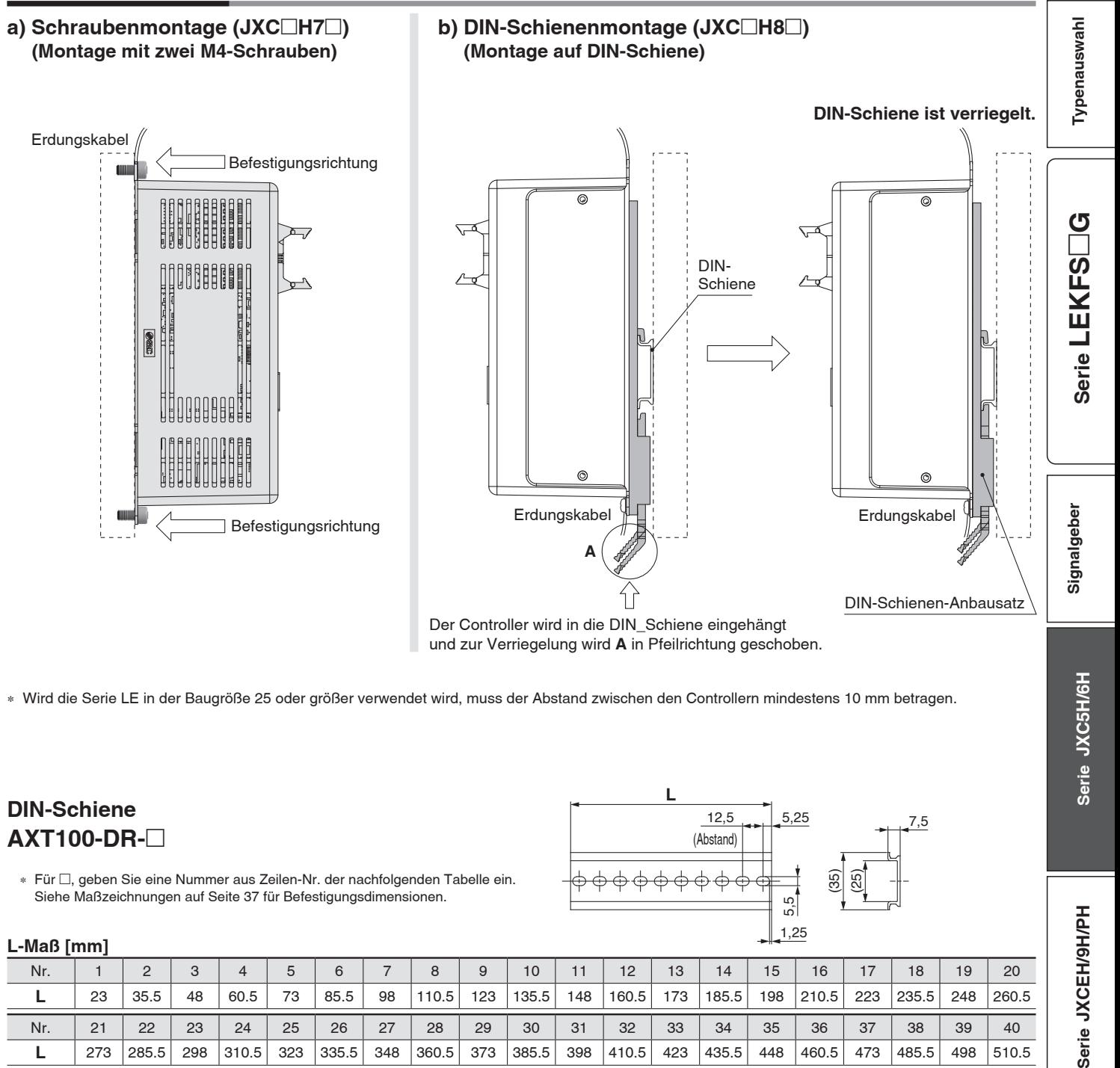

∗ Wird die Serie LE in der Baugröße 25 oder größer verwendet wird, muss der Abstand zwischen den Controllern mindestens 10 mm betragen.

### **DIN-Schiene AXT100-DR-**-

∗ Für -, geben Sie eine Nummer aus Zeilen-Nr. der nachfolgenden Tabelle ein. Siehe Maßzeichnungen auf Seite 37 für Befestigungsdimensionen.

### **L-Maß [mm]**

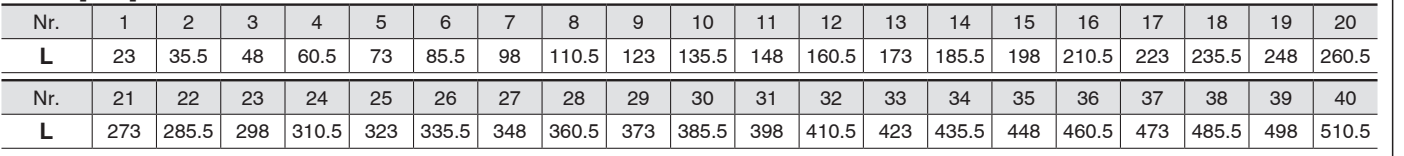

### **DIN-Schienen-Anbausatz**

### **LEC-3-D0 (mit 2 Befestigungsschrauben)**

Der DIN-Schienen-Anbausatz kann nachträglich bestellt und an den Controller mit Schraubmontage montiert werden.

7,5

(35) (25)

5,5

1,25

 $12,5$  5,25

(Abstand)

**L**

# *Serie JXC5H/6H*

### **Abmessungen**

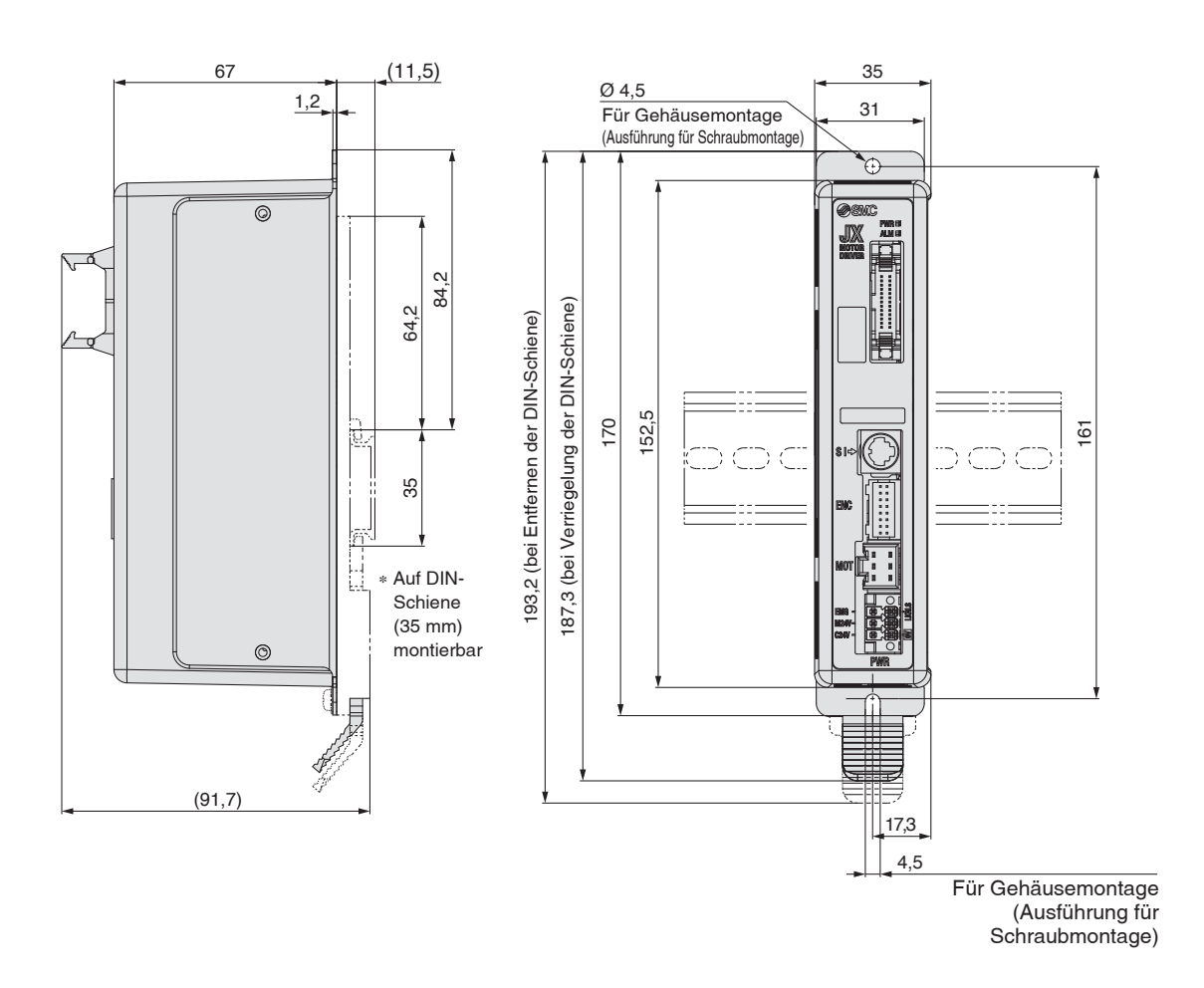

# **Schrittmotor-Controller High Performance (Ausführung Schrittdaten-Eingabe)** *Serie JXC5H/6H*

### **Verdrahtungsbeispiel 1**

### **Paralleler I/O-Anschluss**

∗ Verwenden Sie für den Anschluss einer SPS an den parallelen I/O-Stecker das I/O-Kabel (LEC-CN5--). ∗ Die Verdrahtung ist je nach paralleler I/O-Ausführung unterschiedlich (NPN oder PNP).

### **Elektrisches Schaltschema**

**JXC5H**□□ (NPN)

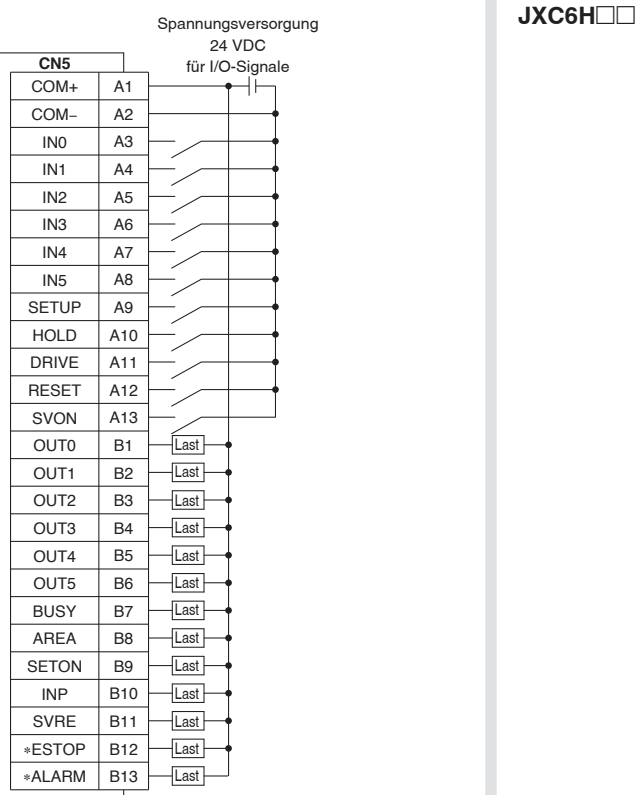

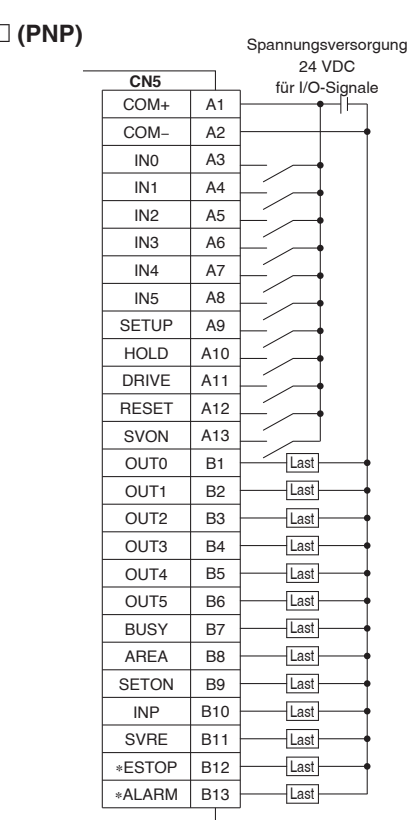

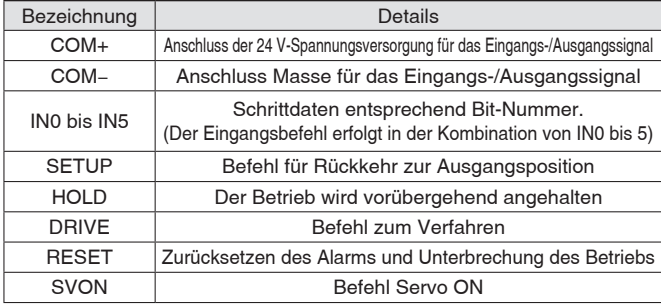

### **Eingangssignal Ausgangssignal**

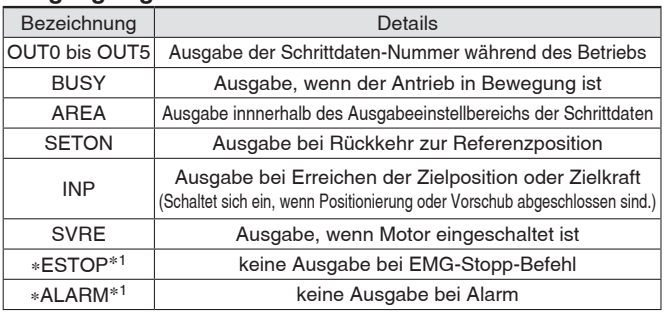

∗1 Signal des negativ-logischen Schaltkreises (N.C.)

# *Serie JXC5H/6H*

### **Schrittdaten-Einstellung**

### **1. Schrittdaten-Einstellung für Positionierung**

Mit dieser Einstellung bewegt sich der Antrieb in Richtung der Zielposition und stoppt dort.

Das nachfolgende Diagramm zeigt die Einstellparameter und den Betrieb.

Die Einstellparameter und Einstellwerte für diesen Betrieb sind unten angegeben.

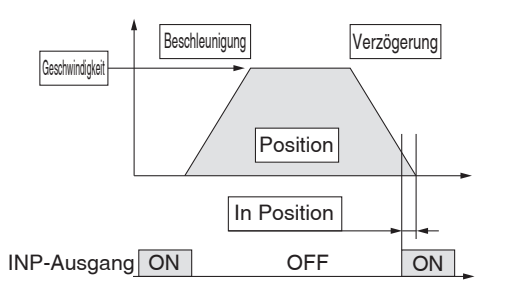

: Muss eingestellt werden.

- : müssen den Anforderung
	-

entsprechend eingestellt werden

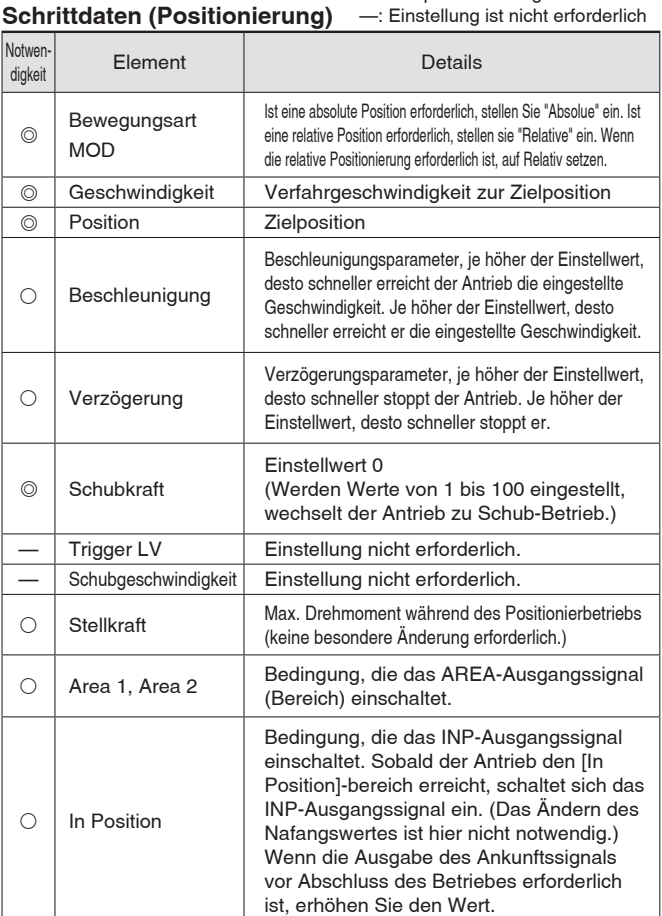

### **2. Schrittdaten-Einstellung für Schub**

Der Antrieb bewegt sich in Richtung der Schub-Startposition. Wenn er diese Position erreicht hat, startet er den Schubbetrieb mit der Kraft, die unterhalb des Kraft-Einstellwertes liegt. oder weniger zu schieben. Das nachfolgende Diagramm zeigt die Einstellparameter und den Betrieb. Die Einstellparameter und Einstellwerte für diesen Betrieb sind unten angegeben.

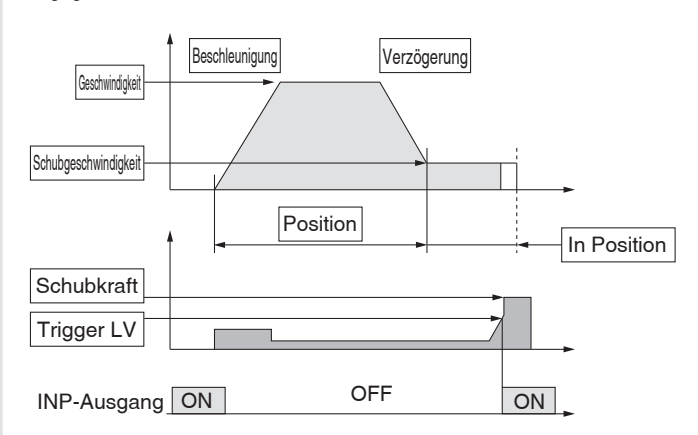

 : Muss eingestellt werden. : müssen den Anforderung

entsprechend eingestellt werden

#### Schrittdaten (Schubbetrieb)

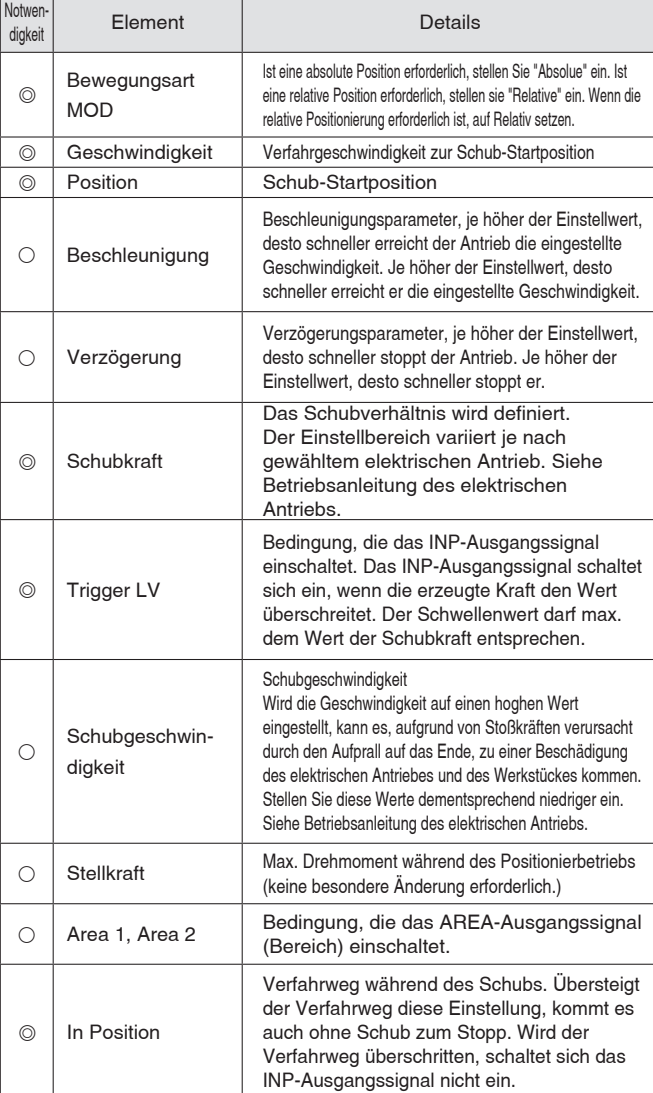

### **Schrittmotor-Controller High Performance (Ausführung Schrittdaten-Eingabe)** *Serie JXC5H/6H*

### **Signal-Tabelle**

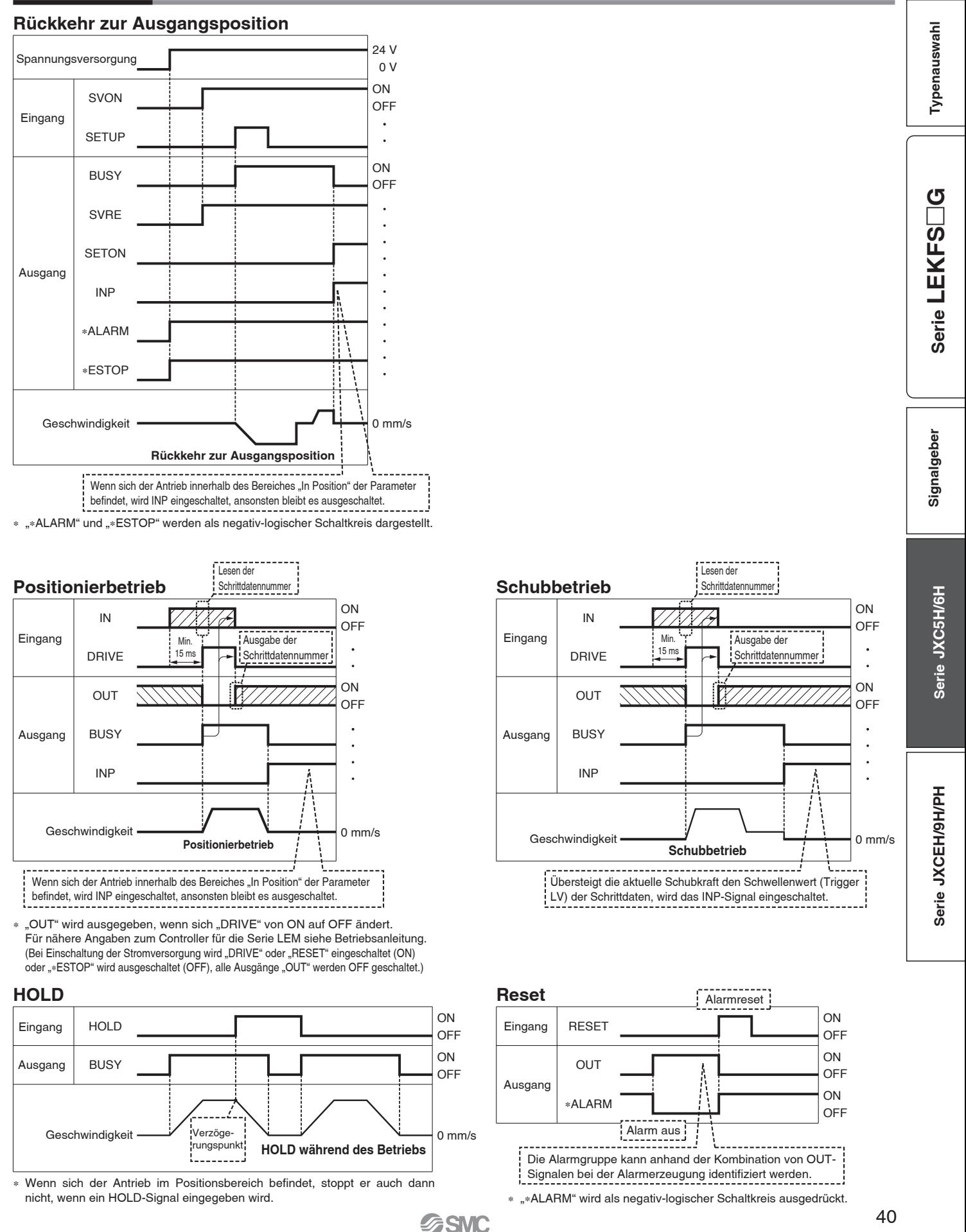

# *Serie JXC5H/6H*

### **Optionen**

### **Kommunikationskabel für Controllerparametrierung**

q **Kommunikationskabel JXC-W2A-C**

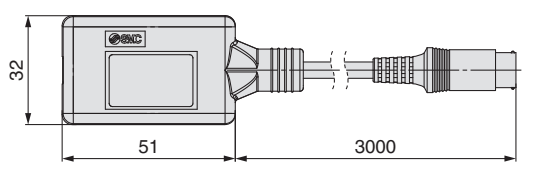

∗ Kann direkt an den Controller angeschlossen werden.

### 2 USB-Kabel LEC-W2-U

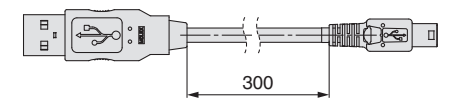

### e**Controller-Einstellset JXC-W2A**

Ein Set, bestehend aus einem Kommunikationskabel (JXC-W2A-C) und einem USB-Kabel (LEC-W2-U)

### **<Controller-Software/USB-Treiber>**

• Controller-Software

• USB-Treiber (Für JXC-W2A-C) Von der SMC-Webseite herunterladen: https://www.smc.de

### **Systemvoraussetzungen Hardware**

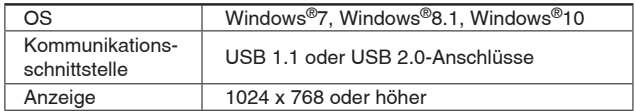

∗ Windows®7, Windows®8.1, und Windows®10sind registrierte Handelsmarken der Microsoft Corporation in den USA.

### **Adapterkabel P5062-5 (Kabellänge: 300 mm)**

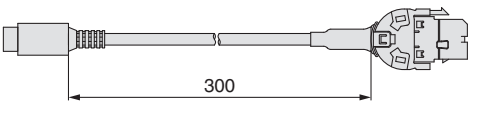

∗ Für den Anschluss der Teaching-Box (LEC-T1-3⊟G⊟) oder des Controller-Einstellsets (LEC-W2<sup>n</sup>) an den Controller wird ein Adapterkabel benötigt.

### **I/O-Kabel**

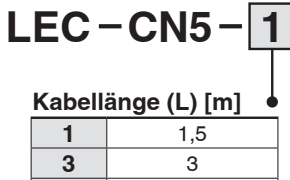

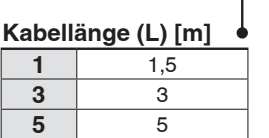

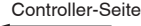

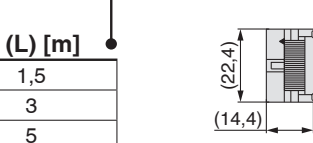

∗ Leiterquerschnitt: AWG28

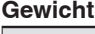

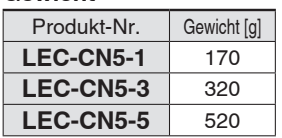

### **Spannungsversorgungsstecker JXC-CPW**

Der Spannungsversorgungsstecker ist Zubehör <Verwendbare Kabelgröße> AWG20 (0,5 mm2), Umhüllungsdurchmesser 2,0 mm oder weniger

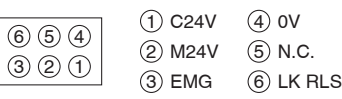

### **Spannungsversorgungsstecker**

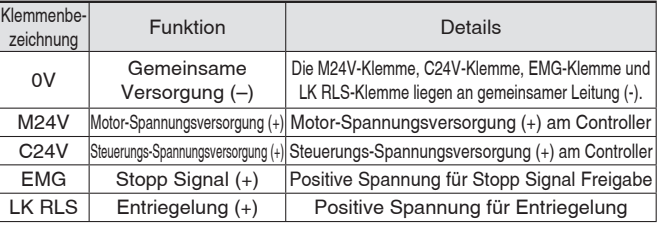

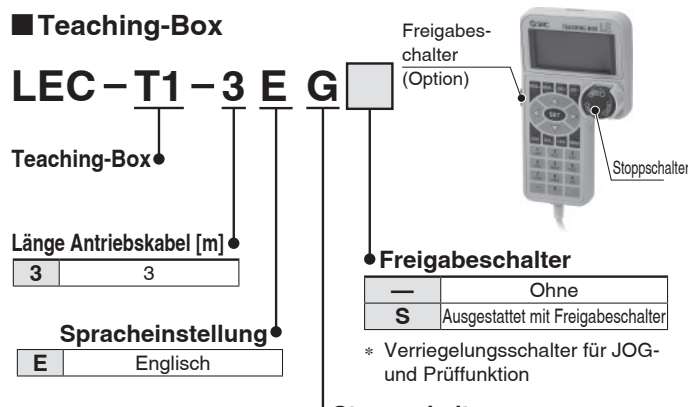

### **Stoppschalter**

**G** Ausgestattet mit Stoppschalter

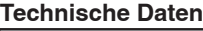

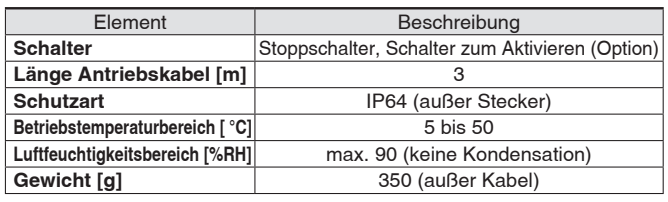

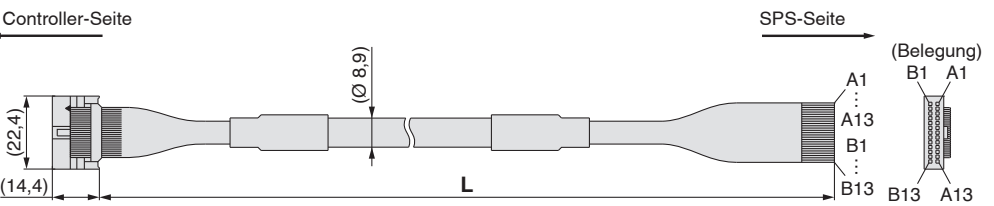

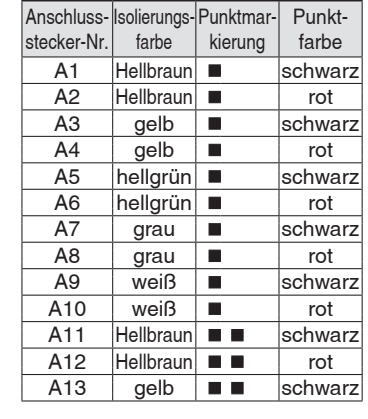

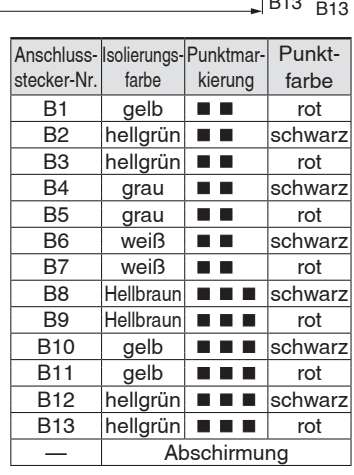

# **High Performance Schrittmotor-Controller**

*Serie JXCEH/9H/PH*  $C \in \mathcal{C}_{\text{CA}}^{\text{UK}}$   $\mathbb{R}_{\text{US}}^{\text{UK}}$ 

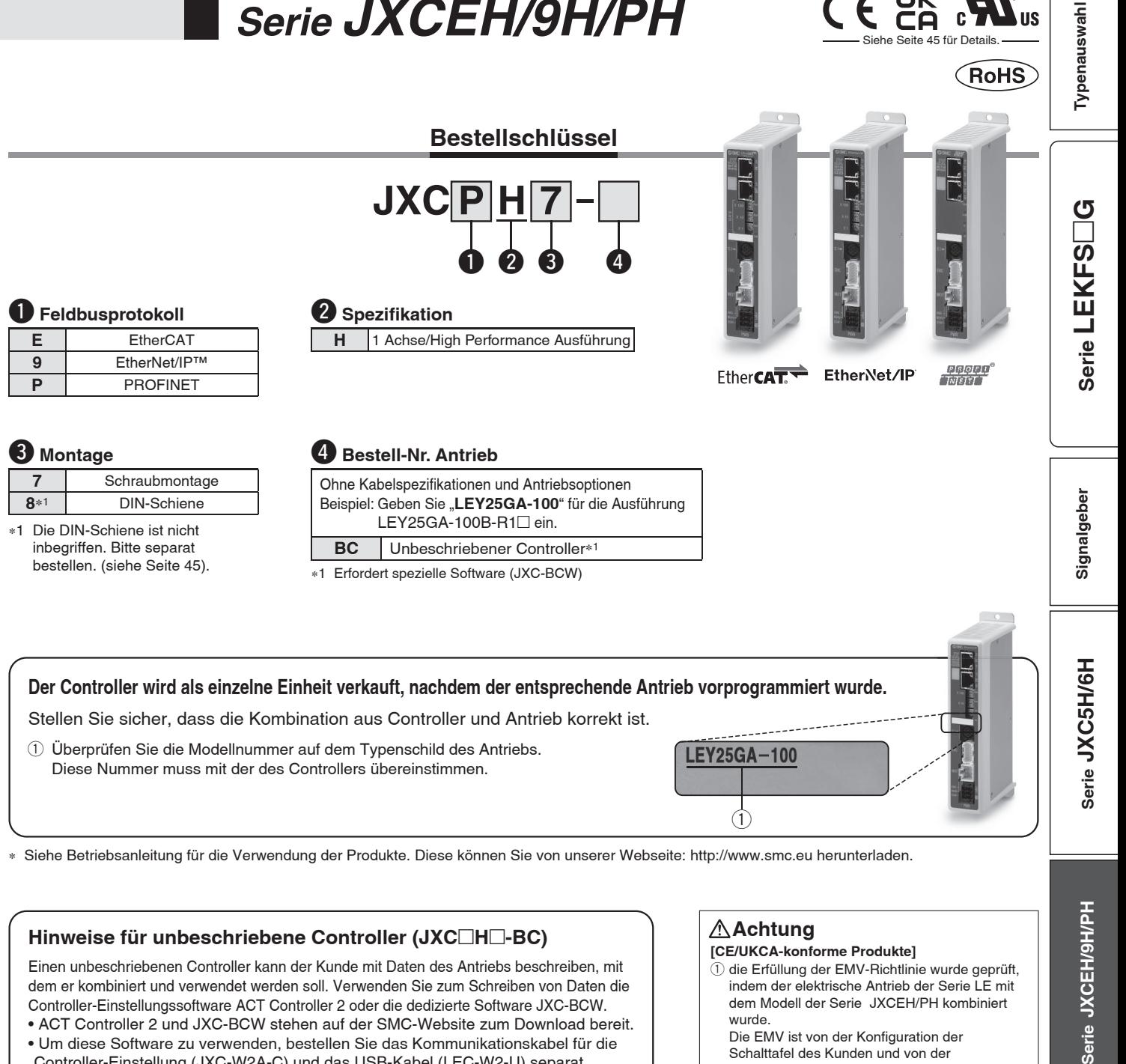

SSMC

Einen unbeschriebenen Controller kann der Kunde mit Daten des Antriebs beschreiben, mit dem er kombiniert und verwendet werden soll. Verwenden Sie zum Schreiben von Daten die Controller-Einstellungssoftware ACT Controller 2 oder die dedizierte Software JXC-BCW.

•ACT Controller 2 und JXC-BCW stehen auf der SMC-Website zum Download bereit. •Um diese Software zu verwenden, bestellen Sie das Kommunikationskabel für die Controller-Einstellung (JXC-W2A-C) und das USB-Kabel (LEC-W2-U) separat.

#### **Systemvoraussetzungen Hardware**

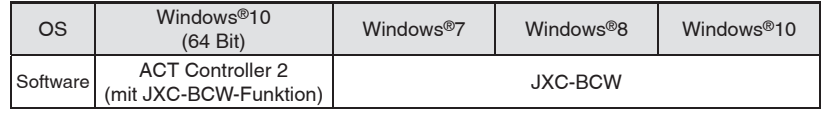

Windows®7, Windows®8, und Windows®10 sind registrierte Handelsmarken der Microsoft Corporation in den USA.

**SMC-Website: https://www.smc.de**

**[CE/UKCA-konforme Produkte]**

 $\circled{1}$  die Erfüllung der EMV-Richtlinie wurde geprüft, indem der elektrische Antrieb der Serie LE mit dem Modell der Serie JXCEH/PH kombiniert wurde.

Die EMV ist von der Konfiguration der Schalttafel des Kunden und von der Beeinflussung sonstiger elektrischer Geräte und Verdrahtung abhängig. Aus diesem Grund kann die Erfüllung der EMV-Richtlinie nicht für SMC-Bauteile zertifiziert werden, die unter realen Betriebsbedingungen in

Kundensystemen integriert sind. Daher muss der Kunde die Erfüllung der EMV-Richtlinie für das Gesamtsystem bestehend aus allen Maschinen und Anlagen überprüfen.

(2) Für die Serie JXCEH/PH (Schrittmotor-Controller) wurde die EMV-Konformität durch den Einbau eines Störschutzfiltersatzes (LEC-NFA) geprüft.

Informationen über den Störschutzfiltersatz finden Sie auf Seite 42. Informationen zur Installation finden Sie in der Betriebsanleitung des JXCEH/PH.

# *Serie JXCEH/9H/PH*

### **Technische Daten**

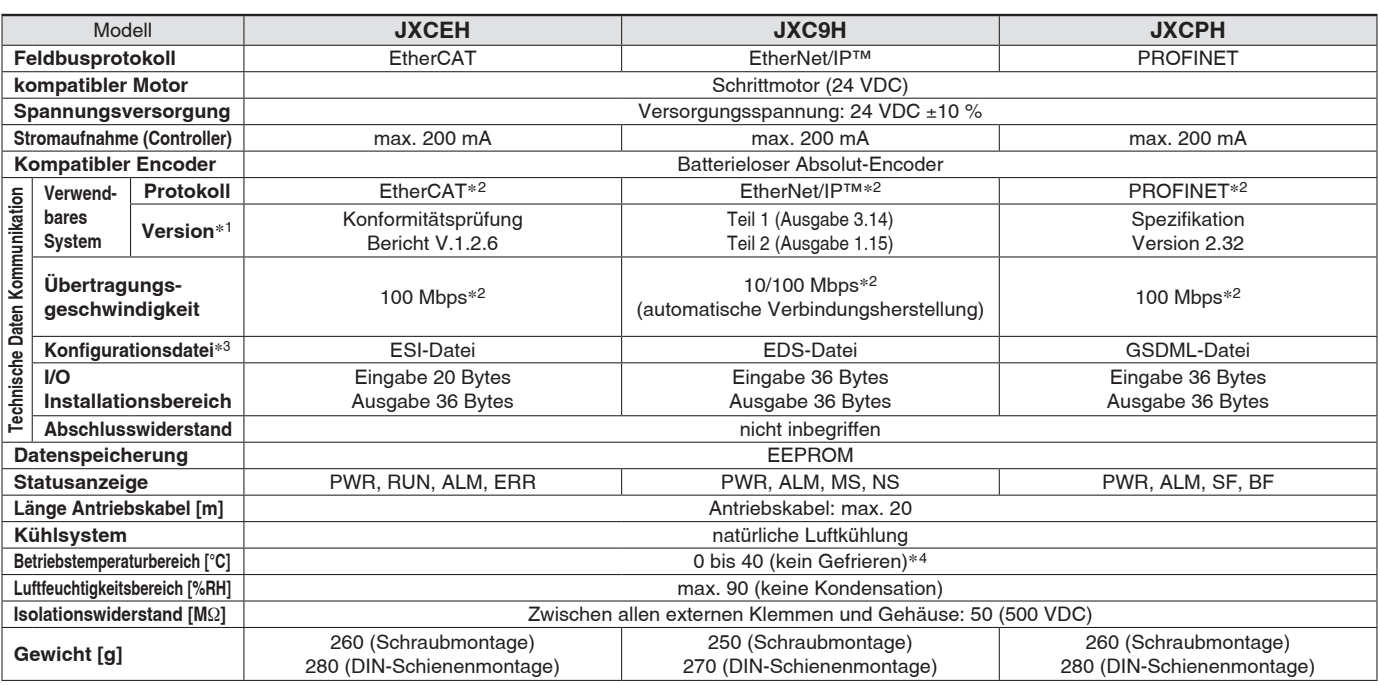

∗1 Bitte beachten Sie, dass Angaben zu Versionen Änderungen unterliegen können.

∗2 Verwenden Sie für PROFINET, EtherNet/IP™ und EtherCATein abgeschirmtes Kommunikationskabel mit CAT5 oder höher.

∗3 Die Dateien können von der SMC-Webseite heruntergeladen werden

∗4 Der Betriebstemperaturbereich sowohl für Produkte der Controller-Variante 1 als auch Produkte der Controller-Variante 2 beträgt 0 bis 40 °C.

Einzelheiten zur Identifi zierung der Controller-Versionssymbole entnehmen Sie dem **Web-Katalog**.

### **Markenzeichen**

EtherNet/IP® ist ein registriert Warenzeichen von ODVA, Inc.

EtherCAT® ist eine registrierte Handelsmarke und patentierte Technologie, unter Lizenz der Beckhoff Automation GmbH, Deutschland.

### **Beispiel Betriebsbefehl**

∗ Alle numerischen Werte außer "Bewegungskraft", "Bereich 1" und "Bereich 2" können verwendet werden, um das Gerät mittels numerischer Befehle von Zusätzlich zur Schrittdaten-Eingabe von maximal 64 Punkten in jedem Kommunikationsprotokoll kann jeder Parameter in Echtzeit über die numerische Dateneingabe geändert werden.

JXCL1 zu betreiben.

#### **<Anwendungsbeispiel> Bewegung zwischen 2 Punkten**

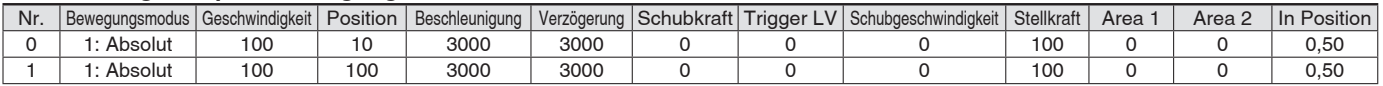

#### **<Eingabe der Schrittnummer >**

Sequenz 1: Befehl für Servo ON

Sequenz 2: Befehl für Rückkehr zur Ausgangsposition

Sequenz 3: Schrittdaten-Nr. 0 für das DRIVE-Signal eingeben.

Sequenz 4: Daten für Schritt-Nr. 1 für das DRIVE-Signal eingeben, nachdem das DRIVE-Signal vorübergehend ausgeschaltet wurde.

#### **<Numerische Dateneingabe>**

Sequenz 1: Befehl für Servo ON

Sequenz 2: Befehl für Rückkehr zur Ausgangsposition

Sequenz 3: Schrittdaten-Nr. 0 eingeben und Befehlseingabe-Flag (Position) einschalten. Als Zielposition 10 eingeben. Anschließend schalten Sie das Start-Flag ein. Sequenz 4: Schrittdaten-Nr. 0 und Befehlseingabe-Flag (Position) einschalten, um die Zielposition auf 100 zu ändern, während das Start-Flag eingeschaltet ist. Die gleiche Operation kann mit jedem Betriebsbefehl durchgeführt werden.

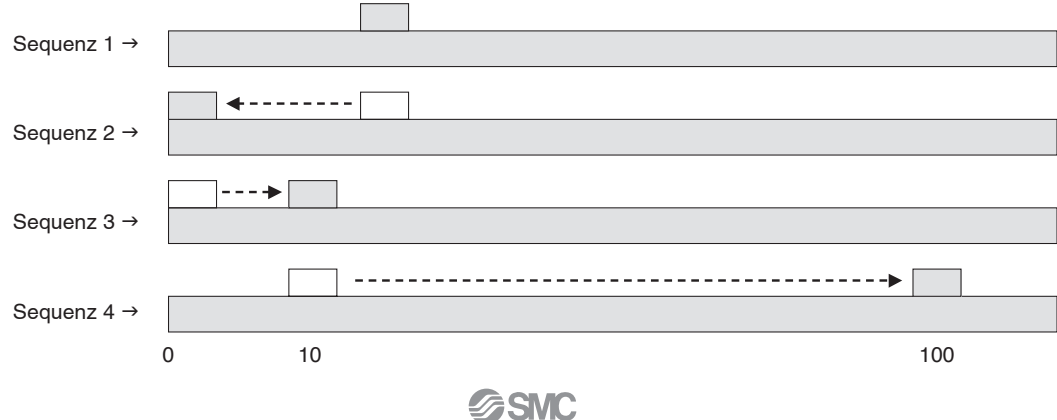

# *Serie JXCEH/9H/PH* **High Performance Schrittmotor-Controller**

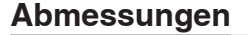

### **JXCEH**

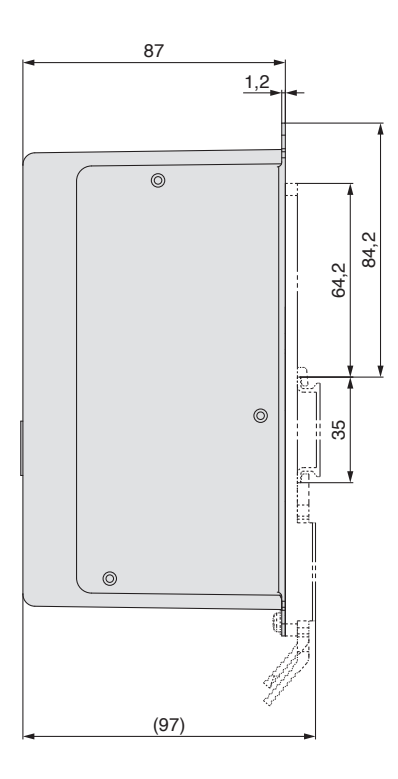

### **JXC9H**

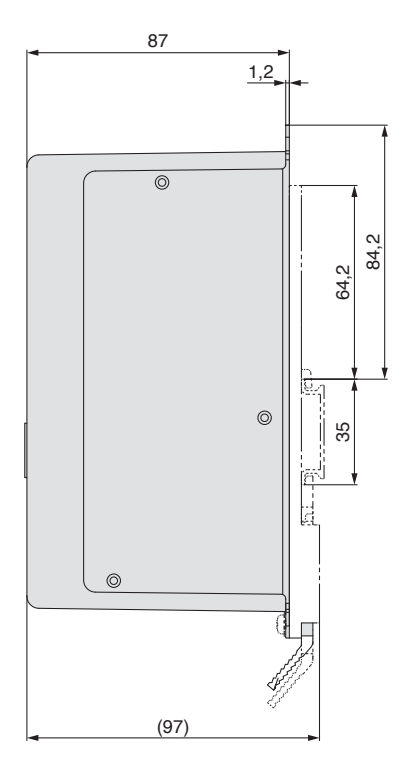

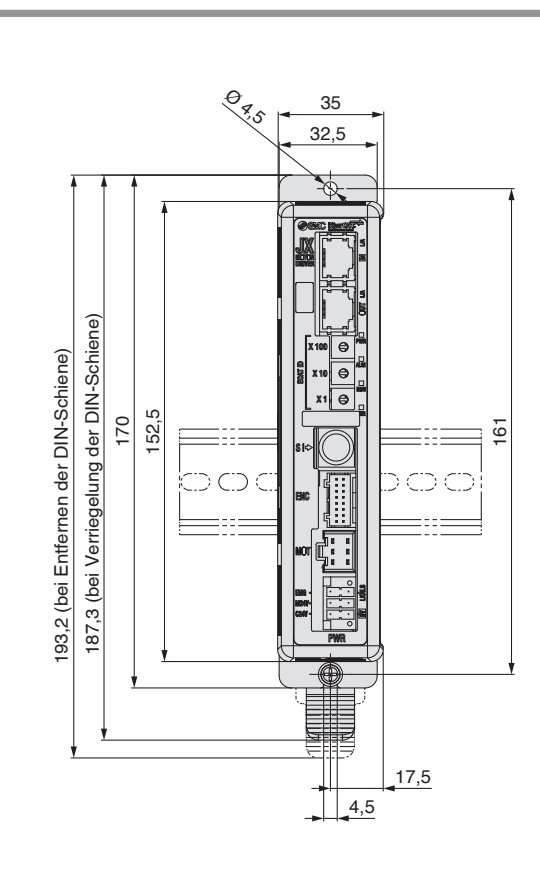

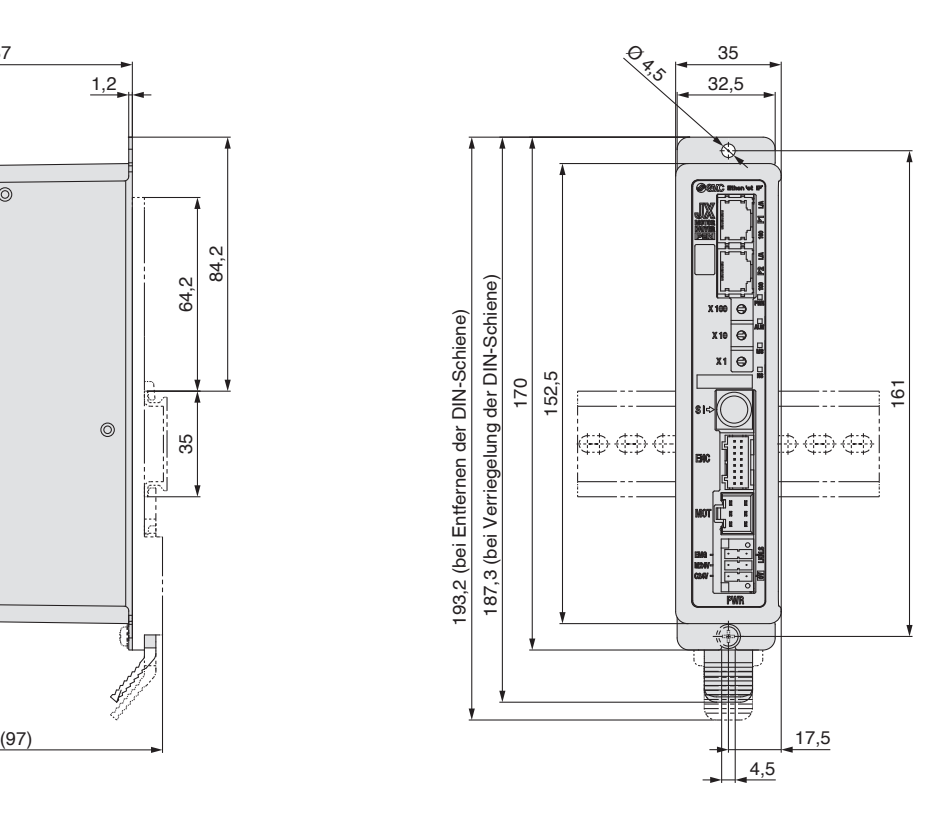

**Typenauswahl**

Typenauswahl

 $\Box$ **G**

# *Serie JXCEH/9H/PH*

### **Abmessungen**

### **JXCPH**

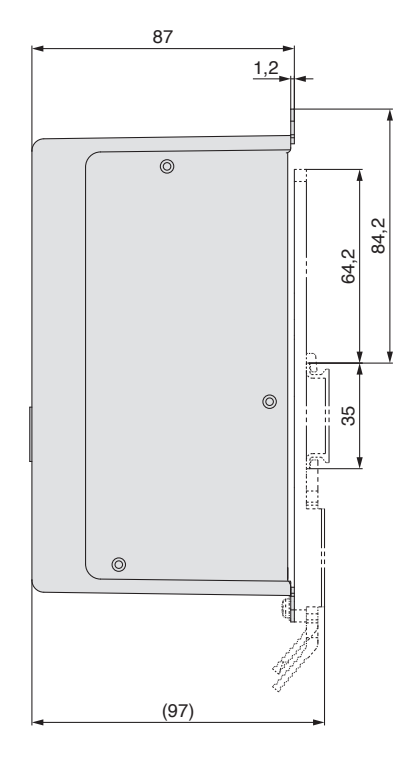

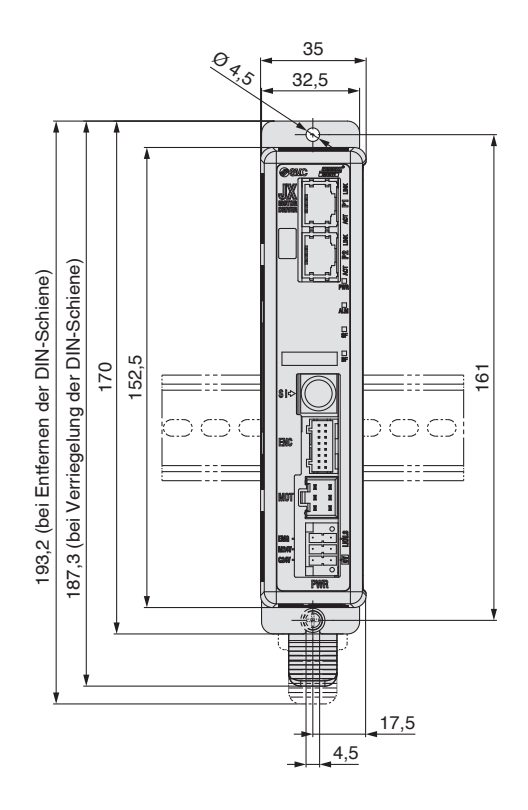

### **DIN-Schiene AXT100-DR-**-

∗ Für - eine Nummer aus der Zeile "Nr" der nachstehenden Tabelle eingeben. Siehe Abmessungen auf Seiten 44 und 45 für Befestigungsdimensionen.

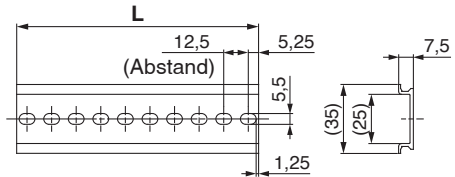

### **L-Maß [mm]**

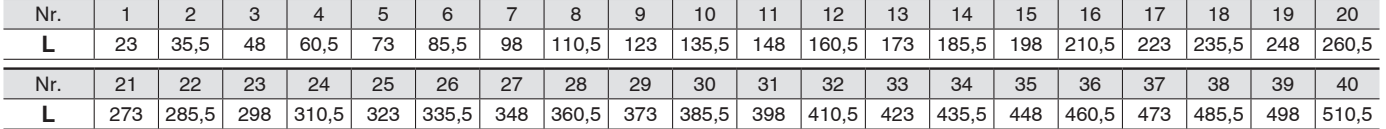

### **DIN-Schienen-Anbausatz**

### **LEC-3-D0 (mit 2 Befestigungsschrauben)**

Der DIN-Schienen-Anbausatz kann nachträglich bestellt und an den Controller mit Schraubmontage montiert werden.

# *Serie JXCEH/9H/PH* **High Performance Schrittmotor-Controller**

### **Optionen**

### **Kommunikationskabel für Controllerparametrierung**

### q **Kommunikationskabel JXC-W2A-C**

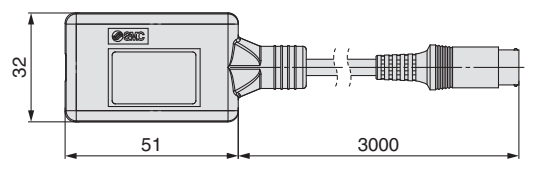

∗ Kann direkt an den Controller angeschlossen werden.

### 2 USB-Kabel LEC-W2-U

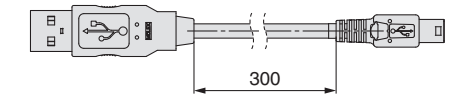

### e**Controller-Einstellset JXC-W2A**

Ein Set, bestehend aus einem Kommunikationskabel (JXC-W2A-C) und einem USB-Kabel (LEC-W2-U)

<Controller-Software/USB-Treiber>

- · Controller-Software
- · USB-Treiber (für JXC-W2A-C)

Von der SMC-Webseite herunterladen: https://www.smc.eu

#### **Systemvoraussetzungen Hardware**

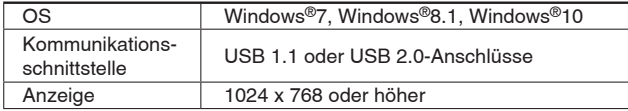

∗ Windows®7, Windows®8.1, und Windows®10 sind registrierte Handelsmarken der Microsoft Corporation in den USA.

### **DIN-Schienen-Montagesatz LEC-3-D0**

∗ Mit 2 Befestigungsschrauben

Der DIN-Schienen-Anbausatz kann nachträglich bestellt und an den Controller mit Schraubmontage montiert werden.

### ■ DIN-Schiene AXT100-DR-<sup>1</sup>

∗ Für -, die "Nr." aus der Tabelle auf Seite 45 eingeben. Siehe Abmessungen auf Seiten 44 und 45 für Befestigungsdimensionen.

### **Teaching-Box**

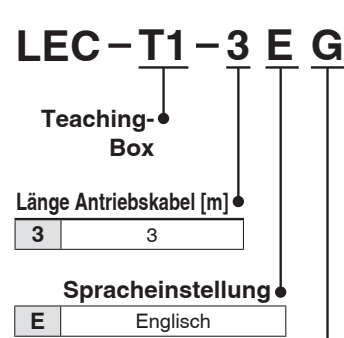

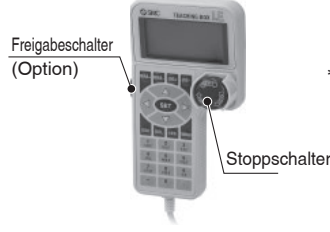

### **Freigabeschalter**

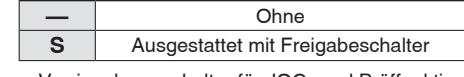

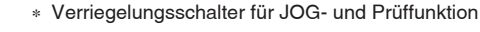

### **Stoppschalter**

**G** Ausgestattet mit Stoppschalter

### **Technische Daten**

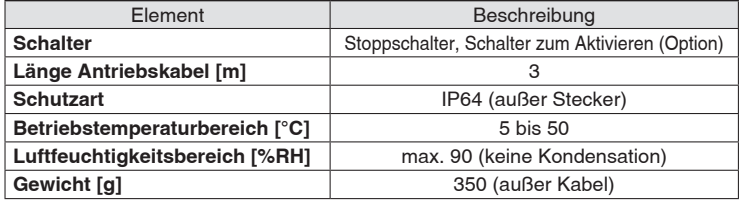

### **Spannungsversorgungsstecker JXC-CPW**

∗ Der Spannungsversorgungsstecker ist Zubehör

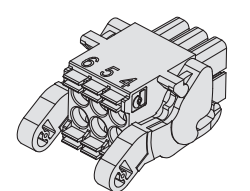

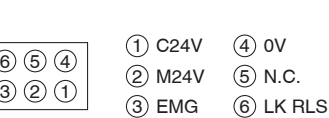

#### **Spannungsversorgungsstecker**

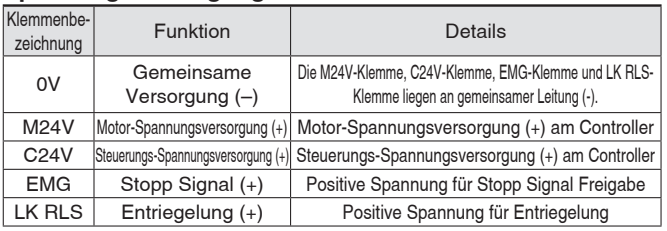

### **Adapterkabel P5062-5 (Kabellänge: 300 mm)**

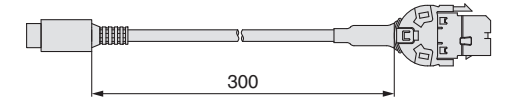

∗ Für den Anschluss der Teaching-Box (LEC-T1-3⊟G⊟) oder des Controller-Einstellsets (LEC-W2) an den Controller wird ein Adapterkabel benötigt.

# **Störfiltersatz**

# LEC-NFA

Inhalt des Satzes: 2 Störschutzfilter

(Hergestellt von WÜRTH ELEKTRONIK: 74271222)

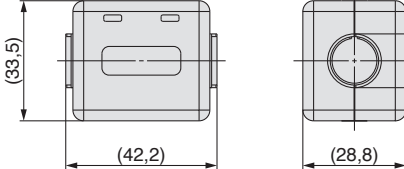

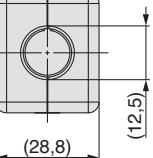

∗ Informationen zur Installation fi nden Sie in der Betriebsanleitung des JXCEH/PH.

**Serie JXC5H/6H**

Serie JXC5H/6H

**Typenauswahl**

Typenauswahl

**Serie LEKFS**

Signalgeber

 $\Box$ **G**

# *Serie JXC5H/6H Serie JXCEH/9H/PH* **Antriebskabel (Option)**

### **[Roboterkabel für batterieloser Absolut-Encoder (Schrittmotor 24 VDC)]**

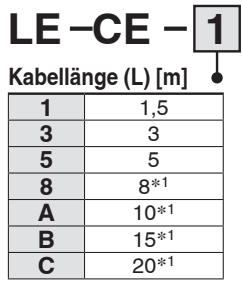

∗1 Fertigung auf Bestellung

#### **Gewicht**

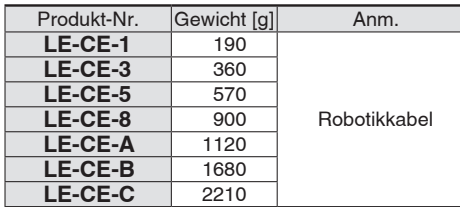

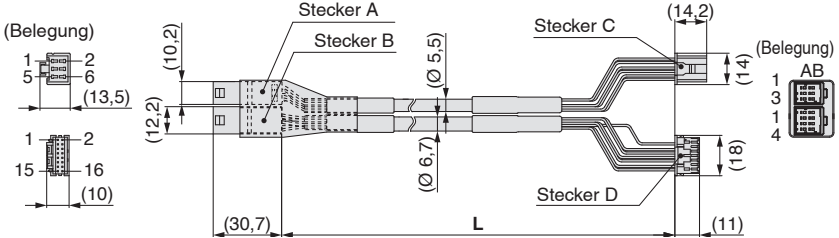

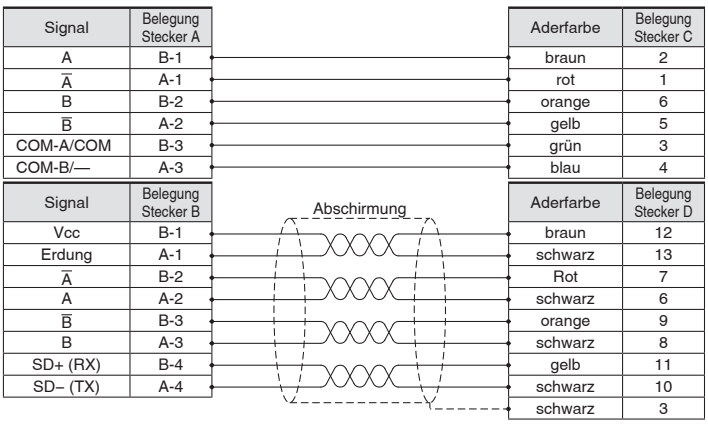

(Ø 5,5) (Ø 6,7)

(30,7) Stecker C  $\overline{S}$  **L** 

Stecker C

ोमातत

Stecker A Stecker B

∤न<br>|<br>| ⊕

(11)

 $(14,2)$ 

Stecker E

Stecker D  $(14.2)$  (Belegung)

(14,7)

AB

AB

### **[Roboterkabel mit Motorbremse für batterieloser Absolut-Encoder (Schrittmotor 24 VDC)]**

(13,5)  $2\frac{2}{12}$ <br>
(13,5)  $2\frac{2}{12}$ 

(13,5)

(Belegung)

 $(10)$ 

(10,2)

lm lo 11

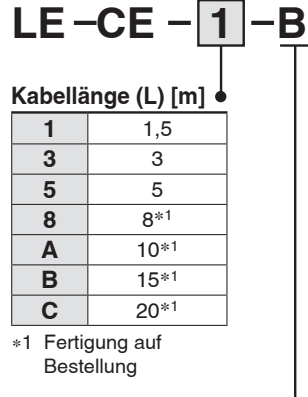

### **Für Motorbremse und Sensor**

### **Gewicht**

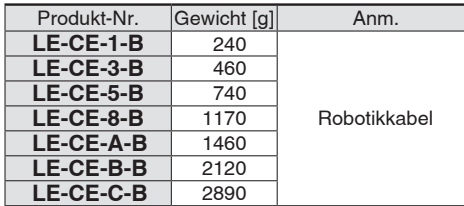

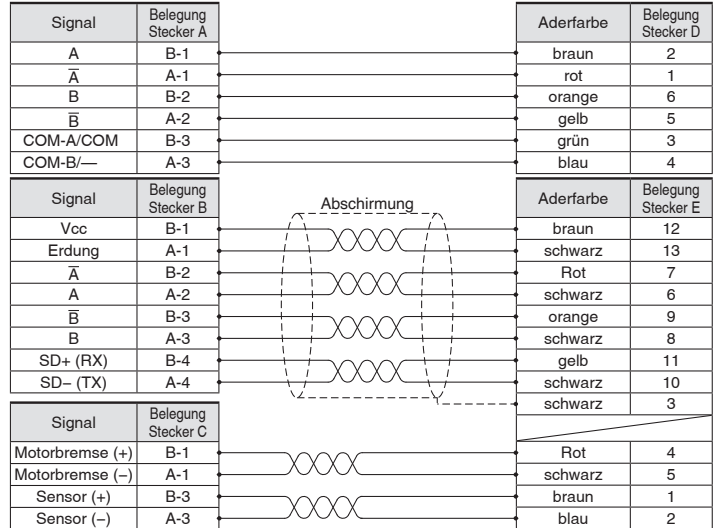

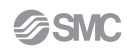

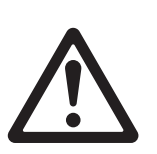

# *Serie LEY/LEYG* **Batterieloser Absolut-Encoder Produktspezifische Sicherheitshinweise**

**Vor der Handhabung der Produkte durchlesen. Siehe Umschlagseite für Sicherheitsvorschriften. Weitere Hinweise für elektrische Antriebe entnehmen**  Sie den "Sicherheitshinweise zur Handhabung von SMC-Produkten" und der "Betriebsanleitung" auf der SMC-Website: https://www.smc.eu

¡**Bei der Anordnung von Antrieben**

Sie können mit ihren Motoren nebeneinander angeordnet werden.

vorbeigeführt wird, einzuhalten.

der technischen Zeichnung im Katalog).

SMC Antriebe können mit ihren Motoren nebeneinander angeordnet werden. Bei Antrieben mit eingebautem Signalgeber-Magneten ist jedoch ein Abstand von mindestens 40 mm zwischen den Motoren und der Stelle, an der Magnet

Bei der Serie LEF befindet sich der Magnet in der Mitte des Tisches, während er sich bei der Serie LEY im Bereich des Kolbens befindet. (Einzelheiten finden Sie in

### **Handhabung**

# **Achtung**

### **1. ID-Übereinstimmungsfehler des Absolutwertgebers bei der ersten Einschaltung**

In den folgenden Fällen wird nach der Einschaltung ein "ID-

Übereinstimmungsfehler" gemeldet. Führen Sie nach dem Zurücksetzen des Alarms vor der Verwendung zunächst eine Rückkehr zur Referenzposition durch.

- · Wenn ein elektrischer Antrieb angeschlossen wird und die Spannungsversorgung zur Erstinbetriebnahme eingeschaltet wird∗<sup>1</sup>
- · Wenn der Antrieb oder Motor ersetzt wird
- · Wenn der Controller ersetzt wird
- ∗1 Wenn Sie einen elektrischen Antrieb und einen Controller mit der eingestellten Bestellnummer erworben haben, wurde die Kopplung möglicherweise bereits vorgenommen, sodass der Alarm nicht ausgelöst wird.

### **"ID-Übereinstimmungsfehler"**

Der Betrieb wird durch die Abstimmung der Geber-ID auf der Seite des elektrischen Antriebs mit der im Controller registrierten ID ermöglicht. Dieser Alarm tritt auf, wenn die Geber-ID nicht mit dem registrierten Wert des Controllers übereinstimmt. Durch das Zurücksetzen dieses Alarms wird die Geber-ID erneut im Controller registriert (gekoppelt).

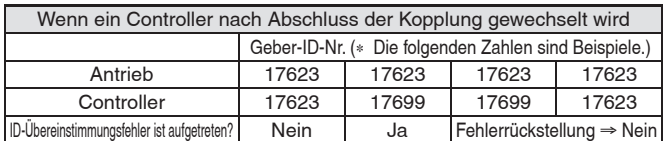

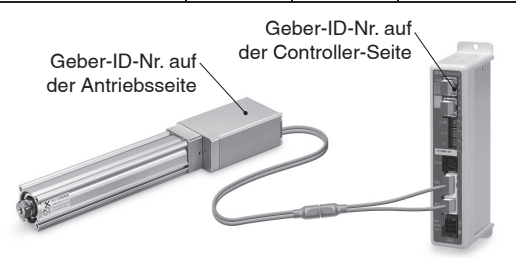

Die ID-Nummer wird automatisch überprüft, wenn die Steuerungs-Spannungsversorgung eingeschaltet wird.

Wenn die ID-Nummer nicht übereinstimmt, wird ein Fehler ausgegeben.

#### **2. In Umgebungen, in denen starke Magnetfelder vorhanden sind, kann die Verwendung eingeschränkt sein.**

Im Drehgeber wird ein magnetischer Sensor verwendet. Wenn der Antrieb in einer Umgebung eingesetzt wird, in der starke Magnetfelder vorhanden sind, kann es daher zu Fehlfunktionen oder Ausfällen kommen.

Setzen Sie den Antriebsmotor keinen Magnetfeldern mit einer magnetischen Flussdichte von 1 mT oder mehr aus.

Bei der Installation eines elektrischen Antriebs und eines Druckluftzylinders mit Signalgeber (z. B. CDQ2-Serie) oder mehrerer elektrischer Antriebe

nebeneinander, muss ein Abstand von 40 mm oder mehr um den Motor eingehalten werden. Siehe die technische Zeichnung des Antriebsmotors.

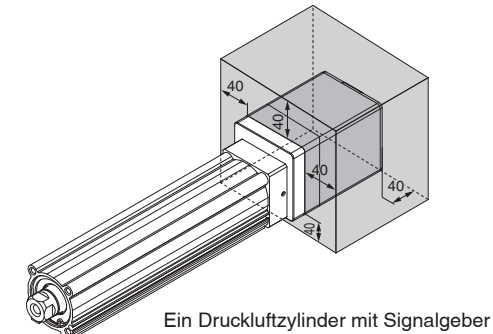

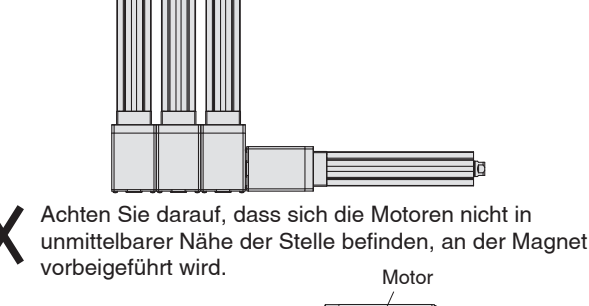

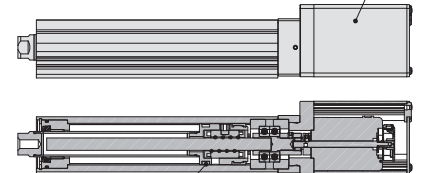

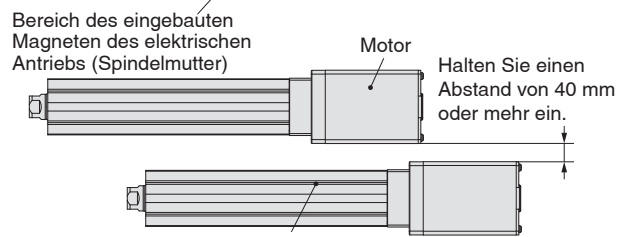

Bereich des eingebauten Magneten des elektrischen Antriebs (Schlitteneinheit)

### **3. Die Steckergröße des Motorkabels unterscheidet sich von der des elektrischen Antriebs mit einem Inkrementalgeber.**

Der Motorkabelstecker eines elektrischen Antriebs mit einem batterieloser Absolut-Encoder unterscheidet sich von dem eines elektrischen Antriebs mit einem Inkrementalgeber. Da die Abmessungen der Steckerabdeckungen unterschiedlich sind, sollten Sie bei der Konstruktion die nachstehenden Maße berücksichtigen.

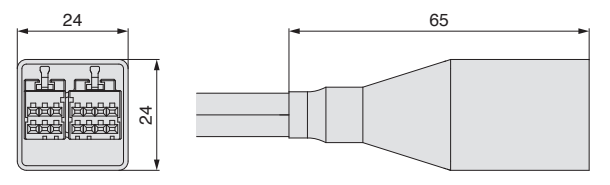

Ein Druckluftzylinder mit Signalgeber kann

Abmessungen der Steckerabdeckung des batterieloser Absolut-Encoders

48

# **CE/UKCA/UL-Konformitätsliste**

∗ CE-, UKCA- und UL-konforme Produkte fi nden Sie in den folgenden Tabellen.

### **Controller** "O": konform "x": nicht konform

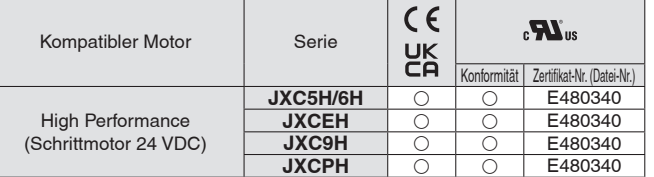

**Antriebe** "O": konform "x": nicht konform

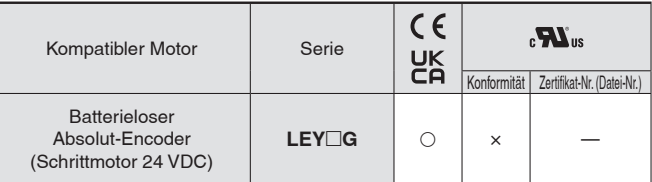

### **Antriebe (bei Bestellung mit einem Controller)** "O": konform "x": nicht konform "-": nicht zutreffend

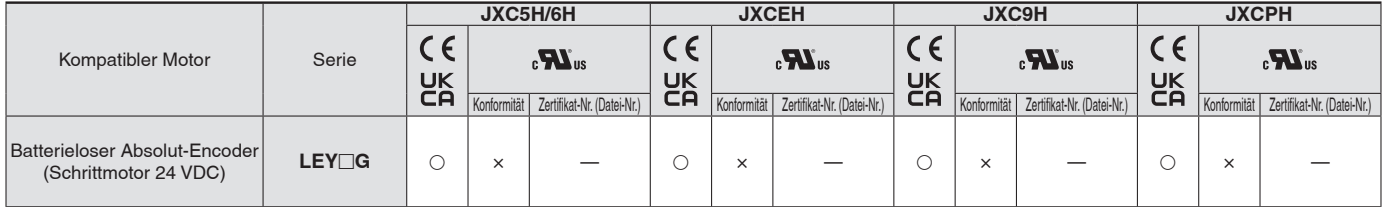

### **Sicherheitsvorschriften**

Diese Sicherheitsvorschriften sollen vor gefährlichen Situationen und/oder Sachschäden schützen. In diesen Hinweisen wird die potenzielle Gefahrenstufe mit den Kennzeichnungen "Achtung", "Warnung" oder "Gefahr" bezeichnet. Diese wichtigen Sicherheitshinweise müssen zusammen mit internationalen Sicherheitsstandards (ISO/ IEC) 1) und anderen Sicherheitsvorschriften beachtet werden.

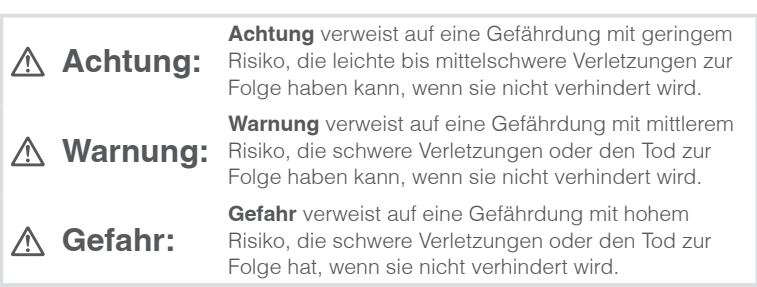

## **Warnung**

#### **1. Verantwortlich für die Kompatibilität bzw. Eignung des Produkts ist die Person, die das System erstellt oder dessen technische Daten festlegt.**

Da das hier beschriebene Produkt unter verschiedenen

Betriebsbedingungen eingesetzt wird, darf die Entscheidung über dessen Eignung für einen bestimmten Anwendungsfall erst nach genauer Analyse und/oder Tests erfolgen, mit denen die Erfüllung der spezifischen Anforderungen überprüft wird.

Die Erfüllung der zu erwartenden Leistung sowie die Gewährleistung der Sicherheit liegen in der Verantwortung der Person, die die Systemkompatibilität festgestellt hat.

Diese Person muss anhand der neuesten Kataloginformation ständig die Eignung aller Produktdaten überprüfen und dabei im Zuge der Systemkonfiguration alle Möglichkeiten eines Geräteausfalls ausreichend berücksichtigen.

#### **2. Maschinen und Anlagen dürfen nur von entsprechend geschultem Personal betrieben werden.**

Das hier beschriebene Produkt kann bei unsachgemäßer Handhabung gefährlich sein.

Montage-, Inbetriebnahme- und Reparaturarbeiten an Maschinen und Anlagen, einschließlich der Produkte von SMC, dürfen nur von entsprechend geschultem und erfahrenem Personal vorgenommen werden.

**3. Wartungsarbeiten an Maschinen und Anlagen oder der Ausbau einzelner Komponenten dürfen erst dann vorgenommen werden, wenn die Sicherheit gewährleistet ist.** 

Inspektions- und Wartungsarbeiten an Maschinen und Anlagen dürfen erst dann ausgeführt werden, wenn alle Maßnahmen überprüft wurden, die ein Herunterfallen oder unvorhergesehene Bewegungen des angetriebenen Objekts verhindern.

Vor dem Ausbau des Produkts müssen vorher alle oben genannten Sicherheitsmaßnahmen ausgeführt und die Stromversorgung abgetrennt werden. Außerdem müssen die speziellen Vorsichtsmaßnahmen für alle entsprechenden Teile sorgfältig gelesen und verstanden worden sein. Vor dem erneuten Start der Maschine bzw. Anlage sind Maßnahmen zu treffen, um unvorhergesehene Bewegungen des Produkts oder Fehlfunktionen zu verhindern.

- **4. Die in diesem Katalog aufgeführten Produkte werden ausschließlich für die Verwendung in der Fertigungsindustrie und dort in der Automatisierungstechnik konstruiert und hergestellt. Für den Einsatz in anderen Anwendungen oder unter den im folgenden aufgeführten Bedingungen sind diese Produkte weder konstruiert, noch ausgelegt:** 
	- 1) Einsatz- bzw. Umgebungsbedingungen, die von den angegebenen technischen Daten abweichen, oder Nutzung des Produkts im Freien oder unter direkter Sonneneinstrahlung.
	- 2) Installation innerhalb von Maschinen und Anlagen, die in Verbindung mit Kernenergie, Eisenbahnen, Luft- und Raumfahrttechnik, Schiffen, Kraftfahrzeugen, militärischen Einrichtungen, Verbrennungsanlagen, medizinischen Geräten, Medizinprodukten oder Freizeitgeräten eingesetzt werden oder mit Lebensmitteln und Getränken, Notausschaltkreisen, Kupplungs- und Bremsschaltkreisen in Stanz- und Pressanwendungen, Sicherheitsausrüstungen oder anderen Anwendungen in Kontakt kommen, soweit dies nicht in der Spezifikation zum jeweiligen Produkt in diesem Katalog ausdrücklich als Ausnahmeanwendung für das jeweilige Produkt angegeben ist.

1) ISO 4414: Pneumatische Fluidtechnik -- Empfehlungen für den Einsatz von Geräten für Leitungs- und Steuerungssysteme.

ISO 4413: Fluidtechnik – Ausführungsrichtlinien Hydraulik. IEC 60204-1: Sicherheit von Maschinen – Elektrische Ausrüstung von Maschinen (Teil 1: Allgemeine Anforderungen) ISO 10218-1: Industrieroboter – Sicherheitsanforderungen. usw.

# **Achtung**

- 3) Anwendungen, bei denen die Möglichkeit von Schäden an Personen, Sachwerten oder Tieren besteht und die eine besondere Sicherheitsanalyse verlangen.
- 4) Verwendung in Verriegelungssystemen, die ein doppeltes Verriegelungssystem mit mechanischer Schutzfunktion zum Schutz vor Ausfällen und eine regelmäßige Funktionsprüfung erfordern.

**Bitte kontaktieren Sie SMC damit wir Ihre Spezifikation für spezielle Anwendungen prüfen und Ihnen ein geeignetes Produkt anbieten können.**

# **Achtung**

**1. Das Produkt wurde für die Verwendung in der herstellenden Industrie konzipiert.**

Das hier beschriebene Produkt wurde für die friedliche Nutzung in Fertigungsunternehmen entwickelt. Wenn Sie das Produkt in anderen Wirtschaftszweigen verwenden möchten, müssen Sie SMC vorher informieren und bei Bedarf entsprechende technische Daten aushändigen oder einen gesonderten Vertrag unterzeichnen.

Wenden Sie sich bei Fragen bitte an die nächste SMC-Vertriebsniederlassung.

# **Einhaltung von Vorschriften**

Das Produkt unterliegt den folgenden Bestimmungen zur "Einhaltung von Vorschriften". Lesen Sie diese Punkte durch und erklären Sie Ihr

Einverständnis, bevor Sie das Produkt verwenden.

### **Einhaltung von Vorschriften**

- 1. Die Verwendung von SMC-Produkten in Fertigungsmaschinen von Herstellern von Massenvernichtungswaffen oder sonstigen Waffen ist strengstens untersagt.
- 2. Der Export von SMC-Produkten oder -Technologie von einem Land in ein anderes hat nach den geltenden Sicherheitsvorschriften und -normen der an der Transaktion beteiligten Länder zu erfolgen. Vor dem internationalen Versand eines jeglichen SMC-Produkts ist sicherzustellen, dass alle nationalen Vorschriften in Bezug auf den Export bekannt sind und befolgt werden.

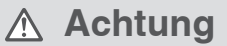

### **SMC-Produkte sind nicht für den Einsatz als Geräte im gesetzlichen Messwesen bestimmt.**

Bei den von SMC hergestellten oder vertriebenen Produkten handelt es sich nicht um Messinstrumente, die durch Musterzulassungsprüfungen gemäß den Messgesetzen eines jeden Landes qualifiziert wurden.

Daher können SMC-Produkte nicht für betriebliche Zwecke oder Zulassungen verwendet werden, die den geltenden Rechtsvorschriften für Messungen des jeweiligen Landes unterliegen.

# **SMC Corporation (Europe)**<br>Austria +43 (0)2262622800 www.smc.at

**Bulgaria** +359 (0)2807670 www.smc.bg **Hungary** +36 23513000<br> **Ireland** +353 (0)140390

**Austria** +43 (0)2262622800 www.smc.at office@smc.at **Belgium** +32 (0)33551464 www.smc.be info@smc.be **Belgium** +32 (0)33551464 www.smc.be info@smc.be **Croatia** +385 (0)13707288 www.smc.hr office@smc.hr **Czech Republic** +420 541424611 www.smc.cz office@smc.cz **Denmark** +45 70252900 www.smcdk.com smc@smcdk.com<br> **Estonia** +372 651 0370 www.smcee.ee info@smcee.ee **Estonia** +372 651 0370 www.smcee.ee info@smcee.ee<br> **Finland** +358 207513513 www.smc.fi smcfi@smc.fi **France** +33 (0)164761000 www.smc-france.fr **Germany** +49 (0)61034020 www.smc.de info@smc.de<br>
Greece +30 210 2717265 www.smchellas.gr sales@smchellas.gr Greece +30 210 2717265 www.smchellas.gr sales@smchellander +36 23513000 www.smc.hu **Italy** +39 03990691 www.smcitalia.it mailbox@smcitalia.it **Latvia** +371 67817700 www.smc.lv info@smc.lv

**Formal +358 207513513 www.smc.fi** smcfi@smc.fi<br>**Finandal** +33 (0)164761000 www.smc-france.fr supportclient@smc-france.fr **Ireland** +353 (0)14039000 www.smcautomation.ie sales@smcautomation.ie

Lithuania +370 5 2308118 www.smclt.lt info@smclt.lt **Netherlands** +31 (0) 205318888 www.smc.nl info@smc.nl **Netherlands** +31 (0)205318888 www.smc.nl info@smc.nl info@smc.nl <br>**Norway** +47 67129020 www.smc-norge.no post@smc-norge.no **Norway** +47 67129020 www.smc-norge.no post@smc-norge.no **Poland** +48 222119600 www.smc.pl office@smc.pl **Portugal** +351 214724500 www.smc.eu apoioclientept@smc.smces.es **Romania** +40 213205111 www.smcromania.ro smcromania@smcromania.ro<br>**Russia** +7 (812)3036600 www.smc.eu sales@smcru.com **Russia** +7 (812)3036600 www.smc.eu sales@smcru.com<br>**Slovakia** +421 (0)413213212 www.smc.sk office@smc.sk +421 (0)413213212 www.smc.sk **Slovenia** +386 (0)73885412 www.smc.si office@smc.si **Spain** +34 945184100 www.smc.eu post@smc.smces.es **Sweden** +46 (0)86031240 www.smc.nu smc@smc.nu<br> **Switzerland** +41 (0)523963131 www.smc.ch info@smc.ch **Switzerland** +41 (0)523963131 www.smc.ch info@smc.ch **Turkey** +90 212 489 0 440 www.smcturkey.com.tr satis@smcturkey.com.tr **Turkey**  $+90\,212\,489\,0\,440$  www.smcturkey.com.tr<br>**IIK**  $+44\,$  (0)845 121 5122 www.smc.uk

+44 (0)845 121 5122 www.smc.uk sales@smc.uk

**South Africa** +27 10 900 1233 www.smcza.co.za zasales@smcza.co.za